*REPUBLIQUE ALGERIENNE DEMOCRATIQUE ET POPULAIRE Ministère de l'Enseignement Supérieur et de la Recherche Scientifique*

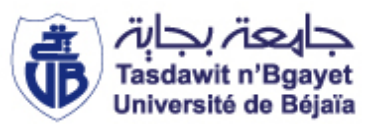

Université de Bejaia

**Faculté Technologie**

**Département Génie Electrique**

**Mémoire de Projet de Fin d'Études** 

**Master en Automatique**

**Spécialité :** *Automatique et Systèmes*

**THEME**

## Etude et Supervision de la station de traitement d'eau au niveau de MFG de Blida

**AMALOU Djedjiga Mr M. OUAHAB**

**Préparé par : Encadré par :**

**GHERNAIA Hocine Mme N. BELLAHSENE**

**Membres de jury composé de :**

 **-Mr H. HADDAR -Mme S. MEZZAH**

## *Remerciements*

*Au terme de ce travail, nos plus sincères, remerciements s'ardassent tout d'abord au Dieu le tout puissant pour nous avoir donné le courage, la patience et la volonté pour mener à terme ce présent travail.*

*Nous tenons à remercier notre promotrice M me N. BELLAHSENE, pour ses conseils et son aide qui a rendu ce travail une expérience motivante et riche. Nous ne saurions jamais oublier sa disponibilité, sa compétence et ses recommandations continues pour nous, et aussi pour son encadrement ainsi que ses orientations dèsle début jusqu'à la fin de ce travail.*

*Nos sincères remerciements et notre profonde reconnaissance sont a dressées à tous ceux qui ont contribué à la réalisation de ce travail, notamment :*

*Le personnel du complexe MFG, en particulier Monsieur MOHAMED OUAHAB, Monsieur MOHAMED SEMARA ainsi que tous les opérateurs de MFG qui nous ont fait partager leur expérience.*

*Nous voudrons également exprimer nos vives gratitudes et nos sincères remercîments Aux membres du jury, d'avoir accepté évaluer ce travail. Une pensée particulièrement à tous les enseignants qui ont assuré notre formation tout au long de notre parcours.* 

## DICAC<sup>®</sup>

*Je dédie ce fruit de ce modeste travail comme un geste de gratitude à Mes très chers parents, qui m'ont soutenu, encouragé pour que je puisse mener à bien mes études, et qui attendu ce jour avec impatience.*

*Mes chers frères*

*Mes chères sœurs*

*Famille : Ghernaia*

 *Ma binôme : Amalou Dj* 

 *Atout ceux qui ont contribué à la réalisation de ce travail*

 *Gh. HOCINE* 

## DEDICACES

*A mon exemple éternel et celui qui s'est toujours sacrifié pour me voir réussir mon chère père que dieu le garde moi*

*A la lumière de mes jours et la source de mes efforts, ma précieuse mère que dieu lui procure bonne santé et longue vie.*

*A mes chères sœurs sadjia et nassima*

*A mon frère ghilas A toute la famille bouazza A dada saadi, louisa pour leurs soutiens A mon ancle idir et sa famille*

*A mon binôme hocine*

*A tous mes amis (es) en particulier Rahim, Mohamed, Haha Lounes, Kahina, Malika, Sabrina, Lynda, Yasmine , Sabiha, nassima,* 

*Et tous ceux qu'ils sont chers*

*Djedjiga*

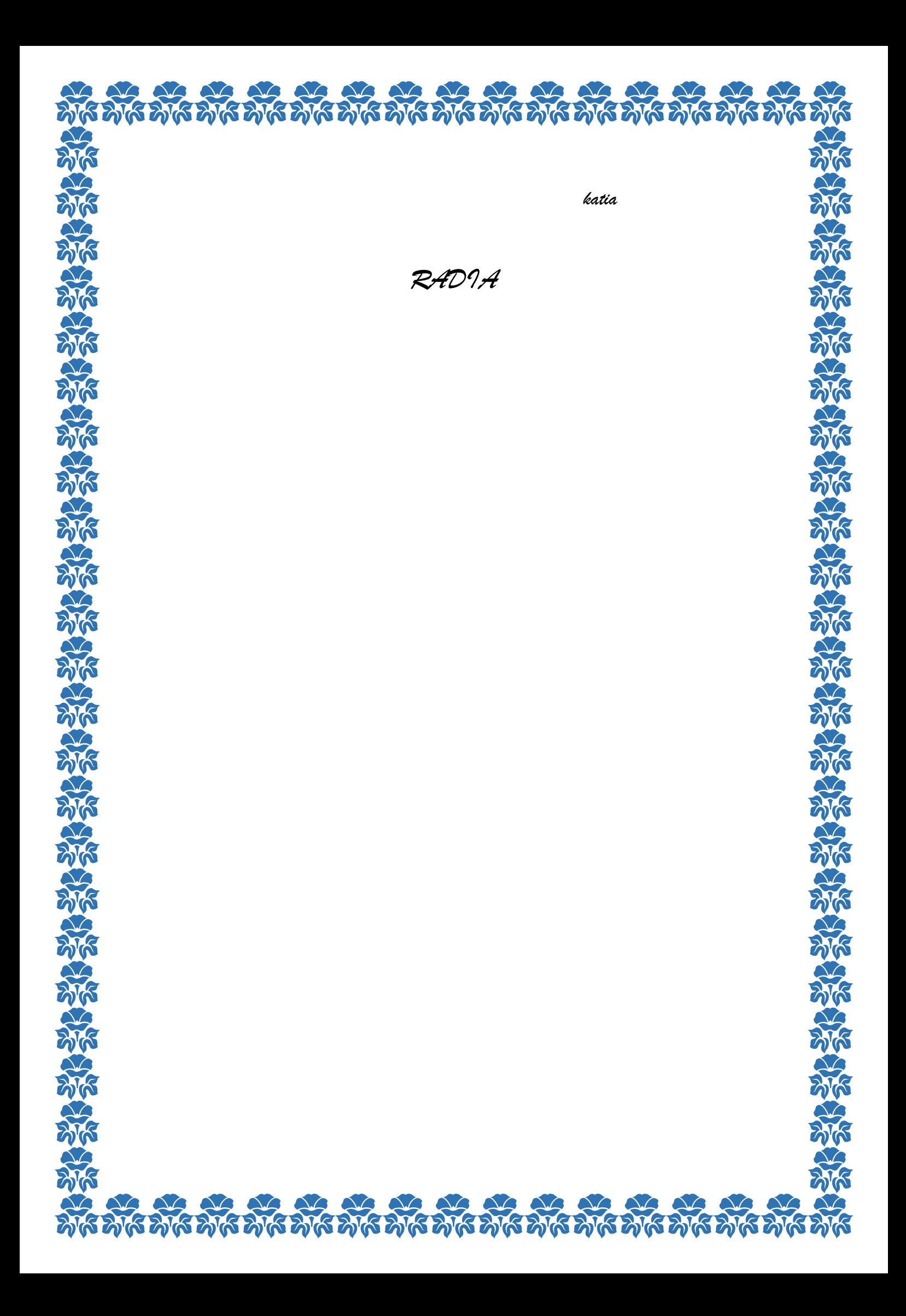

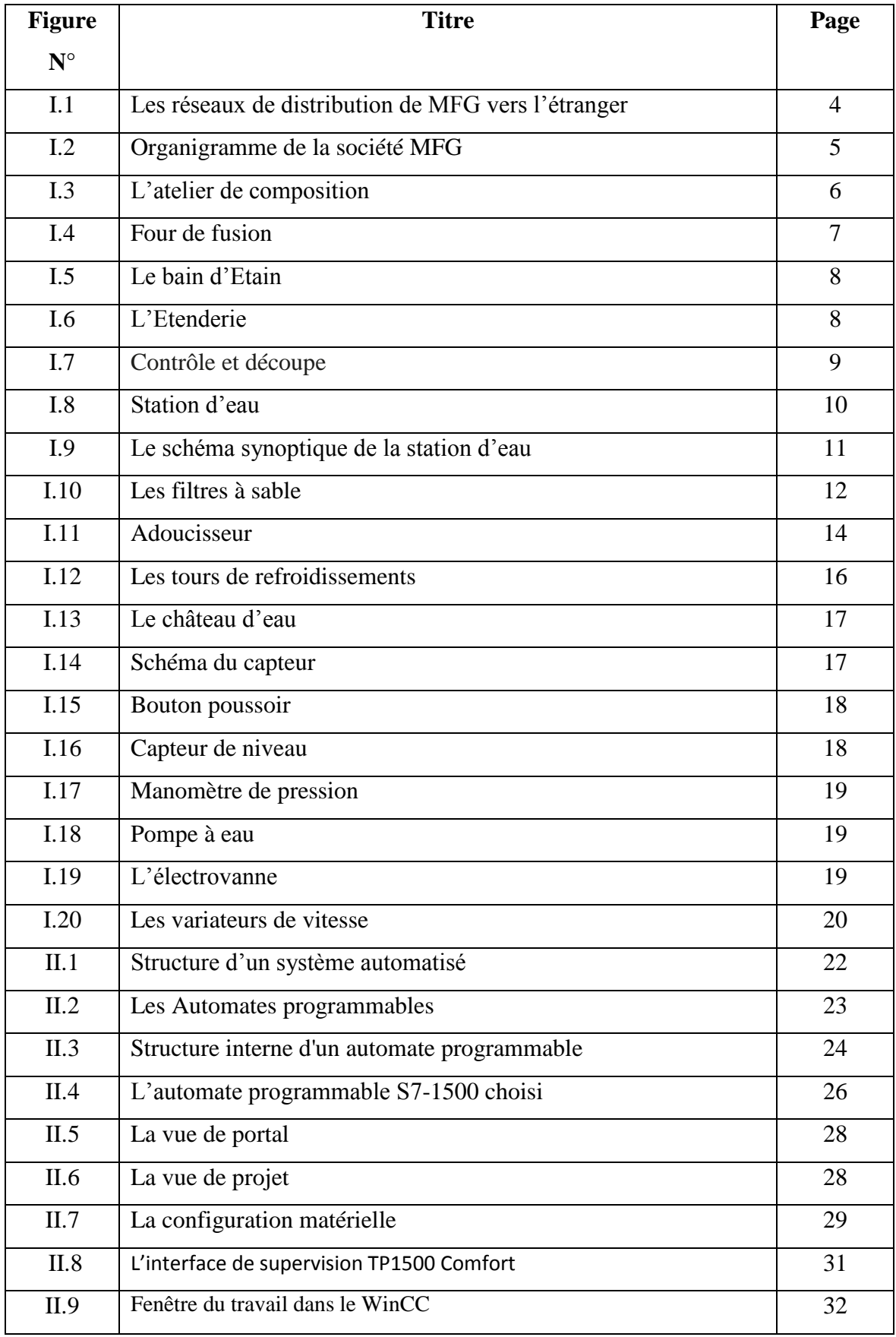

### **Listes des Figures**

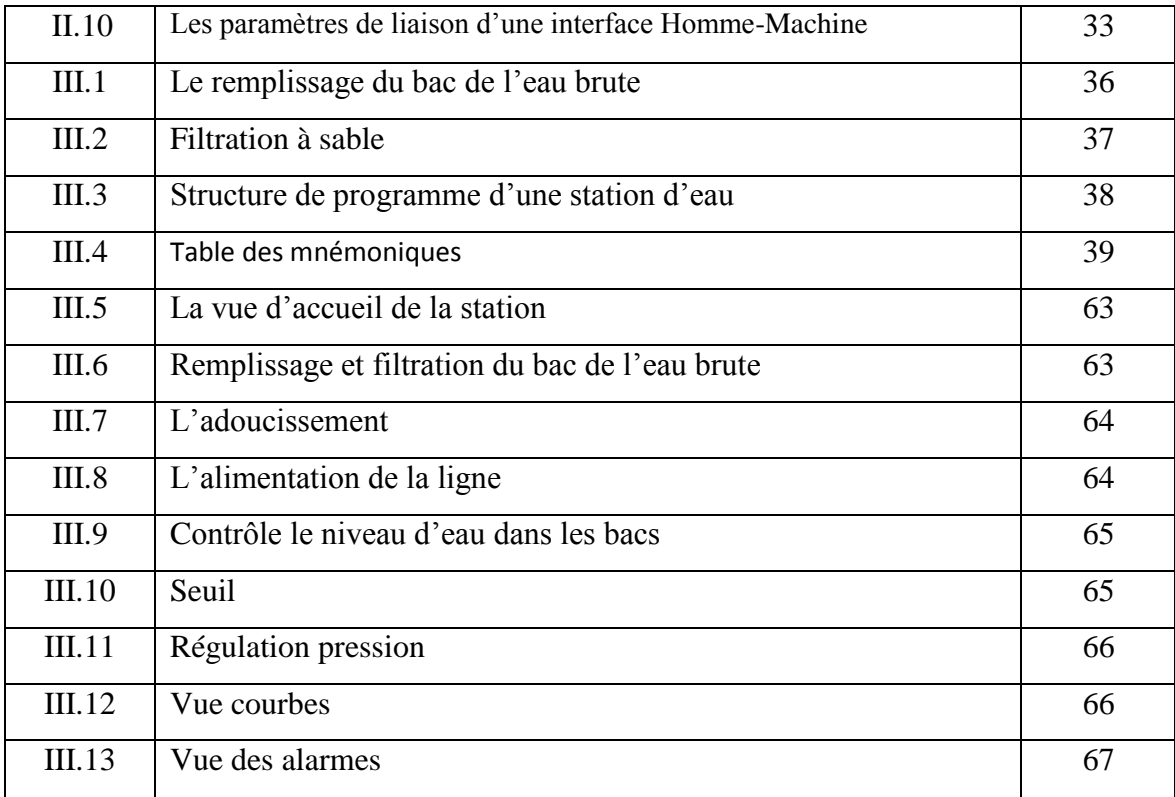

#### **Abréviations**

## **Abréviations**

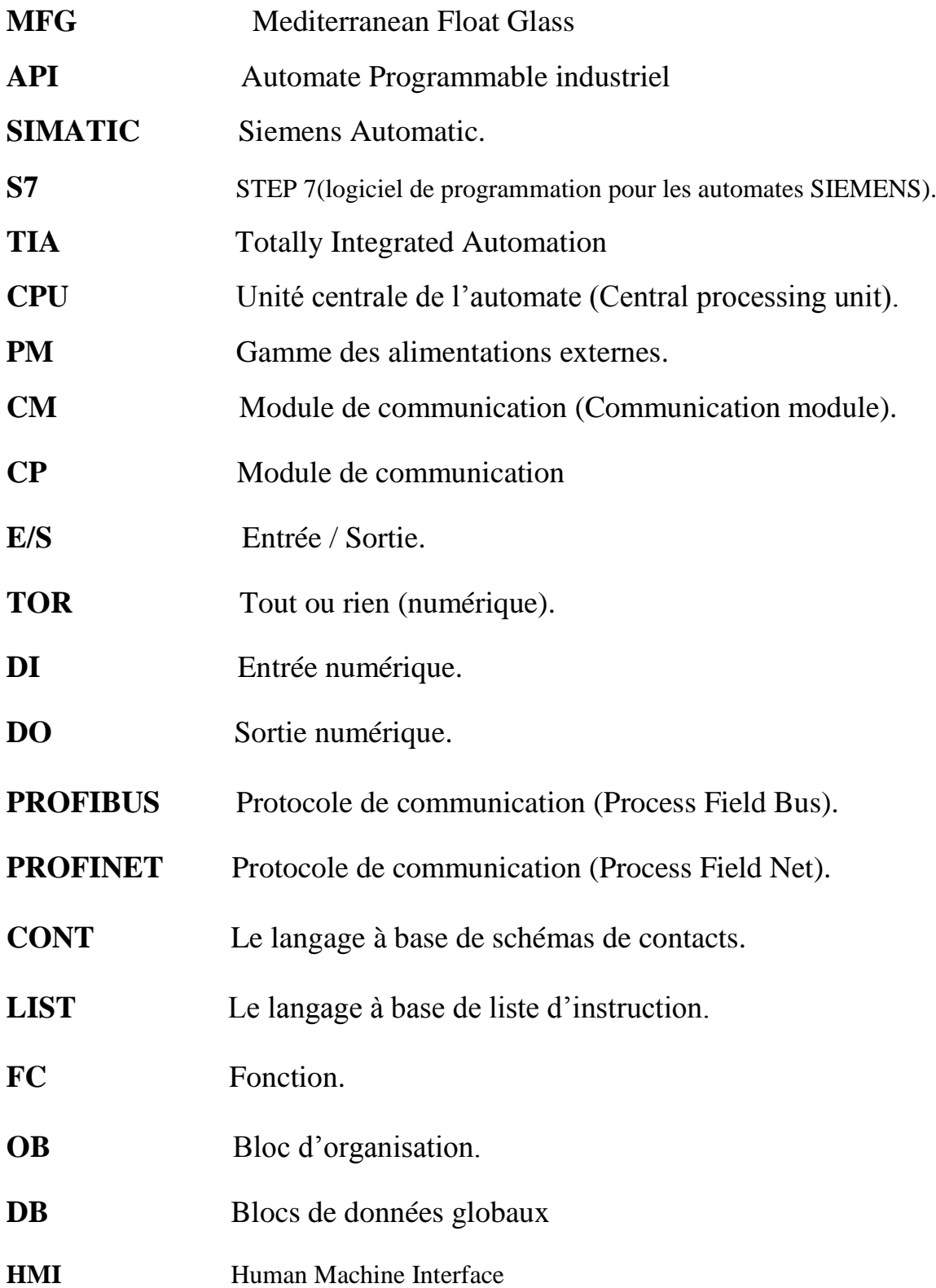

#### Sommaire

### **Chapitre I : Présentation du système**

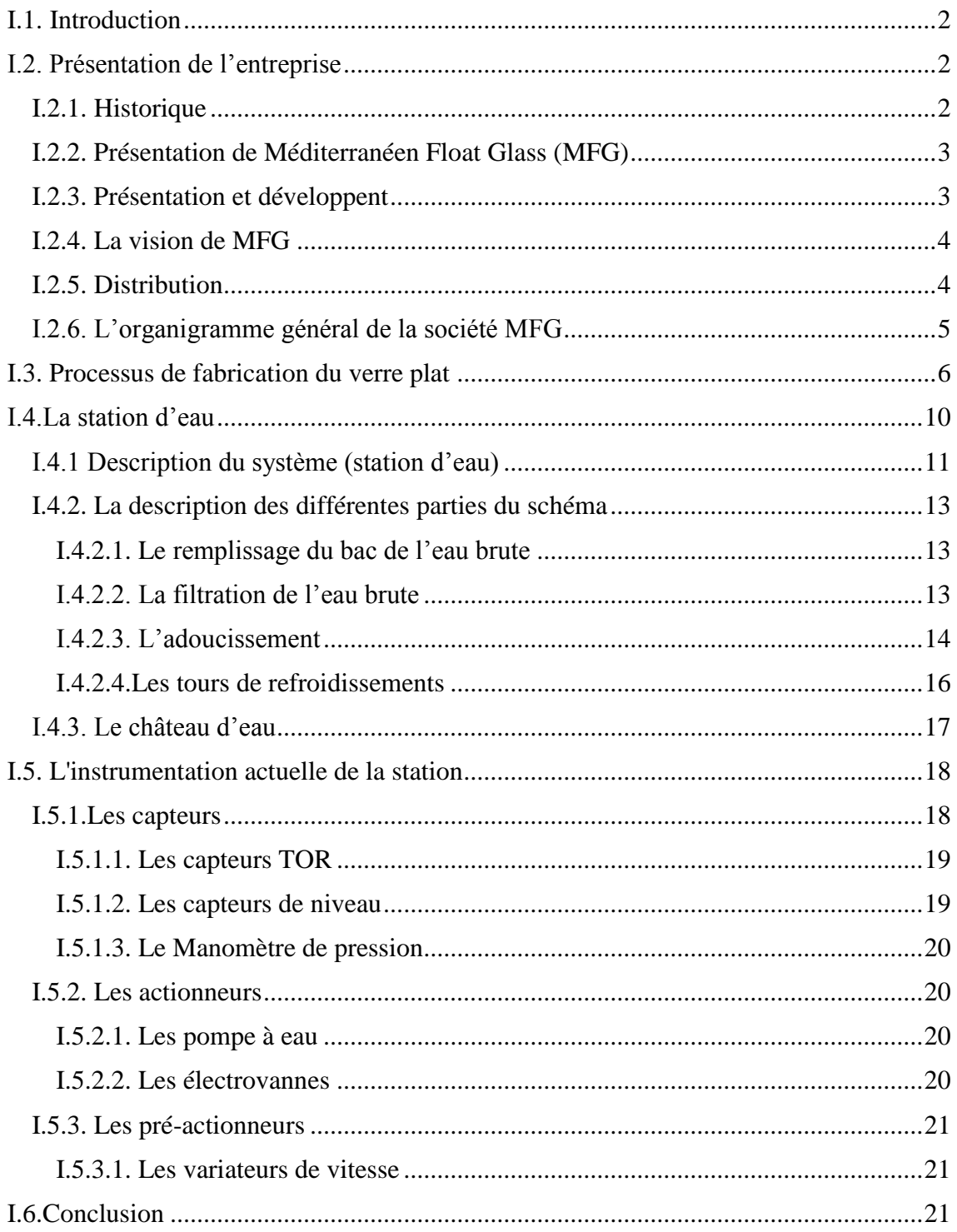

#### **Chapitre II : Généralités sur les Automates**

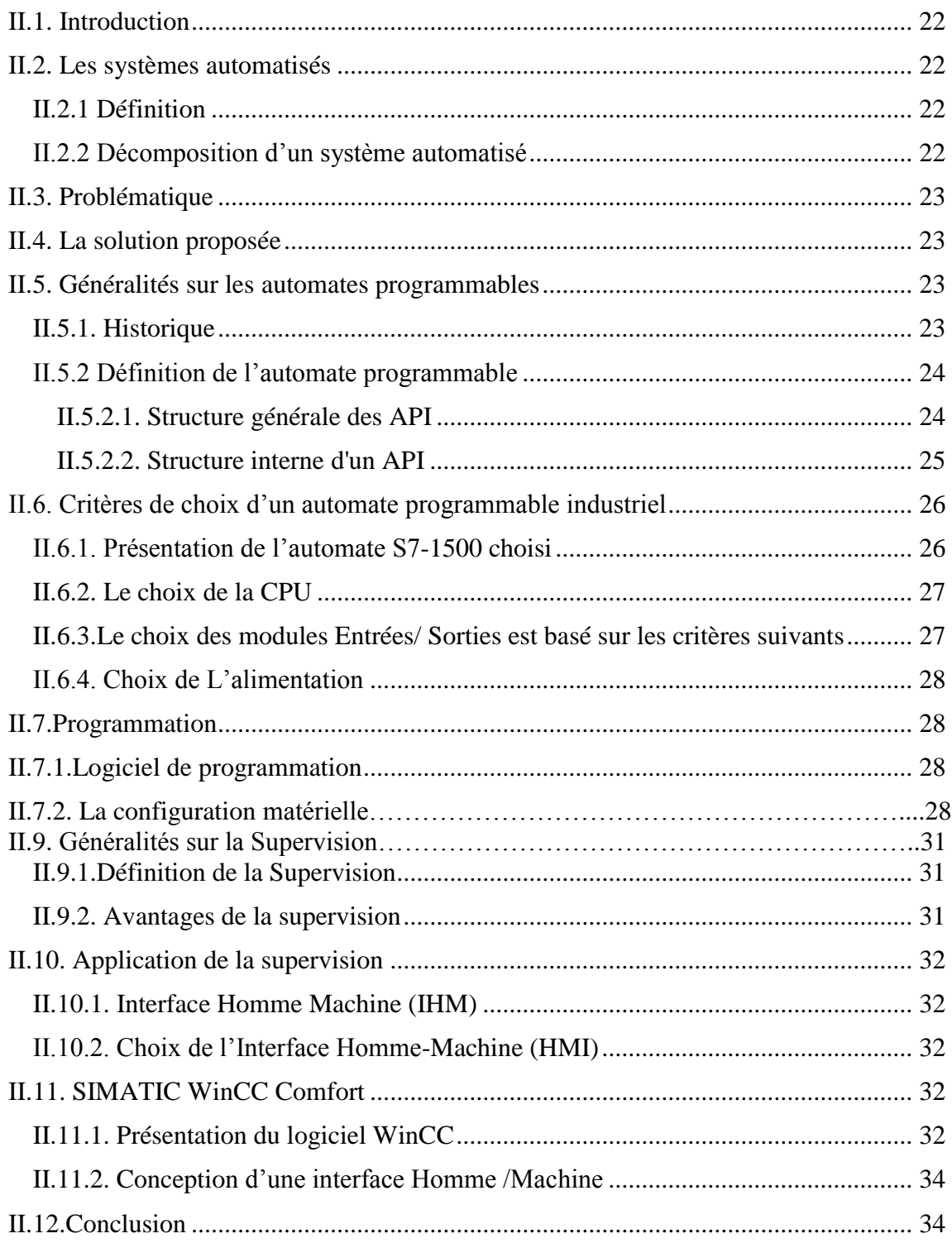

### Chapitre III : Automatisation et Supervision de la station

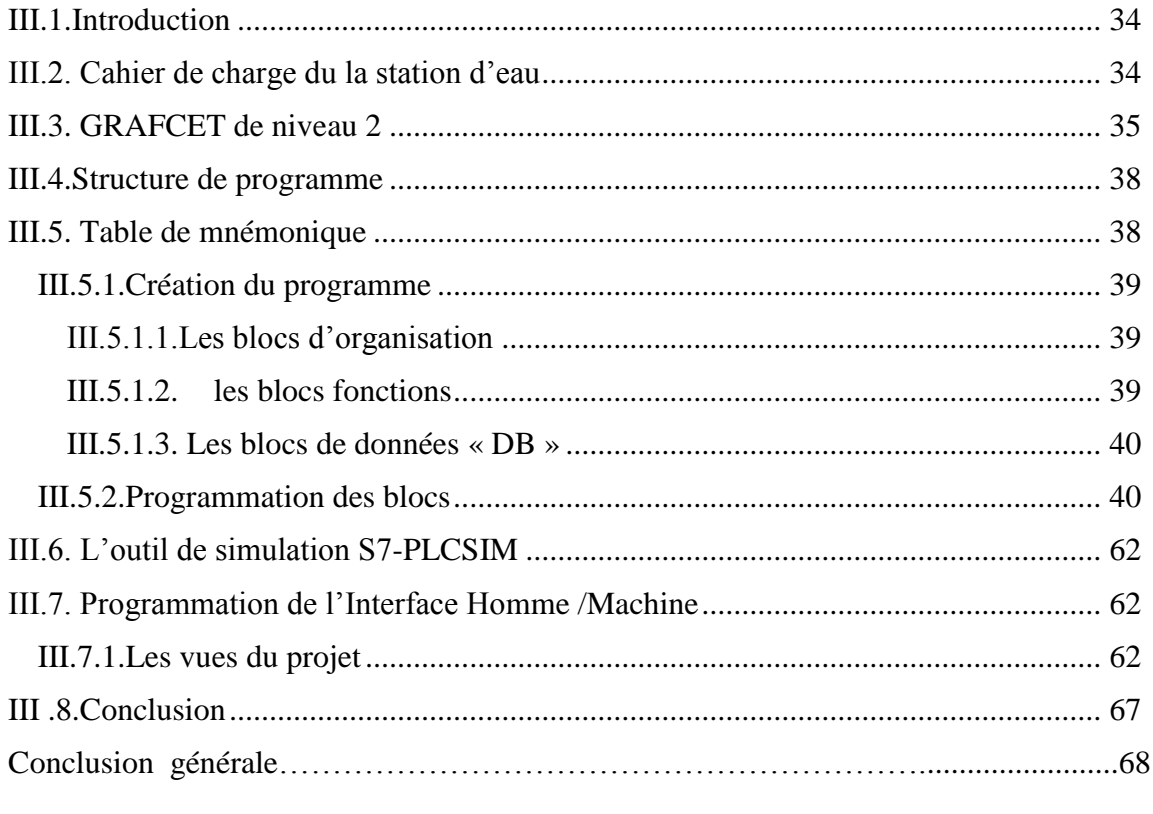

Annexes

Bibliographie

# *Introduction Générale*

#### **Introduction générale**

L'évolution de la technologie a ramené une grande gamme de changement dans tous les domaines, particulièrement dans le domaine industriel. Ces changements reposent essentiellement sur l'intégration des modes de commande et de contrôle à haute précision. Pour la résolution de nombreux problèmes de commande, le choix s'oriente de plus en plus vers les automates programmables industriels (API).

Les automates programmables aujourd'hui sont les résultats les plus rependus des automatisations, on les trouve dans tous les secteurs de l'industrie, car ils répondent à des besoins d'adaptation et de flexibilité pour un grand nombre d'opérations. Parmi ces automates, on trouve la gamme SIMATIC S7 de siemens, ce dernier est le fruit d'une modernisation complète de technologie d'automatisation, et est aussi un système varié avec un vaste nombre et types de modules. Les automates de la gamme SIMATIC S7 permettent non seulement l'amélioration de la qualité des produits, mais aussi l'amélioration des capacités de production.

**Mediterranean Float Glass** est parmi les premières entreprises en Algérie qui donne une rande importance à ces modes de contrôle et de commande de haute précision afin d'avoir des installations plus récentes et plus fiables.

Notre projet consiste à étudier les différentes technologies constituant l'étude de la station d'eau, Dans ce sens, notre mémoire est organisé en trois chapitres :

- ➢ Dans le premier chapitre, nous avons donné une vue globale du groupe MFG et la présentation de la station d'eau.
- ➢ Le deuxième chapitre a été consacré aux généralités sur les automates.
- ➢ Le troisième chapitre contient la solution de la partie software que nous avons proposée et développée pour automatiser la station, ainsi que le programme réalisé, menu d'une supervision.

Enfin, nous terminons ce mémoire par une conclusion générale.

# *Chapitre I Présentation du système*

#### **I.1. Introduction**

Le système étudié dans notre travail est la station d'eau. Dans le processus de fabrication du verre le besoin de l'eau traitée est indispensable pour le refroidissement des équipements, pour cela le groupe MFG qu'ériger une station d'eau constituée principalement d'une salle d'adoucissement, une salle de contrôle et d'une salle des pompes.

#### **I.2. Présentation de l'entreprise**

#### **I.2.1. Historique**

Le groupe cevital est un groupe familial bâti sur une histoire, un parcours et des valeurs qui ont fait sa réussite et sa renommée. Crée avec des fonds privés, elle est la première société privée algérienne à avoir investi dans plusieurs secteurs d'activités. Le groupe cevital a traversé d'importantes étapes historiques pour atteindre la taille et la notoriété d'aujourd'hui en continuant à œuvre dans la création d'emplois et de richesse.

Etapes historiques du groupe :

- 1971 : Prise de participation dans SO.CO.MEG : construction métallique
- 1975 : Création de PROFILOR : construction métallique
- 1979 : Acquisition de SOTECOM : construction métallique
- 1984 : Acquisition de SACM : construction métallique
- 1985 : Création d'ENALUX : construction métallique
- 1986 : Création de NORD METAL : fabrication de grillage et toile à tamis
- 1988 : Création de METAL SIDER : sidérurgie
- 1991 : Création de J.B.M : reprise des activités d'I.B.M. en Algérie
- 1992 : Création de CBS : reprise des activités de RANK XEROX en Algérie

• 1995 : Création d'AGRO-GRAIN : importation et distribution de produits agroalimentaires.

• 1997 : Création de HYNDAI MOTORS ALGERIE : distribution de véhicule et services après-vente

- 1998 : Création de CEVITAL SPA : industrie agroalimentaires
- 2000 : Création de NOLIS : transport maritime
- $2005:$

O Acquisition de Lalla Khadîdja : unité d'eau minérale plate et gazeuse et de sodas

- O Création de CEVICO : fabrication de bâtiment préfabriqué en béton
- $2006:$
- O Acquisition de COJEK, filiale d'ENAJUC : jus et conserves
- O Création de Numidis : grande distribution (Uno) et (Unocity)
- 2007 : Création de MFG : industrie du verre

#### **I.2.2. Présentation de Méditerranaen Float Glass (MFG)**

La société Méditerranaens Float Glass par abréviation MFG, créée en 2007, est le plus grand producteur de verre plat en Afrique avec une capacité de production de 60 tonnes /jour. Installé à l'Arbàa, MFG diversifie sa gamme en lançant en 2009 une ligne de production du verre feuilleté d'une capacité de 400 tonnes/jour, une usine de transformation des produits verriers lancée début d'octobre 2010 et une unité de verre a couche lancée en 2011 avec une capacité de production de 500000  $m^2/mois$  [1].

#### **I.2.3. Présentation et développent**

Présent sur l'ensemble des marchés du verre à travers une gamme très diversifiées, Méditerranaen Float Glass garantit à ses clients la fourniture de produits verriers de qualité. Dans le cadre de son développement et dans le but d'élargir sa gamme de produits afin de répondre aux attentes de ses clients. MFG a mis en service, en décembre 2009, une ligne de production de verre feuilleté en format PLF et dont 90% sont destinés au marché export. En ce qui concerne le deuxième créneau de développent, MFG s'est lancé début octobre 2010, dans la transformation des produits verriers pour couvrir le marché Algérien notamment en double vitrage isolant destiné à la fenêtre et à la façade des bâtiments en verre. Toujours dans le même créneau des produits semi-industriels, MFG a également lancé dès septembre 2011 une ligne de production de verre à couche en contrôle solaire équipé de la dernière technologie [1].

#### **I.2.4. La vision de MFG**

Un produit incontournable et omniprésent au quotidien, il se présente dorénavant comme une solution moderne. MFG révolutionne le marché Algérien à travers les innombrables choix d'application qu'elle propose comme solution à ses clients, elle fait donc transiter le domaine du verre d'une utilisation rudimentaire vers les applications les plus avancées. Sa stratégie se traduit par une dynamique exemplaire et une longueur d'avance. De par son essor dans le domaine verrier, sa position sur le marché ainsi que la place importante qu'elle occupe dans le tissu industriel Algérien, MFG a choisi d'incarner sa promesse centrale :

- L'accession à la modernité.
- L'innovation au cœur de sa stratégie de développement.
- Pionnier dans le secteur du verre.

#### **I.2.5. Distribution**

 La carte ci-dessous représente les réseaux de distribution de MFG vers l'étranger (Europe, Afrique)

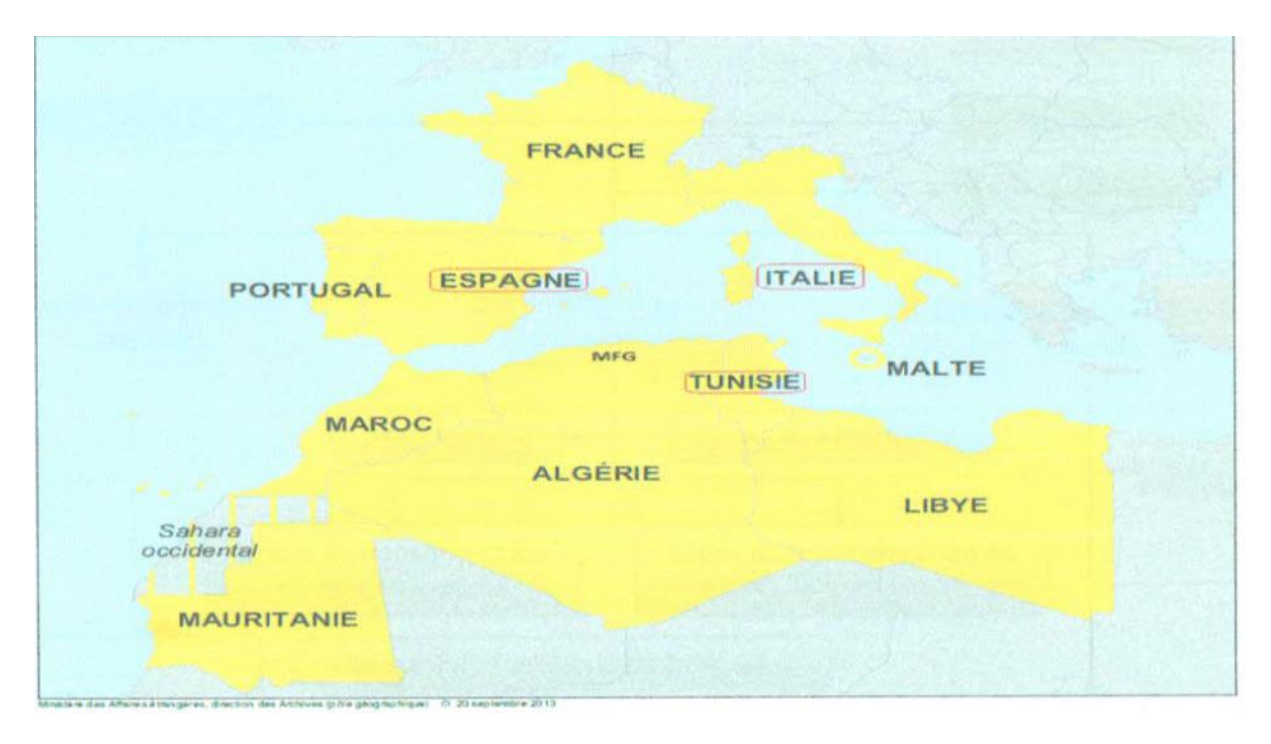

**Figure I.1 :** Les réseaux de distribution de MFG vers l'étranger.

Au-delà d'une véritable proximité, le réseau de distribution de MFG assure la synergie des équipes pour garantir la qualité des réponses, le suivi des approvisionnements et la régularité des fabrications.

Situé à l'Arbàa à 30km d'Alger, MFG dispose d'un complexe industriel verrier qui s'étend sur une superficie de 30ha.

Le circuit de distribution de MFG Algérie se définie comme suit :

• Vente directe : pour les transformateurs (miroiterie, façadiers, double vitrage et aluminium, entreprise du bâtiment) ;

• Vente indirecte : pour les grossistes qui s'organisent en deux groupe (le 1er groupe s'occupe des régions centre et sud et le 2eme groupe des régions est et ouest) [2].

#### **I.2.6. L'organigramme général de la société MFG**

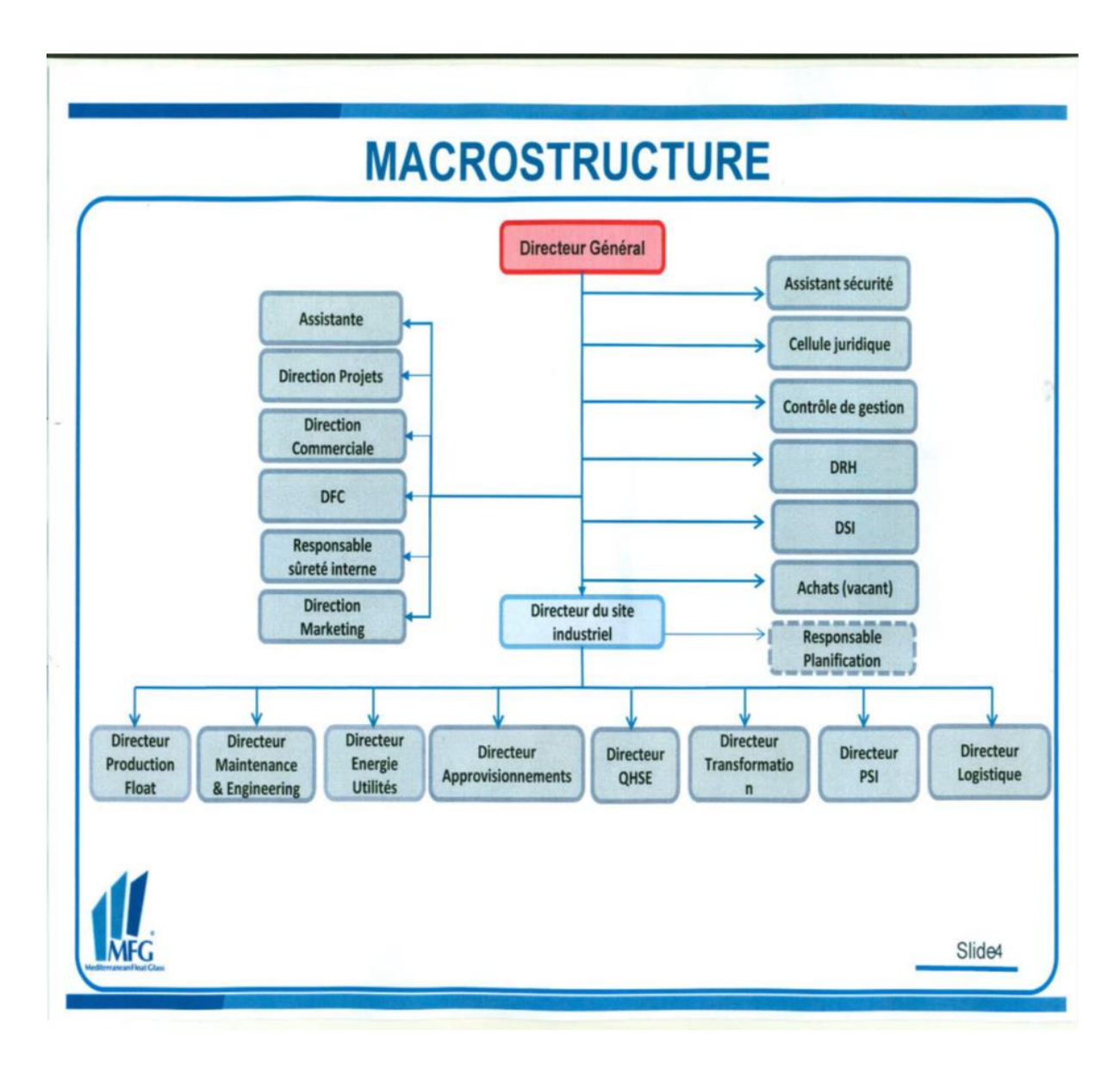

**Figure I.2 :** Organigramme de la société MFG

#### **I.3. Processus de fabrication du verre plat**

Dans la ligne de production on trouve plusieurs parties qui rentrent dans la production du verre et parmi ces parties on trouve :

- $\triangleright$  Atelier de composition
- $\triangleright$  Le bout chaud
- $\triangleright$  Le bout froid

#### **A. L'atelier de composition**

Le verre flotté est fabriqué à partir d'une combinaison de plusieurs matières premières telles que le sable qui compose 70%, le carbonate de soude, la dolomie, et le calcaire, ces matières premières sont stockées dans des silos, contrôlées, pesées

électroniquement, et mélangées

« Mélange vitrifiable » avant d'être conduites au four (Figure I.3**)**.

A ce mélange, sont ajoutés du calcin, verre cassé recyclé qui permet d'abaisser le point de fusion du mélange et réduire les émissions de CO2. Le nouveau mélange est ensuite délivré au four de fusion par convoyeur à bande

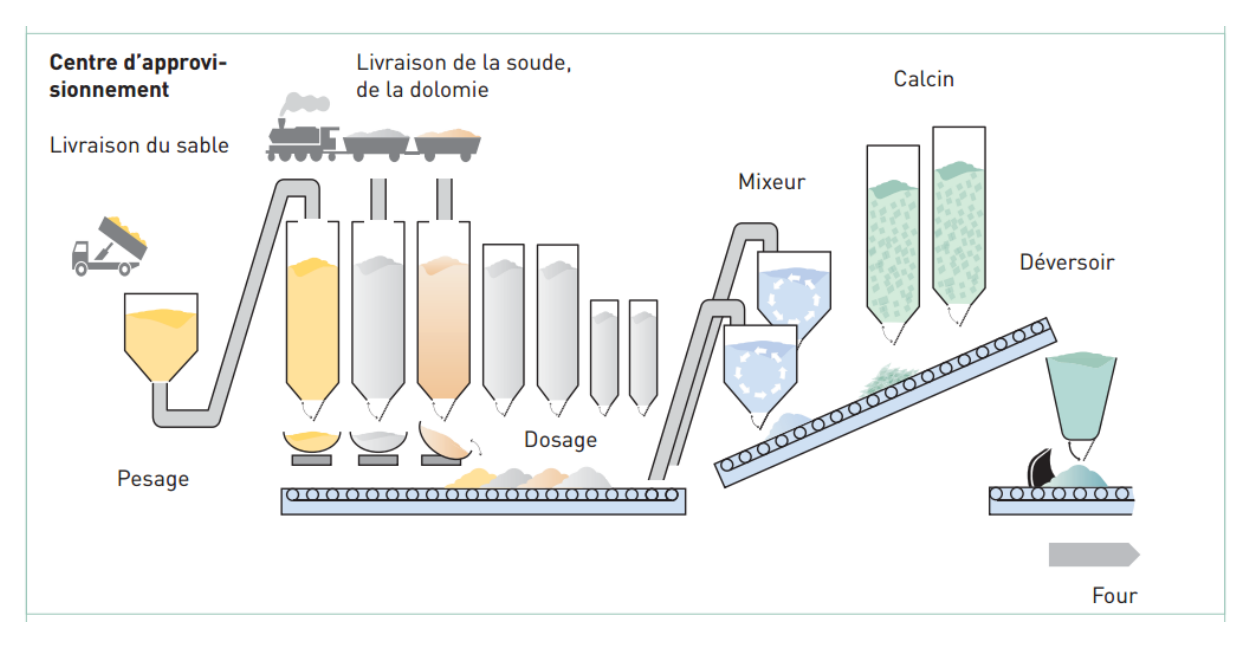

**Figure I.3 :** L'atelier de composition

#### **B. Le bout chaud**

#### ➢ **Le four de fusion**

Le mélange vitrifiable et le calcin sont délivrés dans les bacs de stockage du four, par un système de convoyeur à bande, où ils sont stockés, puis poussés de façon continue dans le four à une vitesse contrôlée par les enfourneuses. Le nouveau mélange passe dans la zone de four de fusion, où il est chauffé par des brûleurs à gaz naturel à environ 1550°C qui fonctionne sur un seul côté à la fois et après 20 minutes le système s'inverse (Figure I.4). Ensuite, le verre fondu passe à travers le raffineur puis à travers la zone de taille, où des agitateurs homogénéisent le verre, puis dans la zone de braise où le verre est laissé à refroidir lentement à la température appropriée (1100°C) pour la livraison au four de flottage [3].

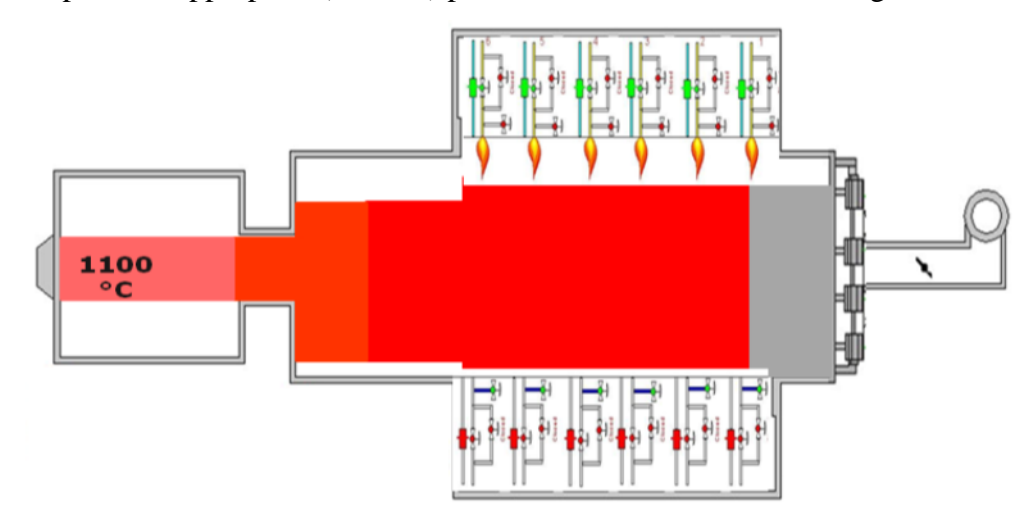

**Figure I.4 :** Four de fusion

#### ➢ **Le bain d'Etain**

A la sortie du four, le verre fondu coule sur un bain d'étain en fusion, à une température d'environ 1100°C, et flotte alors sur cette surface plane afin de former le ruban de verre. Le fait de flotter librement sur la surface absolument plane du bain d'étain allié à un chauffage simultané de la surface supérieure (résistance chauffantes) permet d'obtenir une feuille de verre aux faces parallèles, similaire à un miroir. L'atmosphère du bain est commandée par un mélange d'azote et d'hydrogène gazeux pour éviter l'oxydation de l'étain. La largeur et l'épaisseur désirée est obtenue grâce à des machines de moletage qui s'appellent « top rollers ». L'épaisseur du ruban peut varier de 3 à 12 mm Et comme le ruban se déplace

en continu à travers le four de flottage sa température est progressivement réduite jusqu'à ce qu'elle atteint les 600°C (Figure I.5) [4].

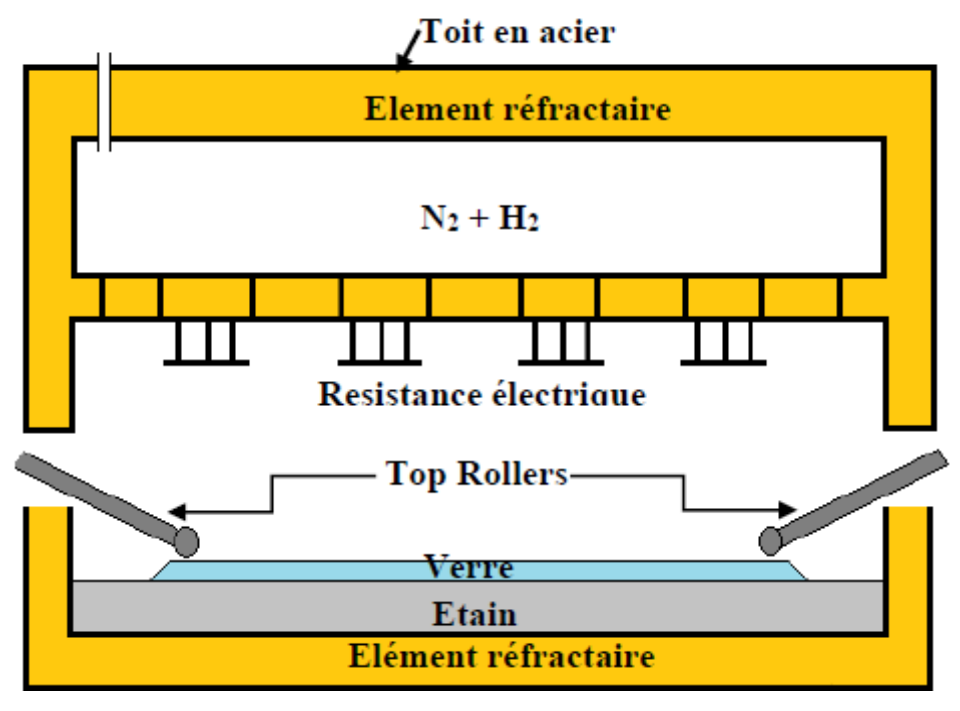

 **Figure I.5 :** Le bain d'Etain

#### ➢ **La zone de refroidissement (étenderie)**

Le verre doit encore être refroidi, mais il est maintenant suffisamment dur pour passer sur les rouleaux d'un tunnel de recuisons appelé « étenderie », long d'environ 100 mètres. La température du verre s'abaisse régulièrement (de 600°C au départ du tunnel, température à laquelle le verre acquiert ses propriétés mécaniques définitives, le verre termine son refroidissement lent à une température 60°C) (Figure I.6).

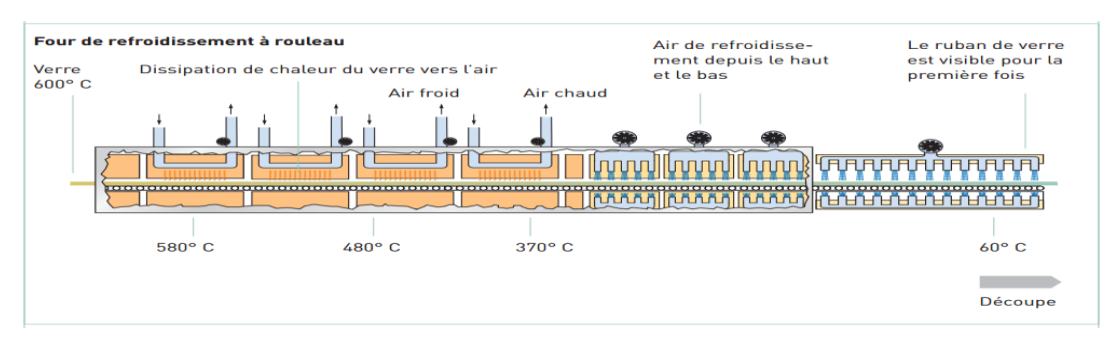

**Figure I.6 :** L'Etenderie

La recuisons du verre (refroidissement commandé) a pour effet de stabiliser les tensions internes, lui permettant d'être découpé sans initier de casse. Les deux faces du verre ayant été polies par l'étain et le feu, le verre ne nécessite aucun polissage supplémentaire [5].

#### **C. Bout-froid**

Ce secteur est constitué des parties suivantes : contrôle, découpe et système de retour du Calcin :

#### ➢ **Contrôle**

Le suivi de toute la ligne se fait à ce niveau via la détection des défauts en automatique. Le contrôle de l'épaisseur et des contraintes de verre ainsi que l'optimisation des différents formats de verre (Figure I.7).

#### ➢ **Découpe**

Après nettoyage et contrôle qualité, le ruban de verre est découpé en plateaux (6 x 3,21 m, standard mondial). À l'aide de deux systèmes le 1erest la découpe transversale et le 2éme est la découpe longitudinale. Le verre peut également être directement préparé aux dimensions souhaitées par le client à l'aide d'une ligne de coupe séparée. Les bords (résidus de coupe) sont enlevés automatiquement et sont recyclés comme calcin (Figure I.7)

#### ➢ **Système de retour du calcin**

Le calcin sera récupéré sur la ligne de découpe automatiquement, broyé et acheminé vers le stockage tampon ou le parc de stockage.

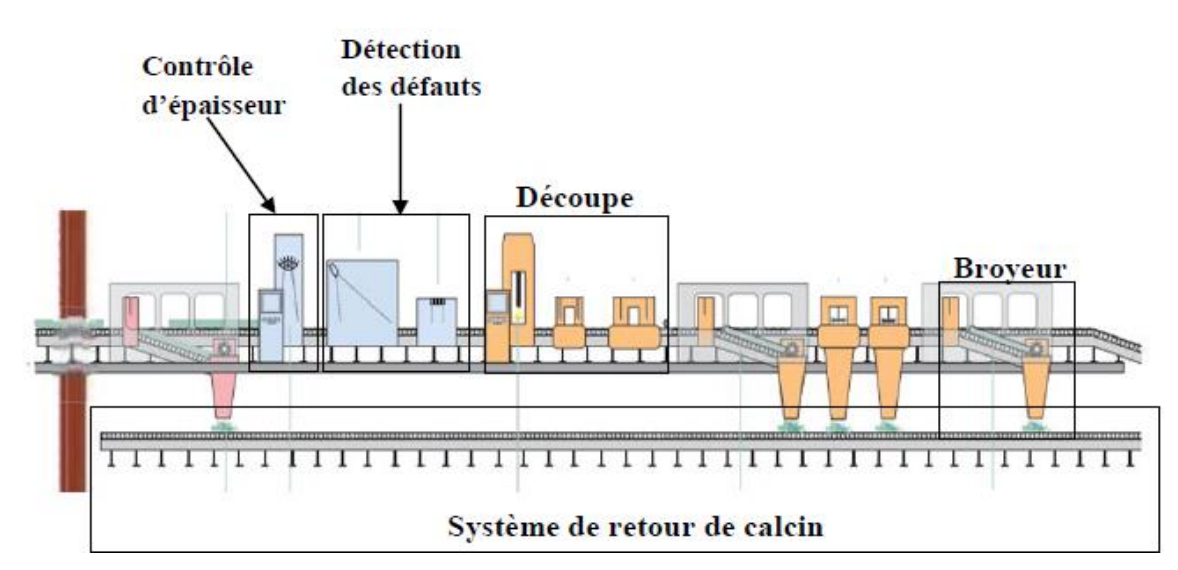

**Figure I.7 :** Contrôle et découpe

#### **I.4.La station d'eau**

La station d'eau est composé de plusieurs parties comme

- $\triangleright$  La salle des pompes
- ➢ La salle de contrôle
- ➢ La salle d'adoucissement

La figure I.8 nous présente la station d'eau de la société MFG, qui est notre système à étudie.

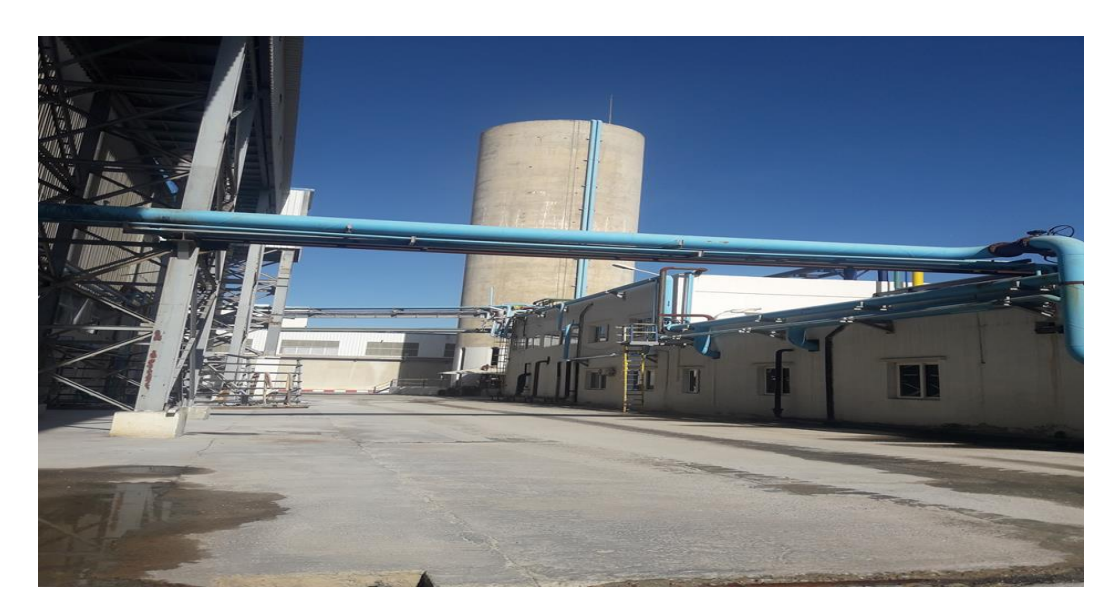

**Figure I.8 :** Station d'eau

#### **I.4.1 Description du système (station d'eau)**

La station d'eau est une partie essentielle dans le complexe MFG, elle protège les différents équipements de cette ligne, comme elle gère la consommation de chaque partie dans la ligne.

En premier lieu l'eau est produite à partir des 3 puits qui remplit le bac de l'eau brute qui est filtré par des filtres à sables .L'eau filtré passe par 2 stades d'adoucissement dans le bac a eau adoucie vers le bac de l'eau process et enfin vers la ligne de production (le four, le bain d'etain, et enfin l'étenderie).

Les différentes parties de la station sont représentées sur le schéma suivant (figure I.9)

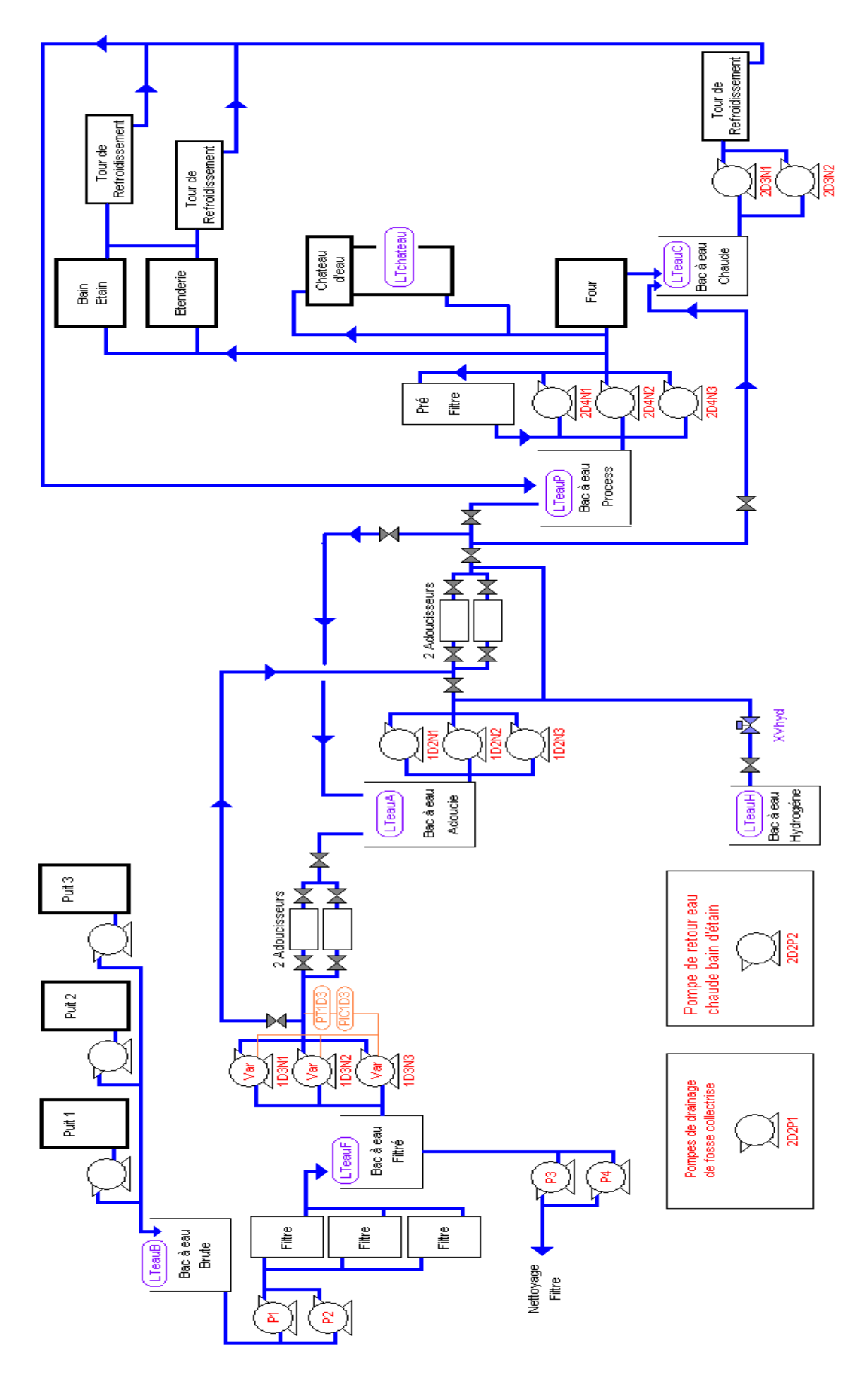

**Figure I.9 :** Le schéma synoptique de la station d'eau

#### **I.4.2. La description des différentes parties du schéma**

#### **I.4.2.1. Le remplissage du bac de l'eau brute**

Le remplissage s'effectue à partir des puits, et à l'aide des pompes (p1, p2et p3) vers le bac de l'eau brute qui mesure 12 m.

#### **I.4.2.2. La filtration de l'eau brute**

La filtration de l'eau brute s'effectue à partir des 2 pompes (PFAS1, PFAS2), le rôle de ces pompes est de transféré l'eau brute vers les filtres à sable, et on trouve trois (3) filtres (la Figure 1.5) le premier pour filtrer l'eau de process et les deux autres pour filtrer l'eau brute.

#### ➢ **Principe de fonctionnement des filtres**

La filtration par le sable est l'une des méthodes de filtration de l'eau les plus anciennes.

Un filtre à sable est constitué d'une couche de sable de qualité adéquate, à travers laquelle l'eau circule à vitesse relativement faible. Le filtre à sable purifie l'eau de trois manières différentes

- $\checkmark$  La filtration permet d'intercepter les dernières particules solides visibles à l'œil nu de l'eau à traiter.
- $\checkmark$  Floculation pendent laquelle les substances se collent sur la surface du sable et viennent grossir la taille de ce dernier.
- $\checkmark$  Assimilation par des micro-organismes qui se nourrissent des polluants de l'eau.

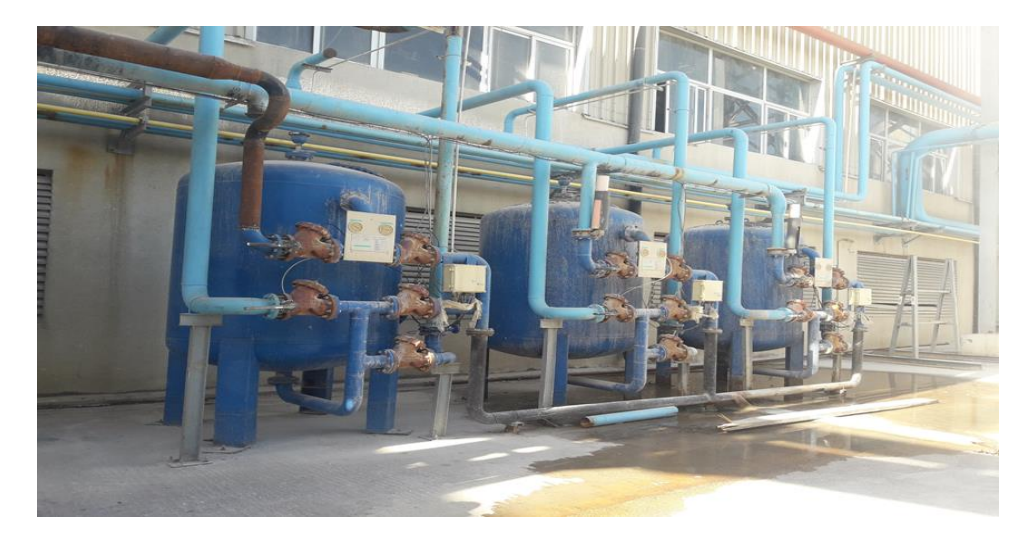

**Figure I.10 :** Les filtres à sable

#### ➢ **Contre lavage des filtres à sable**  ➢

Dans cette partie la filtration se fait aussi pour les filtres à sable qui rentrent elles aussi dans la régénération pour assurer le bon fonctionnement de ces derniers et ça en deux (2) phases :

- ✓ La première phase se déroule pendant 15min jusqu'à l'obtention de l'eau propre
- $\checkmark$  La deuxième phase se déroule pendant 25 min pour bien nettoyer l'eau dans les filtres. La régénération de ces filtres à sable se fait à l'aide des deux(2) pompes (PFAS3, PFAS4). La régénération et la filtration se déroule au même temps.

#### **I.4.2.3. L'adoucissement**

#### ➢ **Fonctionnement d'un adoucisseur**

Au-dessus de l'adoucisseur se trouve un temporisateur mécanique pour les électrovannes. La sortie de l'adoucisseur est équipée d'un capteur volumétrique relié au temporisateur. Le capteur volumétrique calcule le débit sortant de l'adoucisseur, pour une certaine valeur préréglée.

Il transmet un signal vers le temporisateur afin d'indiquer que l'adoucisseur passe en régénération. Le temporisateur sert à commander les six électrovannes pneumatiques de l'adoucisseur qui assurent le service et les étapes de régénération.

#### ➢ **Procédure de régénération des adoucisseurs :**

Lorsque le temps de service limité est atteint, l'adoucisseur passe en phase de régénération et le programmateur remet l'affichage à 0000 une LED rouge s'allume et le vert s'éteint tout en débitant un volume de 5 à 6 m<sup>3</sup> d'eau adoucie de réserve, l'operateur doit être vigilant et doit placer sa main sur la vanne d'alimentation de l'adoucisseur. Un premier signal d'échappement d'air se produit, après 10 secondes, un deuxième signal se produit puis instantanément la vanne hydropneumatique d'évacuation de la conduite menant de la tête de la cuve de résine s'ouvre. (Figure I.11)

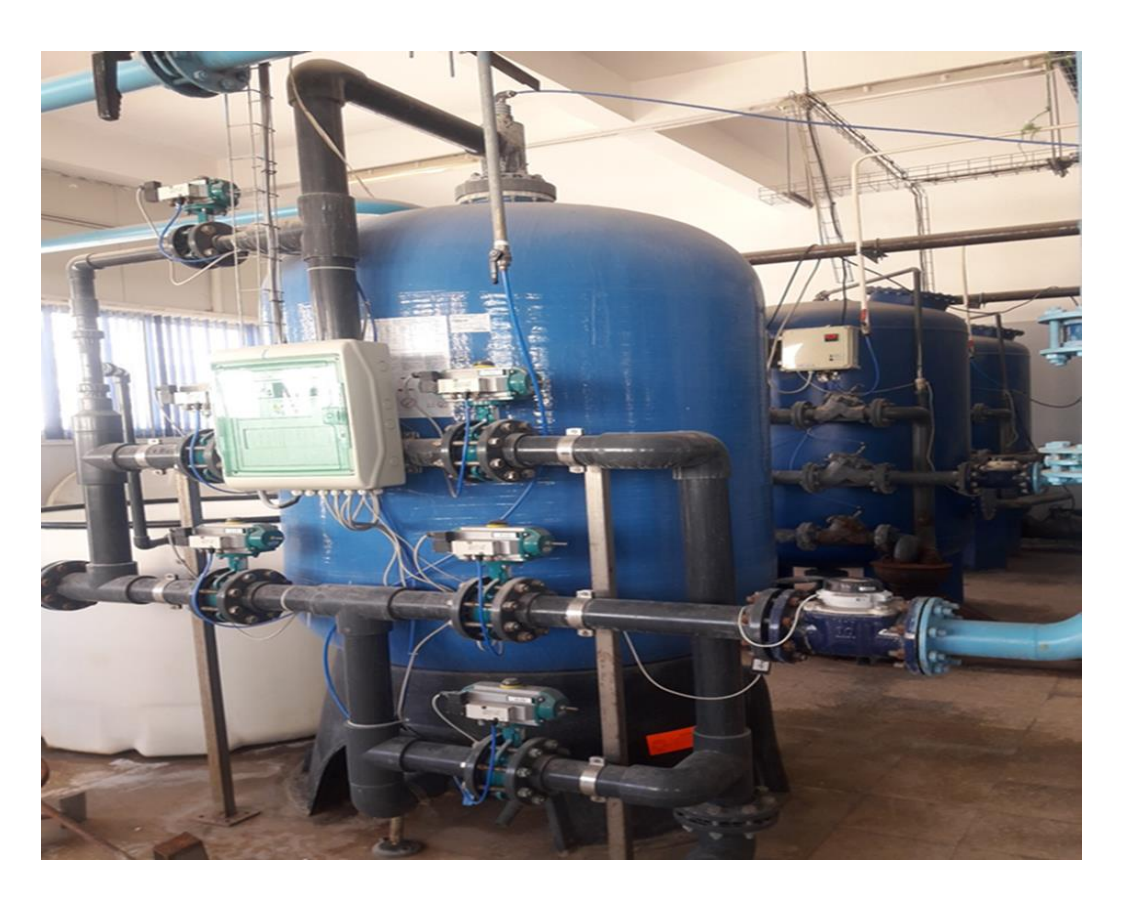

**Figure I.11 :** Adoucisseur

#### ➢ **Contre lavage des adoucisseurs**

Dans cette partie on a deux (2) stades.

❖ **Le premier stade :** l'adoucissement premier stade s'effectue par trois pompes de 50m3 et deux adoucisseurs de 25m3 pour diminue la dureté de l'eau filtré entre **0.45<TH<4**.48 degré français les adoucisseurs rentrent dans la régénération, passant par trois phase :

•**Contre lavage** avec une durée de dix (10) minutes en utilisant le sel et la résine pour bien nettoyé les adoucisseurs.

•**Le lavage long** pendant une durée de soixante-dix minutes(70) pour bien nettoyée le les adoucisseurs, il débarrasse le sel et la résine dans ces derniers.

•**Le lavage rapide (rinçage)** pendant une durée de dix-huit minutes(18) pour s'assurer qu'il n'y a pas de restes du produit dans les adoucisseurs, sans oublier le rinçage après.

Apres cette étape l'eau devient adoucie plus facile à utiliser.

❖ **Le deuxième stade :** c'est la même procédure que le premier stade juste qu'il faut diminuer la dureté entre **0.09<TH<0.9** degré français. En passent par la même phase avec un peu de changement, on utilise ici des pompes de 30m<sup>3</sup> et deux adoucisseurs de  $25 \text{m}^3$ .

•**Contre lavage** pendant dix minutes

•**Lavage long (séparation à summer)** pendant soixante minutes

•**Lavage rapide** pendant dix minutes.

 Apres cette phase (adoucissement) l'eau devient l'eau de process, et prête à être utiliser dans la production et l'alimentation des équipements de four et d'autres fonctionnalités. Pour la mesure de la dureté de l'eau on utilise, un appareil appelé

**TESTOMATE-2000 :** qui est un dispositif intelligent d'analyse à microprocesseur, il permet de déterminer et surveiller automatiquement :

- $\checkmark$  Le titre hydrotimétrique résiduel (dureté de l'eau)
- ✓ La dureté carbonatée
- $\checkmark$  Le titre acide fort et alcalimétrique simple

#### **I.4.2.4.Les tours de refroidissements**

Après l'adoucissement, l'eau est prête à l'utilisation dans les différents domaines, mais ici notre but c'est la protection des équipements des différentes parties de la ligne de production(le four, le bain d'etain, l'étenderie) et ça a l'aide des pompes 2D4N1 et 2D4N2 qui pompe l'eau du bac de l'eau de process vers les différentes partie du la ligne. Le retour de l'eau dans la ligne de production rentre dans le tour de refroidissement après vers le bac de l'eau process. L'eau qui sort dans le four rentre dans le bac de l'eau chaude pour refroidir l'eau puis le pompé vers le tour de refroidissement à l'aide des pompes 2D3N1 et 2D3N2 et puis vers le bac de l'eau de process.

La figure (I.12) nous montre le tour de refroidissement de la station d'eau.

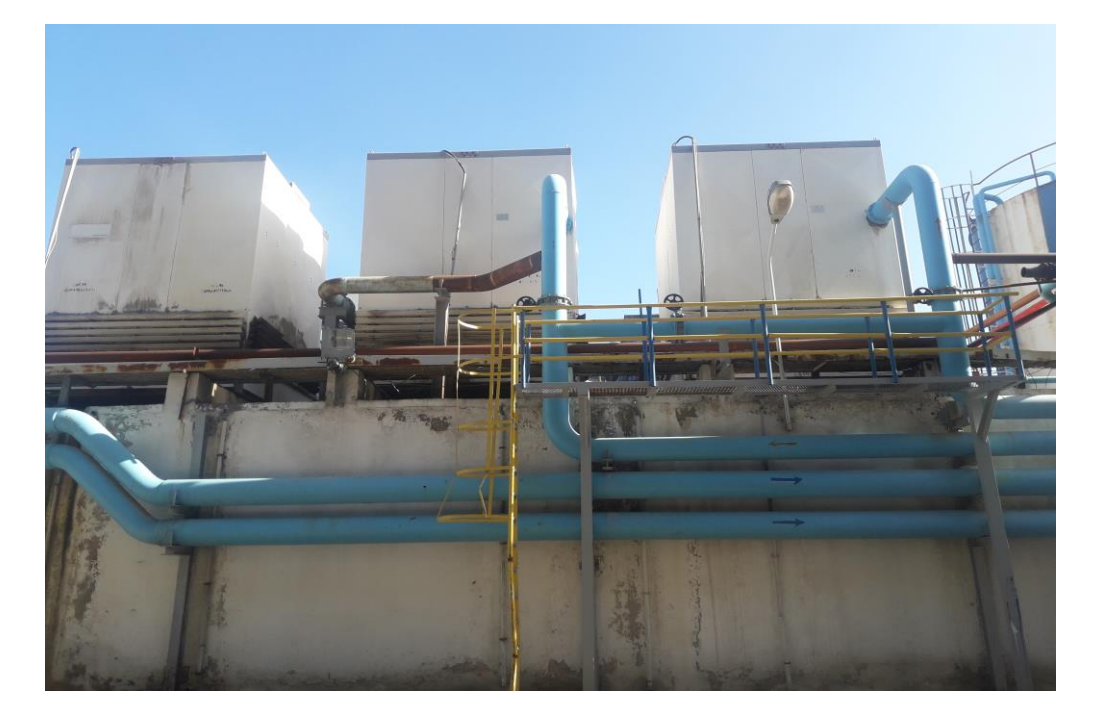

**Figure I.12 :** Les tours de refroidissements

#### ➢ **Principe de fonctionnements des tours de refroidissements**

La technologie de refroidissement la plus répandue pour les groupes froids thermiques est le refroidissement humide, à l'aide de tours de refroidissement ouvertes. La figure ci-dessous, illustre le principe d'une tour de refroidissement ouverte : l'eau du circuit de refroidissement est envoyée en spray au sommet de la tour sur la zone d'échange (matériau de garnissage). Le principal effet de refroidissement est obtenu par évaporation d'un faible pourcentage d'eau (typiquement <5%) ; cette perte doit être compensée par l'ajout d'eau neuve du réseau. L'eau refroidie retourne dans le circuit. Un ventilateur (horizontal en sommet de tour pour les modèles hélicoïdaux ou en partie basse de la tour pour les modèles centrifuges) extrait l'air saturé pour assurer que l'évaporation continue. Cette technologie est très efficace dans les climats appropriés (dotés d'une hygrométrie raisonnable, soit moins de 80% en moyenne), et en principe la température limite de retour de l'eau refroidie est proche de la température de bulbe humide de l'air (3°C à 5°C au-dessus de la température humide) [6].

#### **I.4.3. Le château d'eau**

Le château d'eau de la station est de longueur de 14 mavec une pression de 4.8bars et de volume de  $1400m^3$ , en cas d'une panne dans les pompes des puits, on est obligé d'utilisé le château d'eau pour éviter la perte des équipements et aussi l'arrêt de la production.

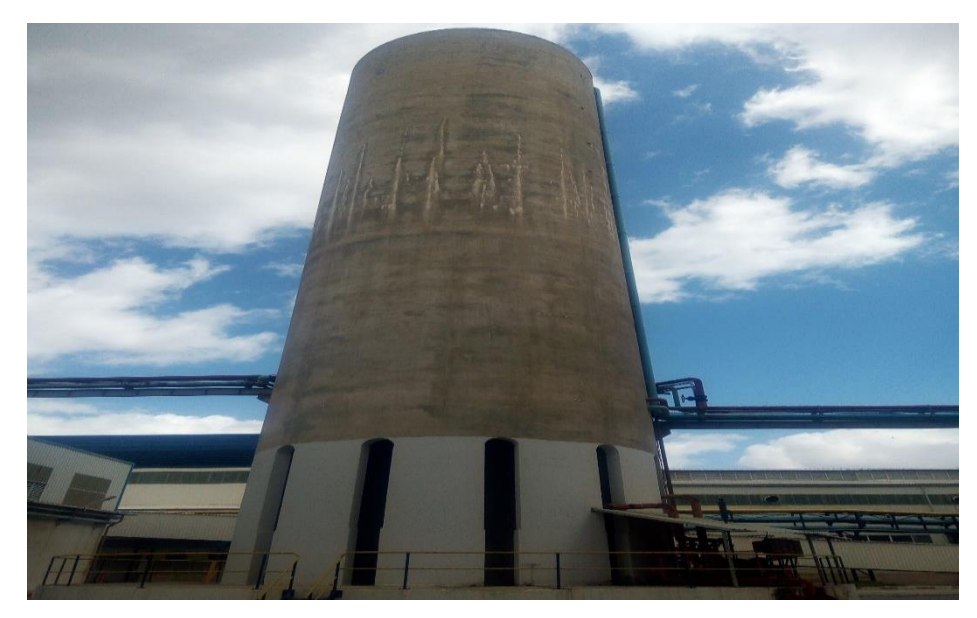

**Figure I.13 :** Le château d'eau

#### **I.5. L'instrumentation actuelle de la station**

#### **I.5.1. Les capteurs**

Capteur : Un capteur est un organe de prélèvement d'information qui élabore à partir d'une grandeur physique, une autre grandeur physique de nature différente (très souvent électrique). Cette grandeur représentative de la grandeur prélevée est utilisable à des fins de mesure ou de commande. (Figure I.14) [7].

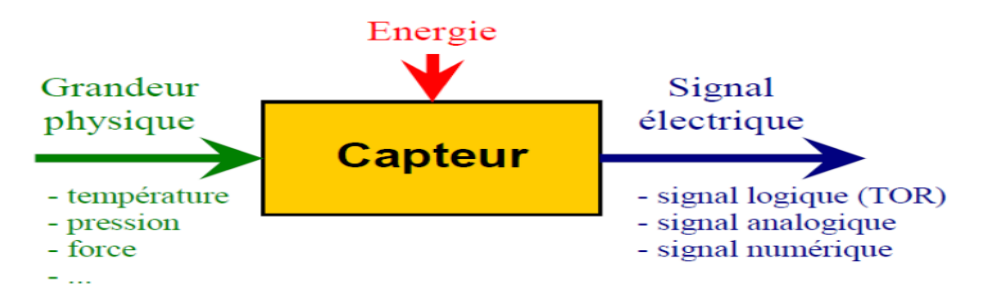

**Figure I.14 :** Schéma du capteur

#### **I.5.1.1. Les capteurs TOR**

Les capteurs Tout ou Rien (TOR) délivrent une information binaire à la partie commande l'information adopte l'état 0 ou l'état 1. Chaque état possède une signification dans le contexte du système. On distingue essentiellement les capteurs de type mécanique et ceux de proximité [8].

#### ➢ **Les boutons poussoirs**

C'est le type d'interrupteurs le plus utilisé dans les circuits de commande. II existe deux types de boutons poussoirs, les boutons poussoirs momentanés et les boutons poussoirs à maintien.

Le premier type revient systématiquement à l'état de repos une fois relâché. Le deuxième type reste activé même après relâchement,

et se désactive par un deuxième appui. On peut trouver des boutons poussoirs à contacts normalement ouverts, normalement fermés ou une combinaison des deux [9].

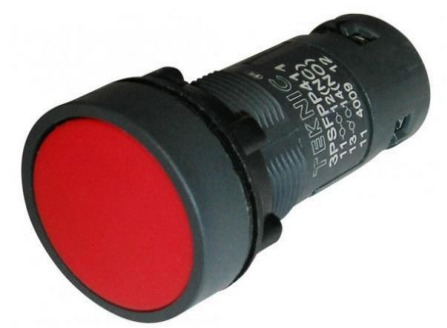

**Figure I.15 :**Bouton poussoir

#### **I.5.1.2. Les capteurs de niveau**

Est un dispositif électrique qui permet de mesurer général le liquide, dans un réservoir ou un autre récipient. Il fonctionne comme une alarme haute pour signaler une condition de débordement [10].

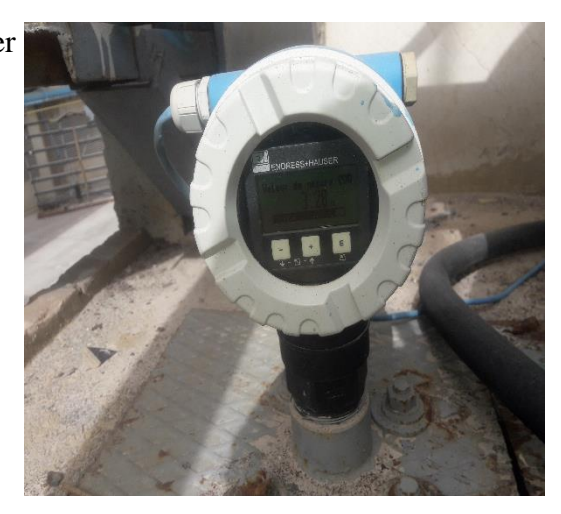

**Figure I.16 :** Capteur de niveau

#### **I.5.1.3. Le Manomètre de pression**

Le manomètre (Figure I.17) est un instrument de mesure de pression, destiné en principe à mesurer des pressions voisines de la pression atmosphérique. Le terme de manomètre renvoie plutôt dans son acception courante à des instruments de mesure à colonne de liquide [11].

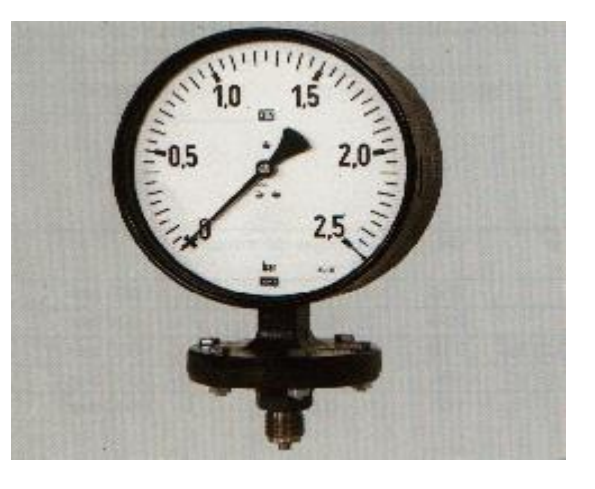

 **Figure I.17 :** Manomètre de pression

#### **I.5.2. Les actionneurs**

#### **I.5.2.1. Les pompe à eau**

Les pompes à eau sont utilisées pour pomper l'eau vers les différentes parties de la station. (Figure I.18) est dans notre station nous avons utilisé six(6) pompes pour chaque ligne de production. Chaque pompe à ses caractéristiques selon la carte signalétique.

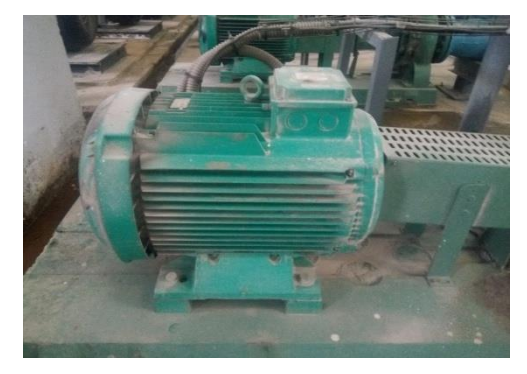

**Figure I.18 :** Pompe à eau

#### **I.5.2.2. Les électrovannes**

L'électrovanne (Figure I.19), est une vanne commandée électriquement. Grâce à cet organe il est possible d'agir sur le débit d'un fluide dans un circuit par un signal

électrique. L'électrovanne est un actionneur électromagnétique tout ou rien. La machine est équipée de deux électrovannes, une pour le formage des alvéoles et l'autre pour le rejet des boites défectueuses [12].

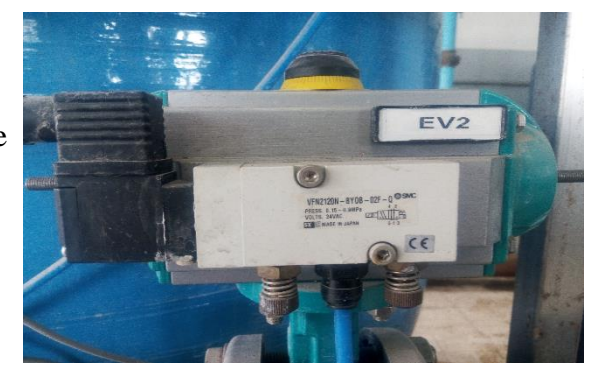

**Figure I.19 :** L'électrovanne

#### **I.5.3. Les pré-actionneurs**

#### **I.6.3.1. Les variateurs de vitesse**

Un variateur électronique de vitesse est un dispositif destiné à régler la vitesse et le moment d'un moteur électrique à courant alternatif en faisant varier la fréquence et la tension. Ses applications vont des plus petits aux plus grands moteurs. Alors qu'environ un quart de la consommation de l'électricité mondiale provient des moteurs électriques utilisés par l'industrie, les variateurs de vitesse ne restent que peu répandus, alors qu'ils permettent des réductions de consommation d'énergie conséquentes. (Figure I.20)

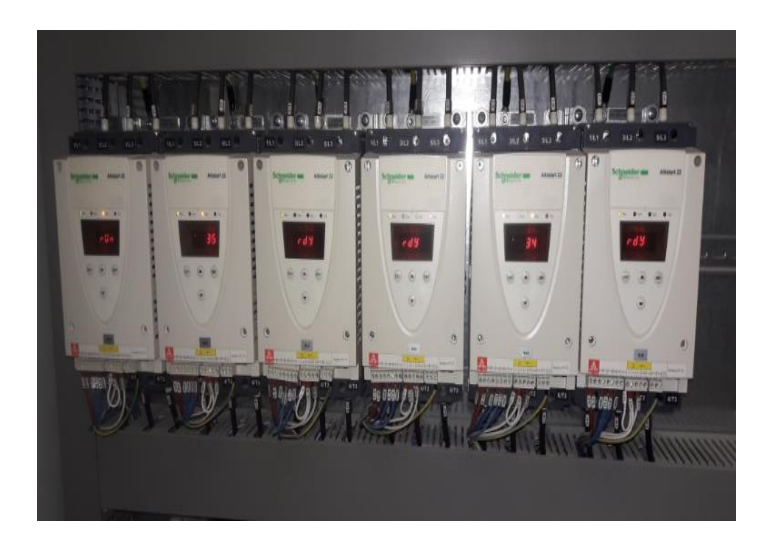

 **Figure I.20 :** Les variateurs de vitesse

#### **Conclusion**

Dans ce chapitre nous avons exposé une étude et analyse des différentes procédures de fonctionnement de la station d'eau, et les différentes instrumentations utilisées pour le contrôle des équipements.

# *Chapitre II Généralités sur les Automates*

#### **II.1. Introduction**

L'automatisation d'un procédé (c'est à dire une machine, un ensemble de machines ou plus généralement un équipement industriel) consiste à en assurer la conduite par un dispositif technologique (appelé automatisme).L'ensemble procédé + automatisme est appelé système automatisé.

Ce chapitre sera consacré à la description des automates programmables SIEMENS à structures modulaires essentiellement le S7-1500 et du logiciel associé TIA PORTAL V13.

II.2. Les systèmes automatisés

#### **II.2.1 Définition**

Un système automatisé ou automatique est un système réalisant des opérations et pour lequel l'homme n'intervient que dans la programmation du système et dans son réglage. Le but d'un système automatisé est de réaliser des tâches complexes ou dangereuses pour l'homme, effectuer des tâches pénibles ou répétitives ou encore gagner en efficacité et en précision [10].

#### **II.2.2 Décomposition d'un système automatisé**

Un système automatisé est composé de deux parties distinctes (Figure II.1) :

#### ➢ **La Partie Commande**

Elle est en général, composée d'un automate qui contient un programme qui gère le fonctionnement du système. Elle sélectionne les ordres nécessaires au fonctionnement de la partie opérative en fonction des consignes qu'elle reçoit, du diadoque homme machine (par l'opérateur) ou par acquisition des données (les informations reçues par des capteurs).

#### ➢ **La Partie Opérative**

Cette partie exécute les ordres reçus de la partie commande, elle transforme les signaux de commande en énergie électrique, pneumatique ou hydraulique pour réaliser le fonctionnement du système. En même temps, elle transmet l'état du système à la partie commande à travers les capteurs.

Elle comporte en général :

- ➢ **Des actionneurs:** Ils transforment l'énergie reçue en énergie utile : moteur, vérin, lampe.
- ➢ **Des capteurs :** Ils transforment la variation des grandeurs physiques liées au fonctionnement du système en signaux électriques : capteur de position, de température, bouton poussoir [10]

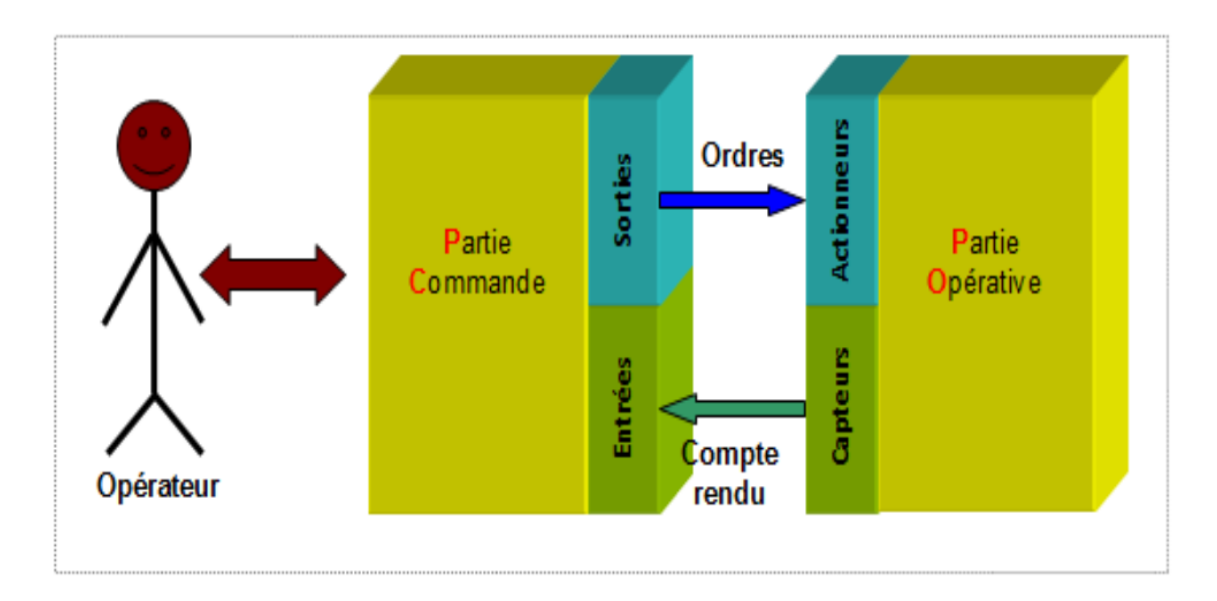

 **Figure II.1 :** Structure d'un système automatisé

#### **II.3. Problématique**

✓ Actuellement la station d'eau est gérée par un automate programmable S7 300 qui est obsolète .

#### **II.4. La solution proposée**

 $\checkmark$  Pour l'automate S7 300, on propose une migration vers l'automate programmable S7-1500.

#### **II.5. Généralités sur les automates programmables**

#### **II.5.1. Historique**

Les Automates Programmables Industriels (API) sont apparus aux Etats-Unis vers 1969 où ils répondaient aux désirs des industries de l'automobile de développer des chaînes de fabrication automatisées qui pourraient suivre l'évolution des techniques et des
modèles fabriqués. Un Automate Programmable Industriel (API) est une machine électronique programmable par un personnel non informaticien et destiné à piloter en ambiance industrielle et en temps réel des procédés industriels. Un automate programmable est adaptable à un maximum d'applications, d'un point de vue traitement, composants, langage. C'est pour cela qu'il est de construction modulaire. Il est en général manipulé par un personnel électromécanicien. Le développement de l'industrie entraîné une augmentation constante des fonctions électroniques présentes dans un automatisme c'est pour cela que l'API s'est substitué aux armoires à relais en raison de sa souplesse dans la mise en œuvre, mais aussi parce que dans les coûts de câblage et de maintenance devenaient trop élevés.

# **II.5.2 Définition de l'automate programmable**

L'Automates Programmable Industriel (API) est un dispositif électrique de traitement logique d'informations dont le programme de fonctionnement est effectué à partir d'instructions établies en fonction du processus à réaliser. Il est adapté à l'environnement industriel. Il génère des ordres vers les pré-actionneurs de la partie opérative à partir de données d'entrées (capteurs) et d'un programme [11].

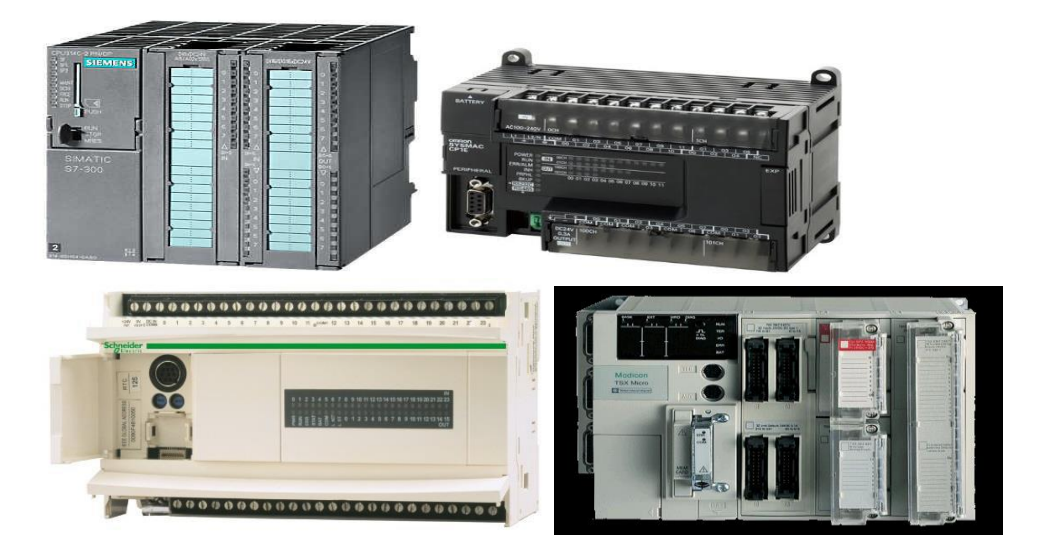

 **Figure II.2 :** Les Automates programmables

# **II.5.2.1. Structure générale des API**

Les caractéristiques principales d'un automate programmable industriel (API) sont :

 $\checkmark$  Coffret, rack, baie ou cartes

- $\checkmark$  Compact ou modulaire
- $\checkmark$  Tension d'alimentation
- $\checkmark$  Taille mémoire
- $\checkmark$  Sauvegarde (EPROM, EEPROM, pile, ...)
- ✓ Nombre d'entrées / sorties
- $\checkmark$  Modules complémentaires (analogique, communication...)
- $\checkmark$  Langage de programmation

# **II.5.2.2. Structure interne d'un API**

La structure interne d'un automate programmable industriel (API) est assez voisine de celle d'un système informatique simple. L'unité centrale est le regroupement du processeur et de la mémoire centrale, elle commande l'interprétation et l'exécution des instructions programme. Les instructions sont effectuées les unes après les autres, séquencées par une horloge.

Les API comportent quatre parties principales (Figure II.3) :

- Une unité de traitement (un processeur CPU)
- Une mémoire
- Des interfaces d'entrées-sorties
- + Une alimentation 230 V, 50/60 Hz (AC) 24 V (DC)

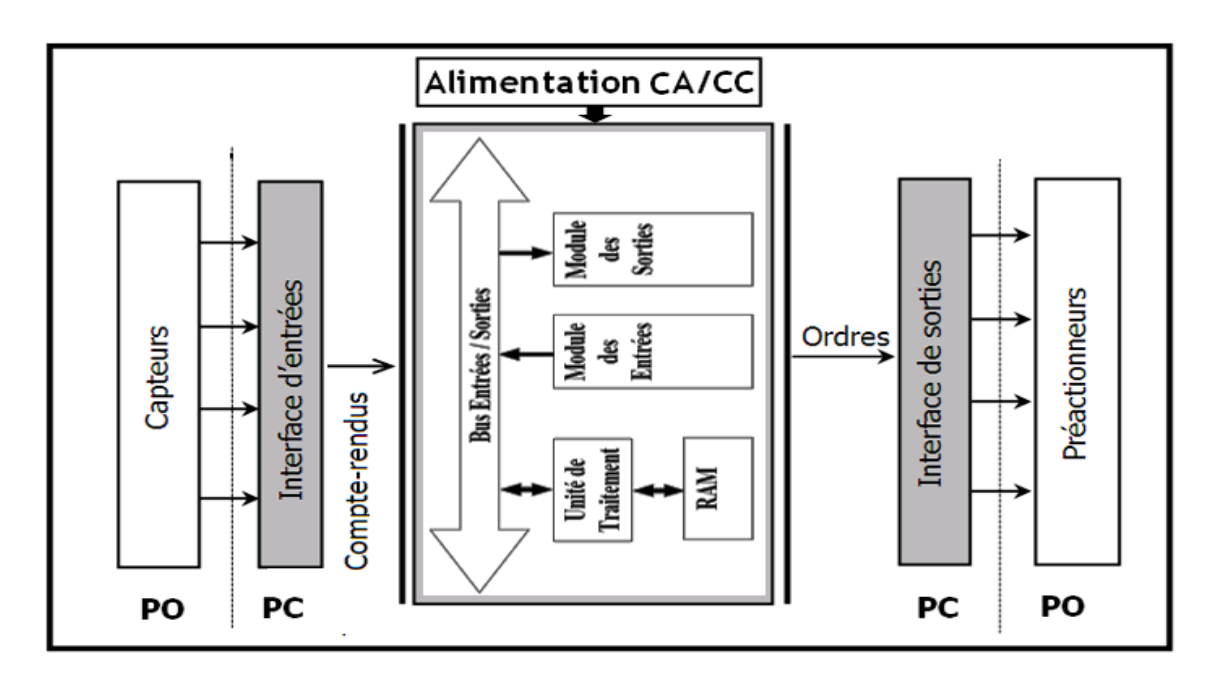

 **Figure II.3 :** Structure interne d'un automate programmable

# **II.6. Critères de choix d'un automate programmable industriel**

Il revient à l'utilisateur d'établir le cahier des charges de son système et de chercher sur le marché l'automate le mieux adapté à ses besoins. Cela est fait en considérant un certain nombre de critères importants :

- Avoir les compétences et l'expérience nécessaire pour programmer la gamme d'automate.

- Le nombre et le type d'entrées et de sorties nécessaires.

- La communication envisagée avec les autres systèmes.

- Les capacités de traitement de la CPU.

- Les moyens de sauvegarde.

- La fiabilité et la robustesse.

- Le coût d'investissement, de fonctionnement, de maintenance de l'équipement.

- La qualité du service après-vente.

En tenant compte des points mentionnés ci-dessus, et pour résoudre les problèmes, nous avons choisi l'automate S7-1500 qui est la nouvelle gamme de SIEMENS.

# **II.6.1. Présentation de l'automate S7-1500 choisi**

L'automate SIMATIC S7-1500 fabriqué par SIEMENS est un automate de conception modulaire et compacte, polyvalent, destiné à des tâches d'automatisation simples mais d'une précision extrême, il constitue donc un investissement sûr et une solution adaptée à une grande variété d'applications. Une conception modulaire et flexible, une interface de communication répondant aux exigences les plus sévères dans l'industrie et une large gamme des fonctions technologiques performantes intégrées font de cet automate un composant à part entière pour une solution complète (Figure II.4) [12].

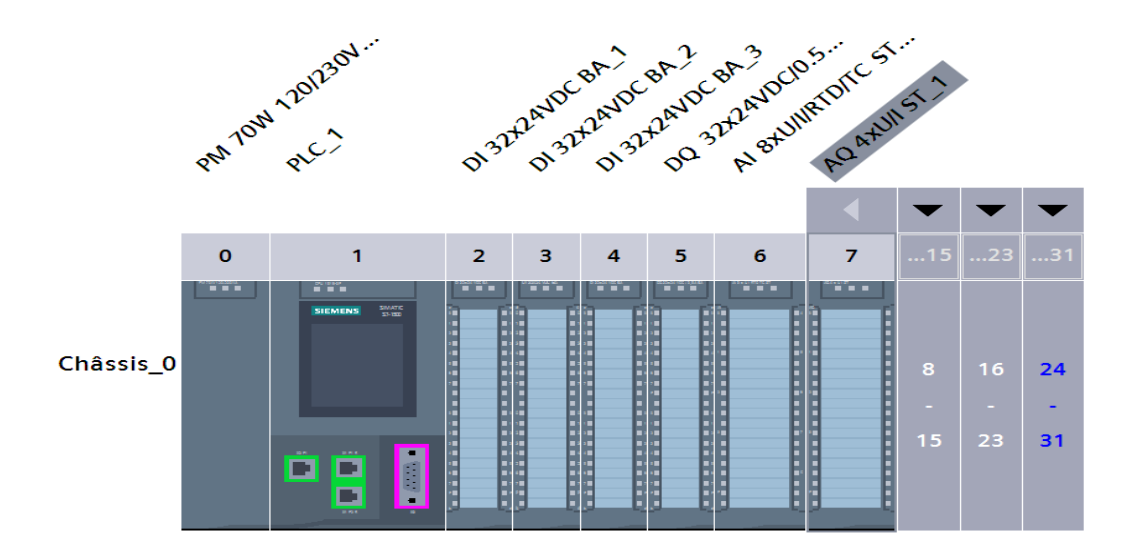

 **Figure II.4 :** L'automate programmable S7-1500

# **II.6.2. Le choix de la CPU**

Les CPU du système SIMATIC S7-1500 comprendra les trois types 1511,1513 et 1516 pour la gamme de puissance moyenne, chaque CPU est également disponible en version F pour les applications de sécurité, avec des caractéristiques de performance graduées. La CPU dans la configuration centrale peut être complété par 32modules supplémentaires, SIMATIC S7-1500 a été orientée vers la performance et l'efficacité. En ce qui concerne la performance du système ont été considérablement améliorées. Des modules d'E/S supplémentaires peuvent être ajoutés du côté droit de la CPU pour étendre la capacité d'E/S TOR ou analogiques. Après avoir étudié le nombre des entrées et des sorties dans la machine, et après la comparaison entre les CPU disponibles.

Nous avons choisi la CPU 1516-3 PN/DP 6ES7 516-3AN00-AB0 qui répond à aux besoins de la solution d'automatisation que nous proposons [13].

# **II.6.3.Le choix des modules Entrées/ Sorties est basé sur les critères suivants**

- ✓ Le type et la valeur de la tension d'entrée ou de sortie.
- $\checkmark$  Le nombre de voies.
- $\checkmark$  Le type d'entrée ou de sortie (sonde, thermocouple, électrovanne...)

# **a. Modules d'entrée/sortie TOR**

Dans notre cas en trouve que l'on a 32 entrées TOR, avec une tension 24VDC. Pour 1'automate S7-1500, les modules entrées TOR 24VDC disponibles, On a le choix entre le modèle de 16 voies ou de 32 voies. Nous aurons besoin d'un module de 32 voies pour satisfaire notre besoin avec une marge de sécurité. Donc on a choisi un seul module numérique de 32entrées et de 32 sorties. [14].

# **b. Les modules analogiques**

Dans notre système il n'y a que deux (2) entrées analogiques. Nous avons donc un module de huit(8) entrées analogiques pour assurer la marge de sécurité.

[15].

# **II.6.4. Choix de L'alimentation**

Les alimentations (PM) alimentent les modules SIMATIC S7-1500 tels que la CPU, les modules système, les circuits d'entrée/sortie des modules de périphérie et, au besoin, les capteurs et actionneurs en tension 24 V. Nous avons choisis la PM 70 W 120/230 V AC. [16].

# **II.7.Programmation**

# **II.7.1. Logiciel de programmation**

Pour la programmation nous avons utilisé le logiciel de Siemens STEP 7 Professional V13 (TIA Portail V13).Le portail Totally Integrated Automation, ci-après appelé portail TIA, offre la fonctionnalité complète pour réaliser notre tâche d'automatisation, regroupée dans une plateforme logicielle globale.

Le portail TIA permet également de disposer, au sein d'un cadre, d'un environnement de travail commun pour une ingénierie transparente avec différents systèmes SIMATIC. Tous les progiciels requis, de la configuration matérielle à la visualisation du processus en passant par la programmation, sont intégrés dans un cadre complet d'ingénierie [17].

Lorsque l'on lance TIA Portal, l'environnement de travail se décompose en deux types de vue

➢ **Vue du TIA portal :** Chaque portail permet de traiter une catégorie de tâches (actions).

La fenêtre portail (Figure II.5) affiche la liste des actions pouvant être réalisées pour la tâche sélectionnée.

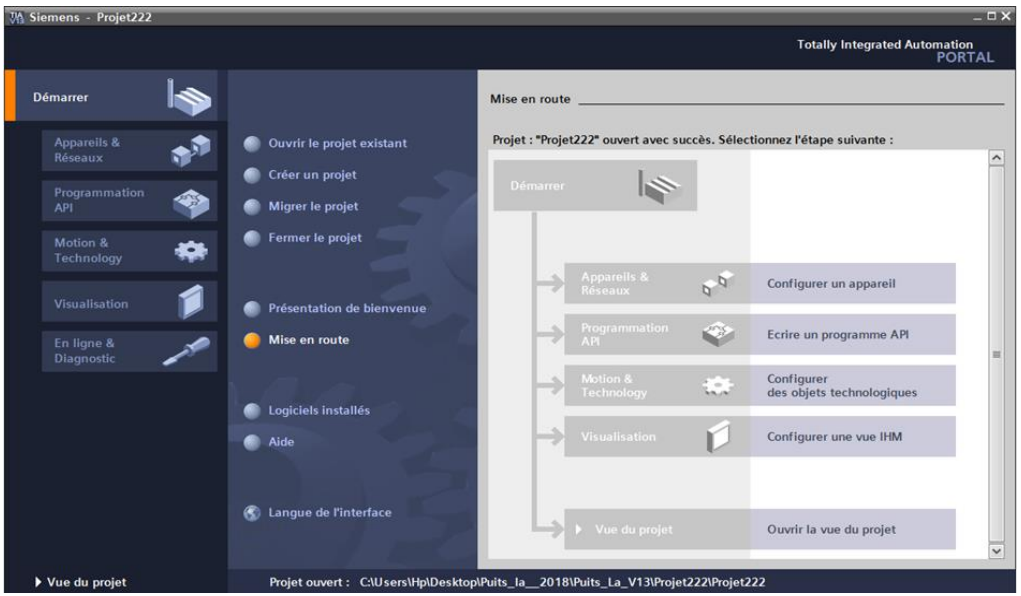

 **Figure II.5 :** La vue de Tia portal

➢ **Vue du projet :** L'élément « Projet » (Figure II.6) contient l'ensemble des éléments et des données nécessaires pour mettre en œuvre la solution d'automatisation souhaitée.

| <b>MA Siemens - Projet1</b>       |                     |                                                                            |                                                                                                    | $ \Box$ $X$                                                                                                    |
|-----------------------------------|---------------------|----------------------------------------------------------------------------|----------------------------------------------------------------------------------------------------|----------------------------------------------------------------------------------------------------|
|                                   |                     | Projet Edition Affichage Insertion Enligne Outils Accessoires Fenetre Aide |                                                                                                    | <b>Totally Integrated Automation</b>                                                                                                    |
|                                   |                     |                                                                            | 守 B Entegistrer le projet ■ ※ 植 画 × 約 ± (2 ± 面 面 固 固 固 固 ) Linison en ligne A liniterrompre la liaison en ligne | <b>PORTAL</b>                                                                                                    |
| Navigateur du projet              | 相                   | $ \bullet$ $\bullet$ $\times$ $\vdash$<br><b>U</b> rd [48]                 | Projet1 > PLC_1 [CPU 1516-3 PN/DP] > Blocs de programme > OB1 [OB1]                                             | $ \mathbf{F}$ $\mathbf{E}$ $\times$                                                                                                    |
| <b>Appareils</b>                  |                     | $ $ + $ $<br>Variables                                                     |                                                                                                    |                                                                                                    |
| 300                               | $\Rightarrow$       | $\Box$<br>$42 - 42$<br>$\frac{1}{2}$<br>$\Rightarrow$                      | なんちょうに 三重 一郎 てきまこめ たいあほう ドアなん                                                                                   | STâches<br>$\Box$                                                                                                    |
|                                   |                     | Table de variables standard                                                | OB <sub>1</sub>                                                                                                 |                                                                                                    |
| Blocs de programme                | $\hat{\phantom{a}}$ | Nom                                                                        | Nom<br>eur par déf.                                                                                             | Commentaire                                                                                                    |
| Ajouter nouveau bl                |                     | <b>Bit Tir AO</b>                                                          | $\sqrt{2}$ $\sqrt{2}$ Temp                                                                                      | $\overline{\phantom{a}}$                                                                                                    |
| <b>B</b> -OB1 (OB1)               |                     | <b>Bit Tjr A 1</b>                                                         | $\bullet$<br>Bit Tjr A O<br>$\overline{5}$                                                                      | $\begin{array}{ c c c c }\n\hline\n\text{1} & \text{1} & \text{1} & \text{1} \\ \hline\n\text{2} & \text{2} & \text{3} & \text{4} & \text{5} \\ \hline\n\text{3} & \text{4} & \text{5} & \text{6} & \text{7} \\ \hline\n\text{4} & \text{5} & \text{6} & \text{7} & \text{8} \\ \hline\n\text{5} & \text{6} & \text{7} & \text{8} & \text{9} \\ \hline\n\text{6} & \text{7} & \text{8} & \text{9} & \text{1} & \text{1} \\ $ |
| Objets technologiques             | 亜                   | <ajouter></ajouter>                                                        | $\hat{\textbf{C}}$                                                                                              | $\,$<br><b>CONTRACTOR</b>                                                                                                    |
| Sources externes<br>Variables API |                     |                                                                            |                                                                                                    |                                                                                                    |
| Afficher toutes le                |                     |                                                                            | <b>%M255.0</b><br><b>%M255.0</b>                                                                                | <b>M255.0</b>                                                                                                    |
| Insérer une nouv                  |                     |                                                                            | "Bit Tir A O"<br>"Bit Tir A O"                                                                                  | "Bit Tir A O"                                                                                                    |
| Table de variables                |                     |                                                                            | ᆟ                                                                                                    |                                                                                                    |
| C Types de données API            | $\checkmark$        |                                                                            |                                                                                                    |                                                                                                    |
| $\leq$                            | $\rightarrow$       |                                                                            |                                                                                                    |                                                                                                    |
| > Projets de référence            |                     |                                                                            | Réseau 2 : Bit Tirs a 1<br>$\overline{\phantom{0}}$                                                             |                                                                                                    |
| v Vue détaillée                   |                     |                                                                            | Commentaire                                                                                                    |                                                                                                    |
|                                   |                     |                                                                            | <b>%M255.1</b>                                                                                                  | <b>%M255.1</b>                                                                                                    |
| Nom                               | Adresse             |                                                                            | "Bit Tir A 1"                                                                                                   | "Bit Tir A 1"                                                                                                    |
|                                   |                     |                                                                            |                                                                                                    |                                                                                                    |
|                                   |                     |                                                                            |                                                                                                    |                                                                                                    |
|                                   |                     |                                                                            | <b>SM255.1</b>                                                                                                  |                                                                                                    |
|                                   |                     |                                                                            | "Bit Tjr A 1"                                                                                                   |                                                                                                    |
|                                   |                     |                                                                            | и                                                                                                    |                                                                                                    |
|                                   |                     |                                                                            |                                                                                                    |                                                                                                    |
|                                   |                     | $\rightarrow$                                                              |                                                                                                    |                                                                                                    |
|                                   |                     | $\left  \cdot \right $ =                                                   |                                                                                                    | <b>SIL</b><br>100%                                                                                                    |
|                                   | $\rightarrow$       |                                                                            |                                                                                                    | <b>14 Info 0</b> 8 Diagnostic<br><b>Q</b> Propriétés<br>n an                                                                                                    |

 **Figure II.6 :** La vue de projet

# **Chapitre II Généralités sur les Automates**

Avec STEP 7 Professional (TIA Portal), les fonctions suivantes peuvent être utilisées pour automatiser une installation :

- ✓ Configuration et paramétrage du matériel
- $\checkmark$  Paramétrage de la communication
- ✓ Programmation
- $\checkmark$  Test, mise en service et dépannage avec les fonctions d'exploitation et de diagnostic
- ✓ Documentation
- ✓ Génération d'écrans de visualisation pour les Basic Panels SIMATIC avec WinCC Basic intégré.
- $\checkmark$  Il est également possible de générer des écrans de visualisation pour les PC et autres Panels à l'aide d'autres logiciels wincc.

# **II.8. La configuration matérielle**

La configuration de racks, l'assignation d'adresses, l'insertion des modules, etc. s'opèrent dans la vue matériel. La figure (Figure II.7)

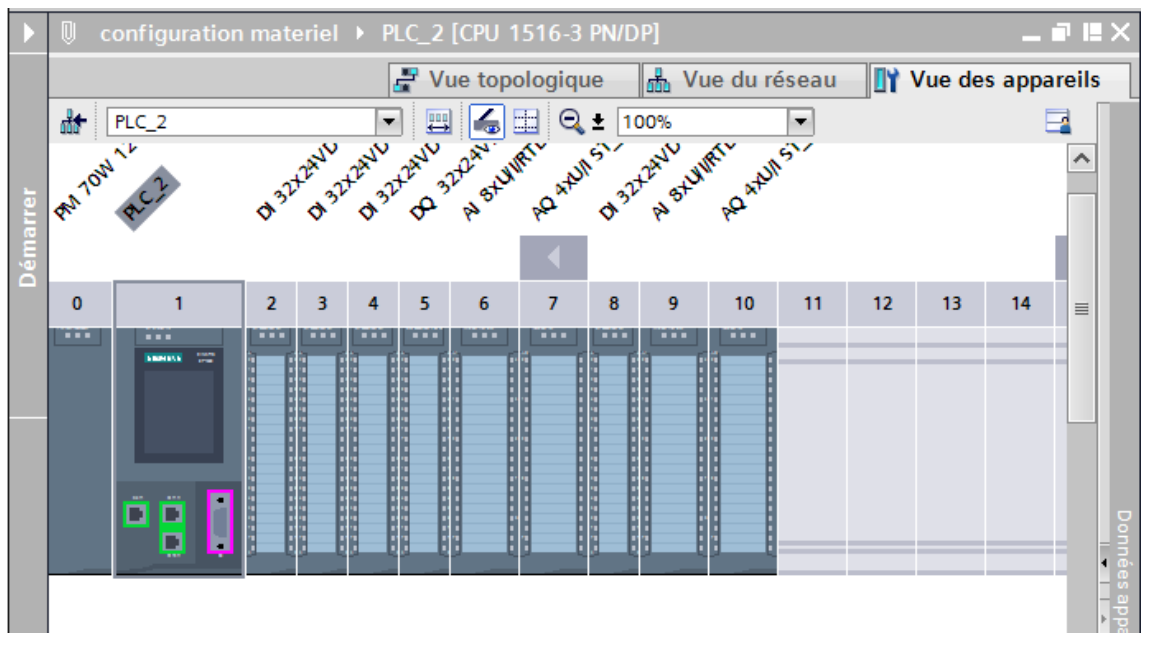

 **Figure II.7 :** La configuration matérielle

Cette vue nous a permet de :

- ✓ Enregistrement en mémoire temporaire et réutilisabilité des modules matériels configurés ;
- $\overrightarrow{A}$  partir d'un agrandissement du zoom de 200 %, les E/S s'affichent avec leur nom symbolique ou leur adresse ;
- $\checkmark$  Recherche en texte intégral dans le catalogue de matériel :
- ✓ Affichage hiérarchique et contextuel de tous les paramètres et données de configuration ;
- ✓ Enregistrement intermédiaire des modules matériels configurés et leur réutilisation dans un autre automate.

# **II.9. Généralités sur la supervision**

# **II.9.1.Définition de la Supervision**

La supervision est une technique industrielle de suivi et de pilotage informatique des procédés de fabrication à systèmes automatisés. La supervision est une forme évoluée de dialogue Homme- Machine, elle consiste à surveiller l'état de fonctionnement d'un procédé et des paramètres de commande des processus généralement communiqués à des automates programmables. En informatique, la supervision est la surveillance du bon fonctionnement d'un système ou d'une activité.

# **II.9.2. Avantages de la supervision**

Un système de supervision aide l'opérateur dans la conduite du processus, son but est de présenter à l'opérateur des résultats expliqués et interprétés et son avantage principal est :

- ✓ Surveiller le processus à distance.
- ✓ La détection des défauts.
- $\checkmark$  Le diagnostic et le traitement des alarmes.
- $\checkmark$  Le traitement des données.

Dans notre application, nous avons utilisé le pupitre et le logiciel Wincc Tia portal pour la supervision de la machine.

# **II.10. Application de la supervision**

# **II.10.1. Interface Homme Machine (IHM)**

La programmation et la mise en marche d'une installation industrielle automatisée ne sont pas suffisantes. En effet, il est nécessaire de visualiser l'état et le mode de fonctionnement de l'installation. Il existe plusieurs configurations d'interface de contrôle / commande. La configuration la plus simple est de rassembler toutes les informations sur une **I**nterface **H**omme **M**achine, pour faciliter la tâche de l'opérateur.

# **II.10.2. Choix de l'Interface Homme-Machine (HMI)**

Nous avons choisi le pupitre TP 1500 Comfort de la famille SIEMENS. Ce terminal d'exploitation (**I**nterface **H**omme **M**achine) offre une facilité, une maniabilité et surtout des fonctionnalités avancées. La mise en œuvre de cette interface de supervision nécessite le développement des programmes en utilisant des outils de programmations tel que WinCC Comfort.

# **II.11. SIMATIC WinCC Comfort**

# **II.11.1. Présentation du logiciel WinCC**

WinCC (Windows Control Center), est le logiciel qui permet de créer une Interface Homme Machine (IHM) graphique, qui assure la visualisation et le diagnostic du procédé. Il permet la saisie, l'affichage et l'archivage des données, tout en facilitant les tâches de conduite et de surveillance aux exploitants. Il offre une bonne solution de supervision, car il met à la disposition de l'opérateur des fonctionnalités adaptées aux exigences d'une installation industrielle [23].

La figure II.8 ci-dessous représente la fenêtre de travail sur WinCC.

| Navigation du projet                                                                                                    |          | 9 3 日 brogianelepojet 基 ※ 1 三 × 171 (2 1 日 日 日 日 日 日 日 日 ) University in Figure 1 (in the properties in the 1 1<br><d projet104=""> HML1 [TP1500 Comfort] &gt; Gestion des vues &gt; Vue globale<br/><math>-9</math> H <math>\times</math></d>             | <b>Totally Integrated Automation</b><br>PORTAL<br><b>COLLEGE</b><br><b><i><u>Les massien</u></i></b>    |
|----------------------------------------------------------------------------------------------------|----------|----------------------------------------------------------------------------------------------------|----------------------------------------------------------------------------------------------------|
| Apparells<br>900<br>- 3 HML 1 [TP1500 Constant]<br>T Configuration des apparells<br>L En ligne & Disgnostic<br>Y. Foramitres Runtime<br><b>Fill Wes</b><br>Aputer une vue<br>F We 1<br>* all Gestion des vues<br>> Illi Modéles | 랼<br>in. | □ 8 7 日 5 A' : 臣 : 五 : 金 : 孟 : 三 : 一 : ま : △ : 旨 : '<br><b>SIEMENS</b><br>$\Box$<br>ZONE DE TRAVAIL                                                                                                    | Options<br>Accessorin<br>$2$ 37 $m$ <sup>*</sup><br>v Contrôles<br>Q,<br>Fen. Fen. Indi<br><b>BOITE</b> |
| $\frac{6}{10}$<br><b>FENETRE</b><br>PROJET<br>w V                                                                                                    |          | <b>3 50%</b><br>$\left  \bullet \right $ . The second<br>×<br>Vuo giobale (Vua giobale)<br>Linto D & Diagnostic<br>9 Propriétés<br>Evénements<br>Animations<br><b>Attributs</b><br>Teoches<br>Général<br><b>FENETRE</b><br>Général<br>Could<br>PROPERIETES | D'OUTILS<br>Instructions du script<br>ë                                                                 |

 **Figure II.8 :** Fenêtre du travail dans le WinCC

Nous distinguons sur cette figure :

- ➢ La zone de travail
- ➢ La boite d'outils
- ➢ La fenêtre de projet
- ➢ La fenêtre des propriétés

**a) La zone de travail :** C'est dans cette zone où se fait la construction des différentes vues du projet

**b) La boite d'outils :** Cette zone nous offre la possibilité d'importer les éléments de base nécessaires pour la création des vues (bouton, champ graphique, champ de texte, ….etc.).

**c) La fenêtre de projet :** Elle affiche la structure du projet, on peut à partir de cette zone créer des vues, des variables configurées et des alarmes.

**d) La fenêtre des propriétés :** Elle permet de charger ou de modifier les propriétés d'un objet sélectionné dans la zone de travail.

# **II.11.2. Conception d'une interface Homme /Machine**

# **a. Les paramètres de liaison créés par le système lors de l'intégration**

A l'ouverture de WINCC, on enregistre le projet puis on l'intègre au projet de programmation conçu dans 'TIA portail' afin d'introduire les variables manipulées ; puis nous définissons la liaison entre le pupitre et l'automate. La communication entre l'automate S7-1516-3 PN/DP et l'écran de supervision « TP1500 Comfort » se fait via PROFINET (Figure II.9).

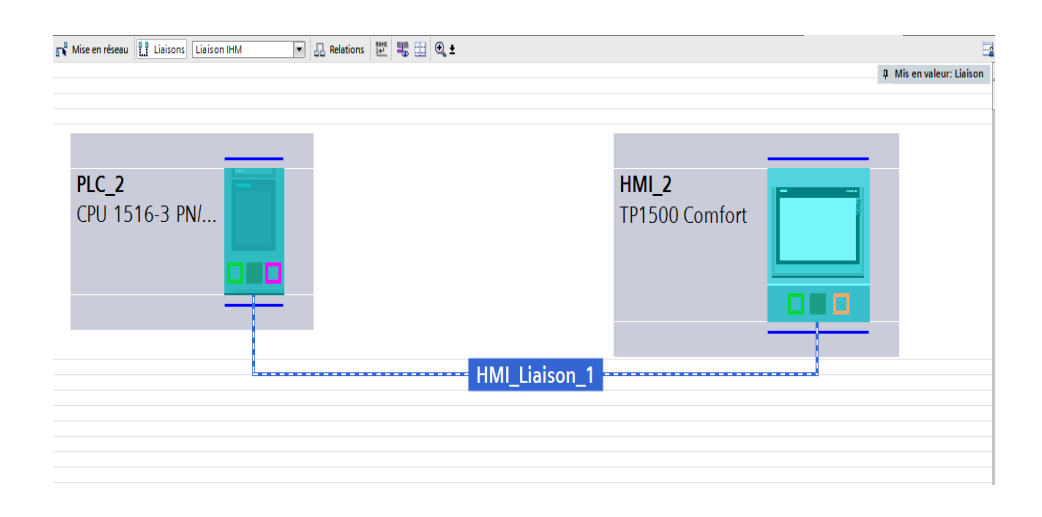

 **Figure II.9 :** Les paramètres de liaison d'une interface Homme-Machine

# **II.12.Conclusion**

Dans ce chapitre, nous avons présenté les différentes parties d'un API et nous avons pris l'exemple de S7 1500, dont le choix a été justifié. Dans le chapitre suivant nous expliquerons et présentons le programme et les différentes parties de ce dernier.

# *Chapitre III Automatisation et Supervision*

# **III.1. Introduction**

L'automatisation des process industriels est devenue une exigence dans les processus de traitement, production et de contrôle à distance à cause de sa fiabilité, rapidité et le court temps de réponse de l'exécution pour la satisfaction des demandes.

# **III.2. Cahier de charges de la station d'eau**

### ❖ **Remplissage du bac d'eau brute avec les pompes des puits:**

Le remplissage du bac de l'eau brute se fait en deux (02) modes, automatique ou manuel. Le démarrage des pompes est actionné par l'allumage du disjoncteur.

En mode automatique, l'une des trois (03) pompes démarre après détection du niveau bas du bac. Une seule pompe est fonctionnelle à la fois, si la première pompe est défectueuse, la deuxième se déclenche et ainsi pour la troisième. A la détection du niveau haut du bac à l'aide du capteur « L T eau B », la pompe s'arrête.

En cas de dysfonctionnement du système automatique, l'opérateur peut actionner les pompes manuellement avec le bouton poussoir. Il démarre la pompe manuellement, tout en surveillant le niveau du bac et la pompe sera arrêtée après le remplissage de ce dernier. Et en cas de défaillance de l'une des pompes, l'operateur démarre l'autre pompe.

### **La filtration:**

La filtration du l'eau brute s'effectue après avoir mis le filtre en mode ON (allumage), cette action se fait automatiquement.

Le capteur (LT eau F) détecte le niveau bas du bac eau filtré, une seule pompe est fonctionnelle à la fois (FASP1, FASP2), si la première pompe est défectueuse la deuxième se déclenche.

La détection du niveau haut du bac de l'eau filtré par (LT eau F) et le niveau très bas eau brute par (LT eau B), la pompe s'arrête.

### **La contre lavage des filtres:**

Se déroule automatiquement en deux phases la première phase en 15min et la deuxième en 25min, en cas de défaut dans l'une des pompes, l'autre sera déclenché et ainsi de suite.

# ❖ **L'adoucissement:**

L'adoucissement s'effectue en mode automatique soit avec un variateur de vitesse ou bien sans variateur de vitesse (qui protège les pompes), et en deux stades, le premier stade le capteur (LT eau A) détecte le niveau bas du bac de l'eau adoucie, une seule pompe fonctionnelle à la fois (1D3N1, 1D3N2, 1D3N3), en cas de défaut dans une pompe l'autre sera déclenché automatiquement et ainsi de suite. Pour diminue la dureté de l'eau entre 0.45<4.48 (degré français). Si la dureté dépasse 4.48, les adoucisseurs (1 et 2) rentrent dans la régénération automatiquement.

Dans le deuxième stade, le capteur (LT eau P) détecte un niveau bas du bac de l'eau de process, une seule pompe fonctionnelle à la fois (1D2N1, 1D2N2), en cas de défaut dans la pompe l'autre sera déclenché et ainsi de suite.

# **Alimentation :**

Dans cette étape l'eau de process est prêt pour la distribution dans la ligne de la production soit le four, le bain d'étain et aussi l'étenderie, donc on a les pompes (2D4N1, 2D4N2, 2D4N3) qui fonctionnent d'une façon successive l'une après l'autre.

# **III.3. GRAFCETS de niveau2**

Après avoir donné le cahier de charges nous présentons en figures III. 1 et III. 2 les grafcets du remplissage de bac de l'eau brute et la filtration de l'eau. Les autres figures sont données en Annexe.

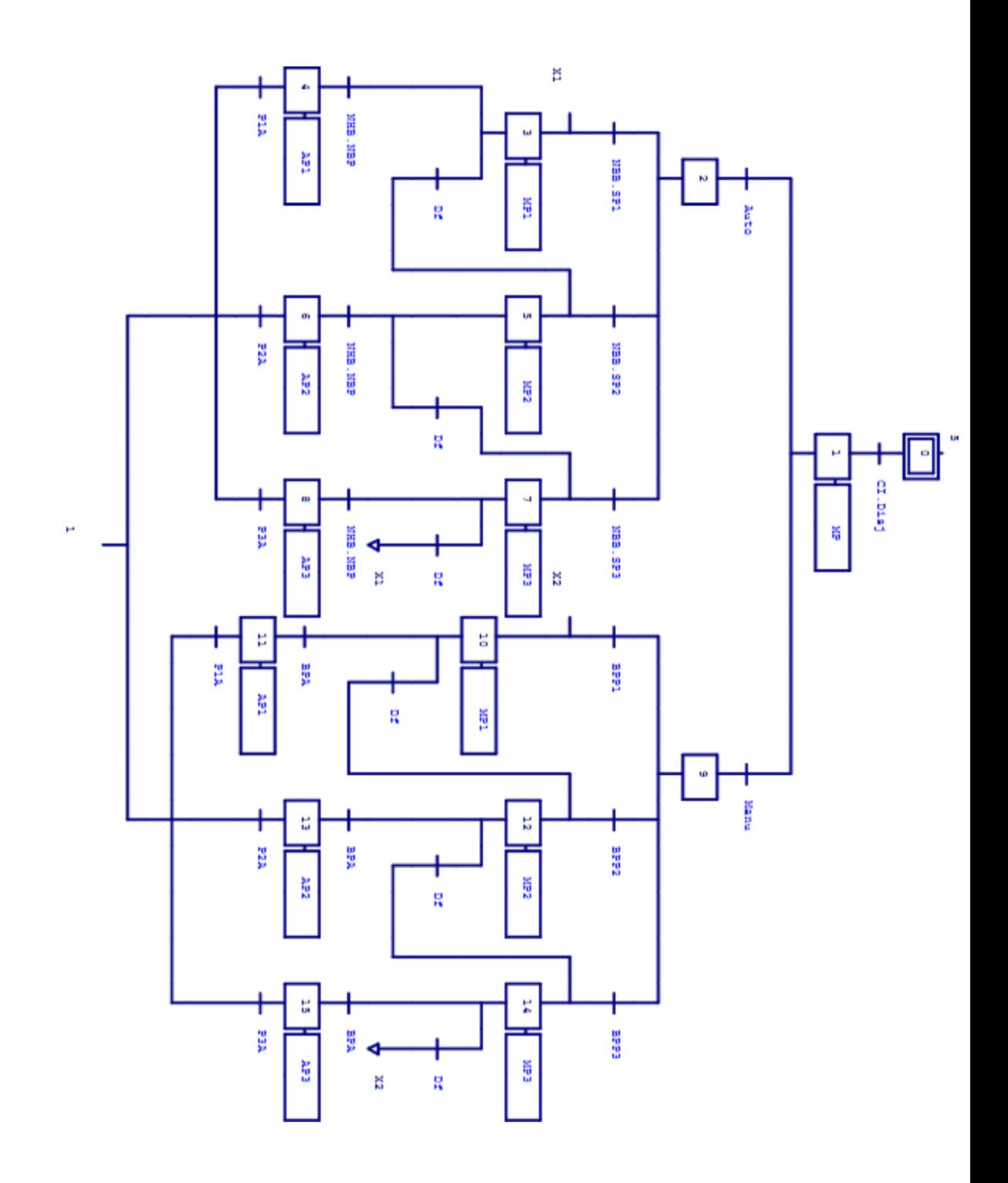

**Figure III. 1 :** Le remplissage du bac de l'eau brute

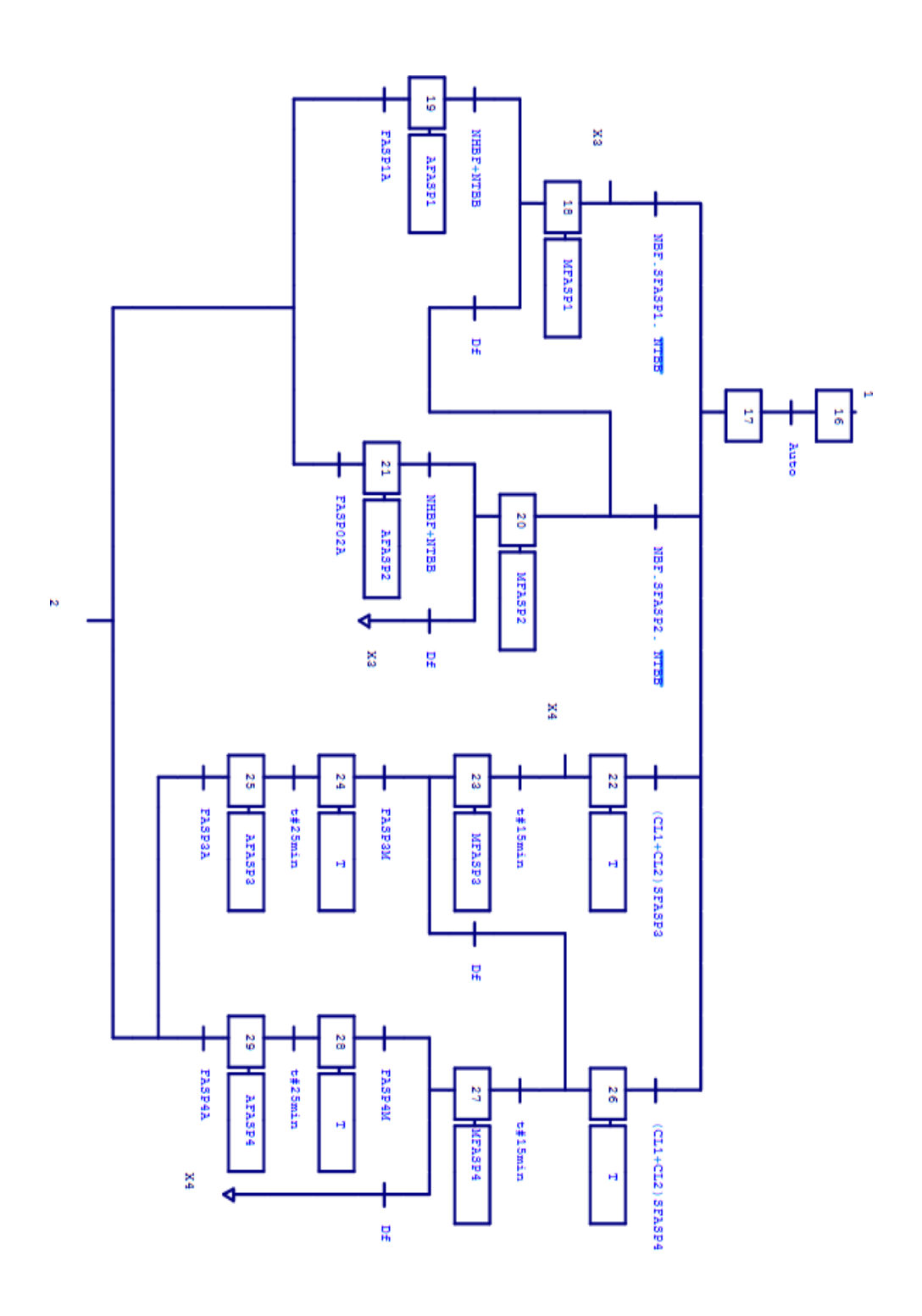

Figure III. 2 : Filtration à sable

# **III .4.Structure de programme**

Dans notre projet, nous avons choisi le langage de programmation CONT car il offre une très bonne visibilité et une navigation rapide, il permet aussi d'optimiser nos programmes. Le programme complet de notre process est présenté par la (figure III.3)

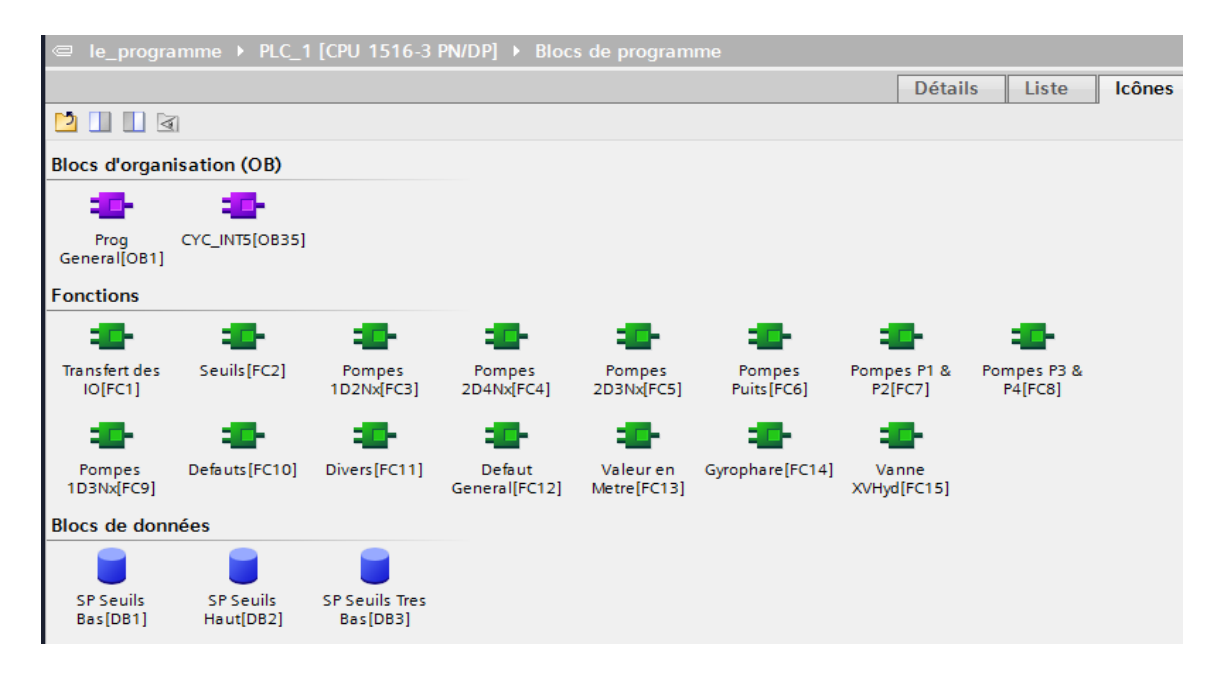

**Figure III.3 :** Structure de programme d'une station d'eau

# **III .5.Table de mnémoniques**

En programmant dans le TIA PORTAL, nous travaillions avec des opérandes tels qu'E/S, mémentos, compteurs, temporisations, bloc de données et fonctions. Nous pouvons les adresser de manière absolue dans le programme, mais nous pouvons aussi améliorer considérablement la lisibilité et la clarté d'un programme, en utilisant des mnémoniques à la place des adresses absolues, comme il le montre la figure ci-après.

# **Chapitre III Automatisation et Supervision de la station**

|                      | configuration materiel ▶ PLC_2 [CPU 1516-3 PN/DP] ▶ Variables API ▶ Table de variables_1 [384] |                         |         |                       |                      |                         |                     |                          |                     |  |  |  |
|----------------------|------------------------------------------------------------------------------------------------|-------------------------|---------|-----------------------|----------------------|-------------------------|---------------------|--------------------------|---------------------|--|--|--|
|                      |                                                                                                |                         |         |                       |                      |                         | <b>In Variables</b> | □ Constantes utilisateur |                     |  |  |  |
| ≝                    | t the e                                                                                        |                         |         |                       |                      |                         |                     |                          | E                   |  |  |  |
| Table de variables_1 |                                                                                                |                         |         |                       |                      |                         |                     |                          |                     |  |  |  |
|                      | <b>Nom</b>                                                                                     | Type de données Adresse |         | Réma                  | Visibl               | Acces                   | Commentaire         |                          |                     |  |  |  |
| 17                   | Select vers Eau Adoucie                                                                        | <b>Bool</b>             | %MO.7   | $\blacktriangleright$ | ☑                    | ☑                       |                     |                          | $\hat{\phantom{a}}$ |  |  |  |
| 18                   | <b>Bull PSH</b> tor sortie Filtre2                                                             | Bool                    | %M9.6   | ☑                     | ☑                    | ☑                       |                     |                          |                     |  |  |  |
| 19                   | Gul Seuil TB Eau Adoucie                                                                       | <b>Bool</b>             | %M102.2 |                       | ☑                    | $\blacktriangledown$    |                     |                          | $\equiv$            |  |  |  |
| 20                   | <b>I</b> Cde Ppe 1D2N1                                                                         | Bool                    | %M14.1  | ☑                     | ☑                    | $\blacktriangledown$    |                     |                          |                     |  |  |  |
| 21                   | Marche Force 1D2Nx                                                                             | <b>Bool</b>             | %M255.5 |                       | $\blacksquare$       | $\blacktriangledown$    |                     |                          |                     |  |  |  |
| 22                   | Mode Auto 1D2N2                                                                                | <b>Bool</b>             | %M10.1  | ☑                     | ☑                    | $\blacktriangledown$    |                     |                          |                     |  |  |  |
| 23                   | 40 Memo Marche 1D2N2                                                                           | <b>Bool</b>             | %M256.1 |                       | ☑                    | $\blacktriangledown$    |                     |                          |                     |  |  |  |
| 24                   | <b>Guil Seuil H Eau Chaude</b>                                                                 | Bool                    | %M104.1 |                       | ☑                    | $\blacktriangledown$    |                     |                          |                     |  |  |  |
| 25                   | Cde Ppe 1D2N2                                                                                  | Bool                    | %M14.2  | ☑                     | ☑                    | ☑                       |                     |                          |                     |  |  |  |
| 26                   | Mode Auto 1D2N3                                                                                | Bool                    | %M10.2  | ☑                     | ☑                    | $\blacktriangledown$    |                     |                          |                     |  |  |  |
| 27                   | Memo Marche 1D2N3                                                                              | Bool                    | %M256.2 |                       | ☑                    | $\overline{\mathbf{v}}$ |                     |                          |                     |  |  |  |
| 28                   | <b>I</b> Cde Ppe 1D2N3                                                                         | <b>Bool</b>             | %M14.3  | $\triangledown$       | $\blacksquare$       | $\blacktriangledown$    |                     |                          |                     |  |  |  |
| 29                   | <b>TEM 1D2N1</b>                                                                               | <b>Bool</b>             | %M5.3   | ☑                     | $\blacktriangledown$ | ☑                       |                     |                          |                     |  |  |  |
| 30                   | 40 RM 1D2N2                                                                                    | <b>Bool</b>             | %M5.5   | $\triangledown$       | ☑                    | $\blacktriangledown$    |                     |                          |                     |  |  |  |
| 31                   | <b>GU RM 1D2N3</b>                                                                             | <b>Bool</b>             | %M5.7   | ☑                     | ☑                    | $\blacktriangledown$    |                     |                          |                     |  |  |  |
| 32                   | 40 Alim Adoucisseur 3 et 4                                                                     | <b>Bool</b>             | %M15.5  | ☑                     | $\blacktriangledown$ | $\blacktriangledown$    |                     |                          |                     |  |  |  |
| 33                   | Mode Auto 2D4N1                                                                                | <b>Bool</b>             | %M10.3  | $\triangledown$       | ☑                    | $\blacktriangledown$    |                     |                          |                     |  |  |  |
| 34                   | Cde Ppe 2D4N1                                                                                  | <b>Bool</b>             | %M14.4  | ☞                     | ☑                    | ☑                       |                     |                          |                     |  |  |  |
| 35                   | <b>40 PSH</b> tor sortie 2D4Nx                                                                 | <b>Bool</b>             | %M6.7   | $\triangledown$       | ☑                    | ☑                       |                     |                          |                     |  |  |  |
| 36                   | <b>Guil TB Eau Process</b>                                                                     | <b>Bool</b>             | %M103.2 |                       | ☑                    | $\blacktriangledown$    |                     |                          |                     |  |  |  |
| 37                   | Mode Auto 2D4N2                                                                                | Bool                    | %M10.4  | ☑                     | ☑                    | $\blacktriangledown$    |                     |                          |                     |  |  |  |
| 38                   | Cde Ppe 2D4N2                                                                                  | Bool                    | %M14.5  | ☑                     | ☑                    | ☑                       |                     |                          |                     |  |  |  |
| 39                   | <b>I</b> Cde Ppe 2D4N3                                                                         | <b>Bool</b>             | %M14.6  | ☑                     | ☑                    | $\blacktriangledown$    |                     |                          |                     |  |  |  |
| 40                   | Mode Auto 2D3N1                                                                                | <b>Bool</b>             | %M10.6  | $\triangledown$       | ☑                    | $\blacktriangledown$    |                     |                          |                     |  |  |  |
| 41                   | <b>I</b> Cde Ppe 2D3N1                                                                         | <b>Bool</b>             | %M14.7  | ▽                     | ☑                    | ☑                       |                     |                          |                     |  |  |  |
| 42                   | Gul Seuil TB Eau Chaude                                                                        | <b>Bool</b>             | %M104.2 |                       | ☑                    | ☑                       |                     |                          |                     |  |  |  |
| AB                   | <b>CR. Dof Con 202M1</b>                                                                       | لممق                    | 9.1200c |                       | G                    | $\blacksquare$          |                     |                          | $\checkmark$        |  |  |  |

Figure III.4 : Table des mnémoniques

# **III .5.1.Création du programme**

### **III .5.1.1.Les blocs d'organisation**

Les blocs d'organisation **(OB)** constituent les éléments de base de tout programme chaque bloc d'organisation correspond à une fonction importante de l'automate :

**OB1 :** Est le bloc de cycle, c'est ce bloc qui exécuté de façon cyclique par l'automate. Le programme cyclique global constitue la base essentielle du programme utilisateur. Ses sections de programme correspondantes sont traitées de manière cyclique.

**OB35 :** Est le bloc d'alarme cyclique contient le programme de gestion du régulateur PID FB41 << CONT C >>, qui régule la pression d'eau. Ce bloc est caractérisé par une fréquence d'appel constante du régulateur PID, ce qui est primordial pour l'optimisation du régulateur, alors que le bloc OB1à une fréquence d'appel incertaine.

### **III.3.1.1. les blocs fonctions**

Une fonction est un bloc de code sans mémoire. Les variables temporaires d'une fonction sont sauvegardées dans la pile des données locales. Ces données sont perdues à

l'achèvement de la fonction. Les fonctions peuvent faire appel à des blocs de données (DB) pour la sauvegarde des données.

**FC1 :** c'est le programme qui contient la fonction MOVE qui transfert les entrées et les sorties du système, et qui permet l'acquisition des données analogique.

**FC2 :** contient le programme pour le contrôle de niveau d'eau dans les bacs (eau brute, eau filtré, eau adoucie, eau de process, eau chaude et l'eau hydrogène) sans oublie le château d'eau, pour assurer le bon fonctionnement de la ligne.

**FC3, FC4, FC5, FC6, FC7, FC8 et FC9 :** contient respectivement les programmes qui contrôle le fonctionnement des pompes suivantes : 1D2Nx, 2D4Nx, 2D3Nx, pompes des puits, pompes P1et P2, pompes P3 et P4, et enfin les pompes 1D3Nx qui contrôle marche et arrêt de ces pompes.

**FC10 :** ce bloc contient le programme qui détecte les défauts dans le système, soit les pompes ou bien les disjoncteurs.

**FC11 :** contient le programme qui contrôle les autres défauts soit les pompes, les sirènes ou les variateurs.

**FC12 :** cette fonction sert à détecter les défauts généraux des différentes pompes.

**FC13 :** cette fonction a pour le but de contrôler le niveau d'eau dans les bacs en mètre.

**FC14 :** cette fonction concerne la programmation des gyrophares pour les différentes pompes.

**FC15 :** cette fonction sert à contrôler la fermeture et l'ouverture de la vanne d'hydrogène.

### **III .5.1.2.Les blocs de données « DB »**

Les blocs de données servent à enregistrer des données utilisateur. Comme les blocs de code, ils occupent de l'espace dans la mémoire utilisateur.

Les blocs de données contiennent des variables (par exemple des valeurs numériques) nécessaires à l'exécution du programme utilisateur. Et ici dans notre programme on a utilisé les seuils des niveaux d'eau dans les bacs.

# **III .5.2.Programmation des blocs**

.

Nous présentons dans cette partie, quelques programmes des différents blocs, les autres programmes sont donnés en Annexes

# ❖ **Bloc d'organisationOB1**

Le bloc OB1 résume le programme général de la station, comme les blocs FC qui résume les seuils, les défauts et la commande des différentes pompes.

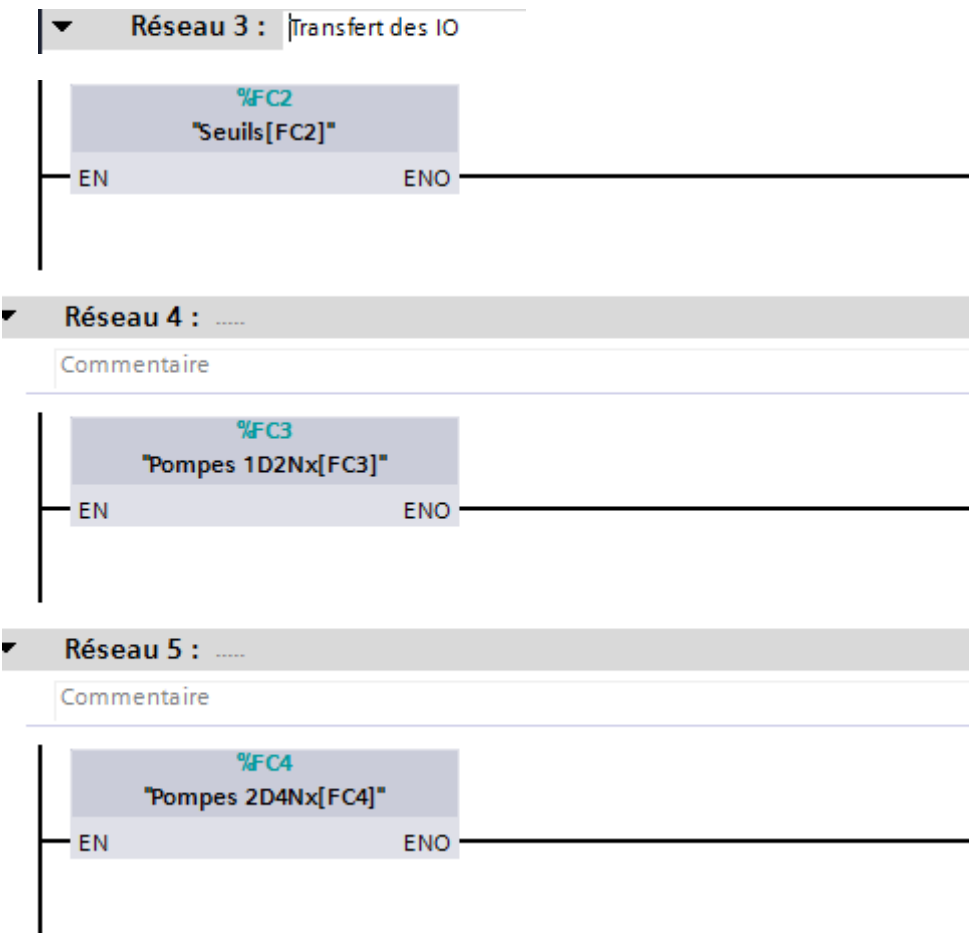

# ❖ **Bloc d'organisation OB35**

Le bloc OB35 parle sur les alarmes cycliques. Ce dernier contient le bloc PID (FB41) qui gère la régulation et la pression des pompes et leurs débits.

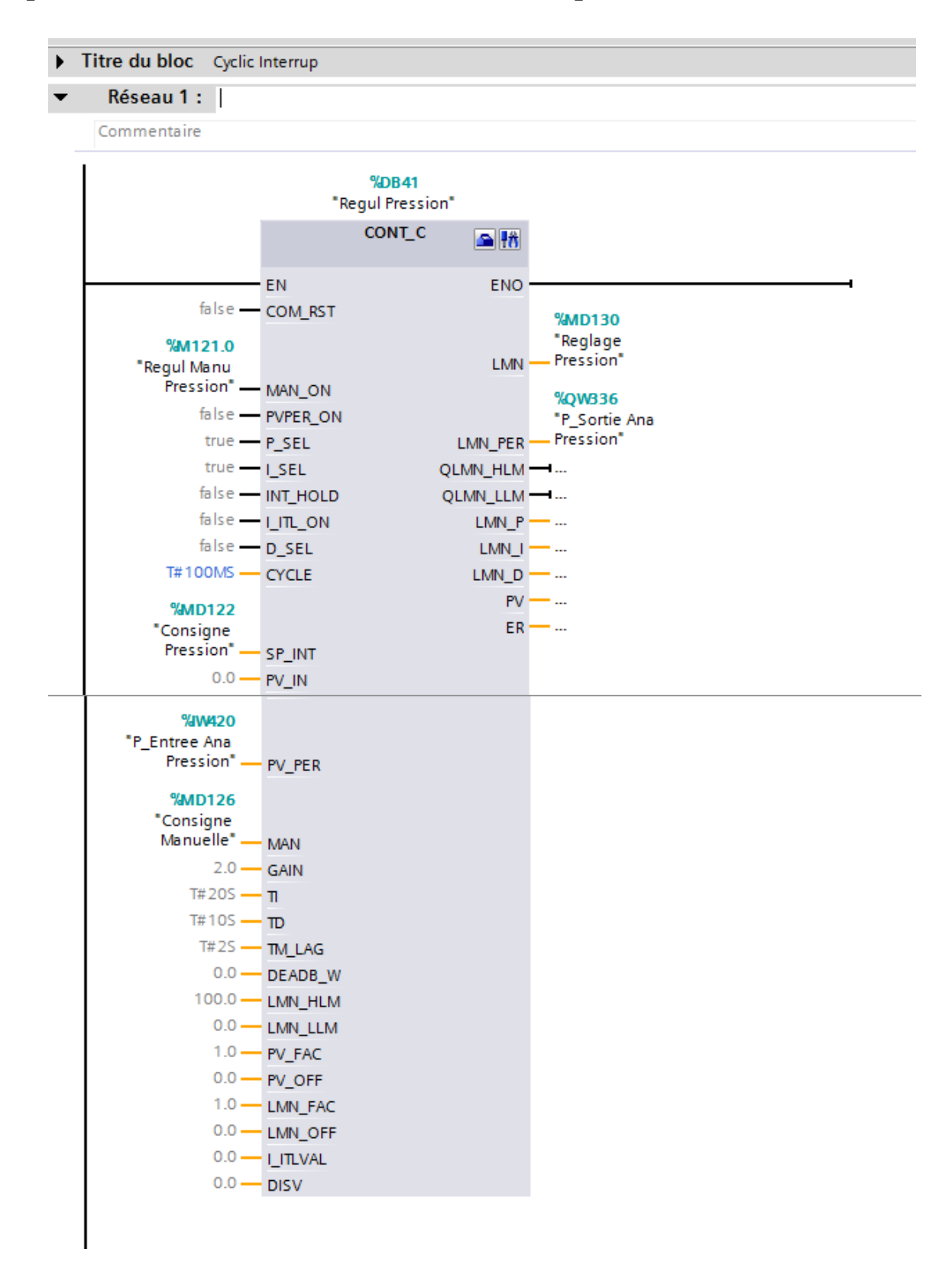

Dans ce qui suit, on parle de la régulation de la pression soit manuellement ou bien automatiquement en utilisant la fonction du transfert MOVE et aussi la fonction de comparaison.

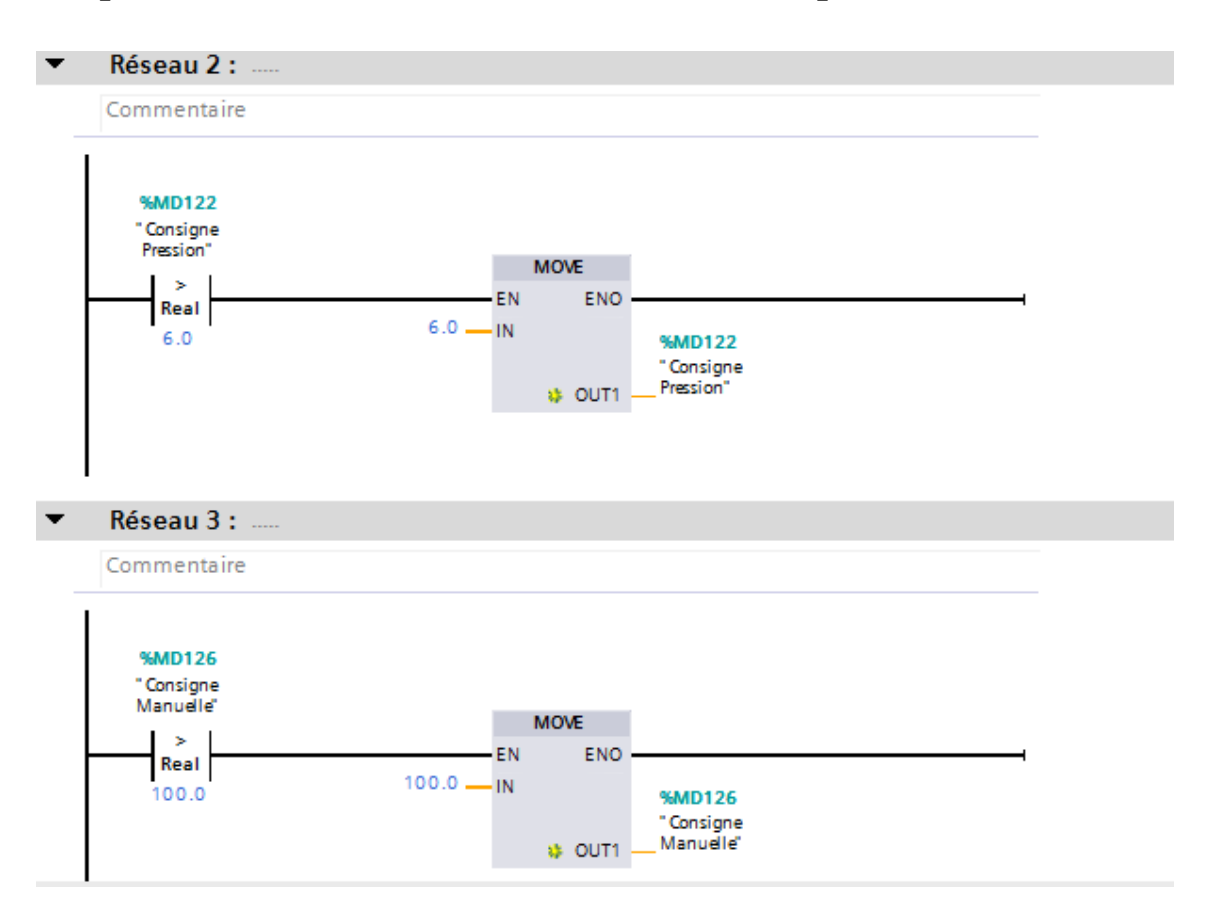

Ce bloc parle de transfert des entrées / sorties dans les mémentos.

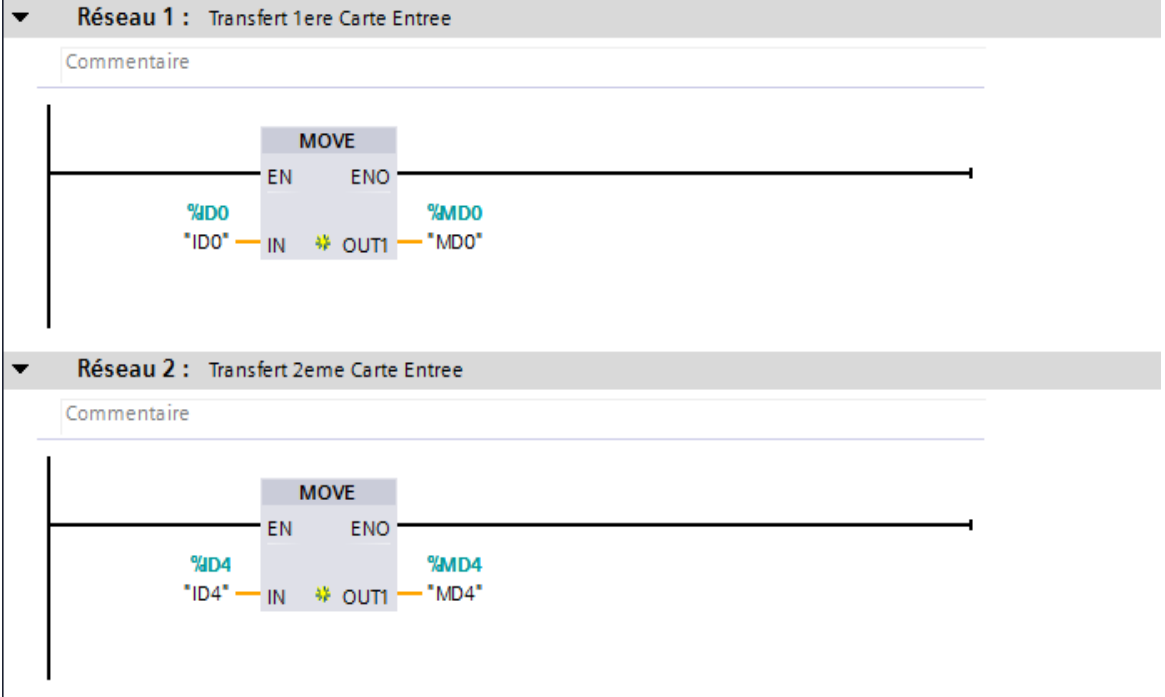

La suite parle de la fonction Scale qui convertir les valeurs analogiques a des valeurs numériques de niveau d'eau dans les différents bacs de la station en pourcentage

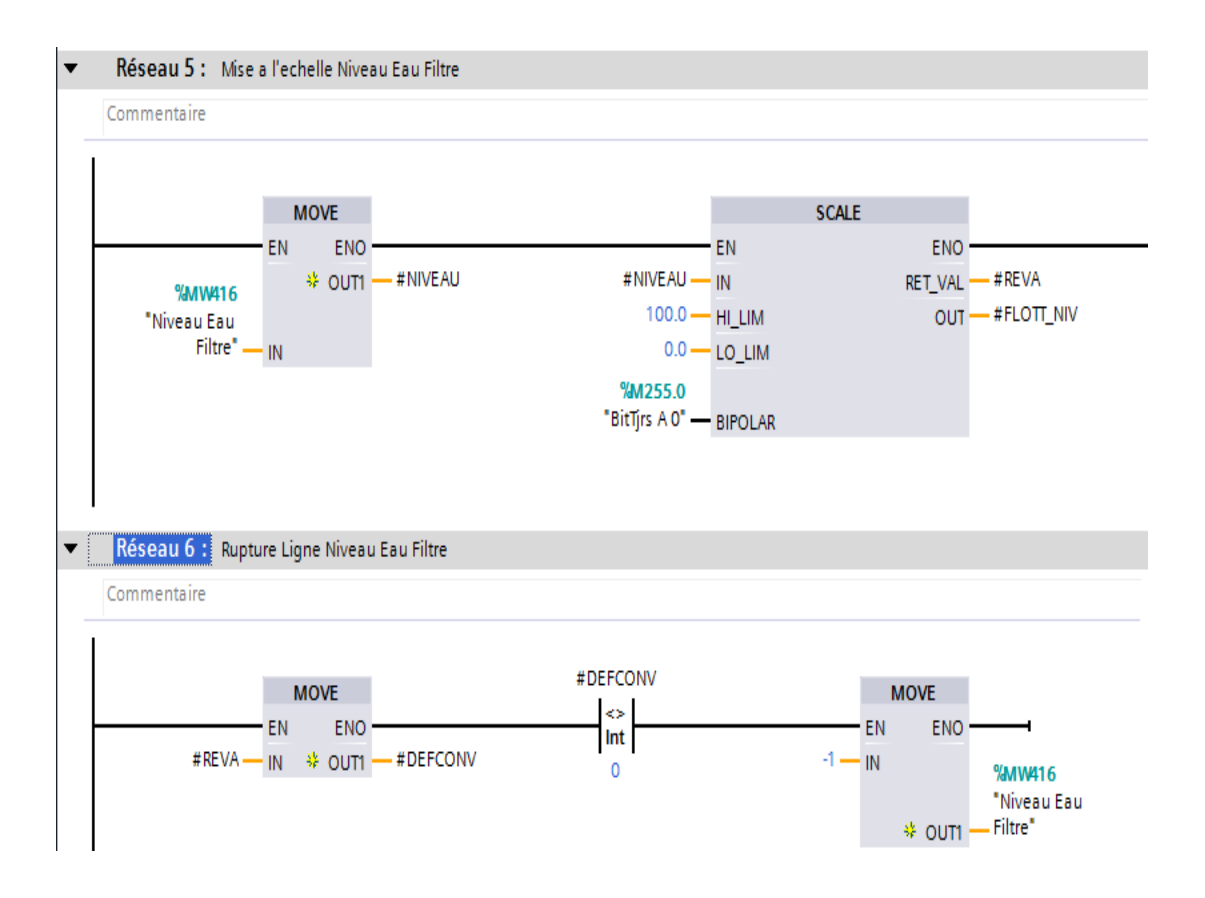

# **Fonction FC2**

Le bloc FC2 contient les différents seuils qui déterminent le niveau d'eau dans les bacs (Seuil bas, seuil haut et seuil très bas).

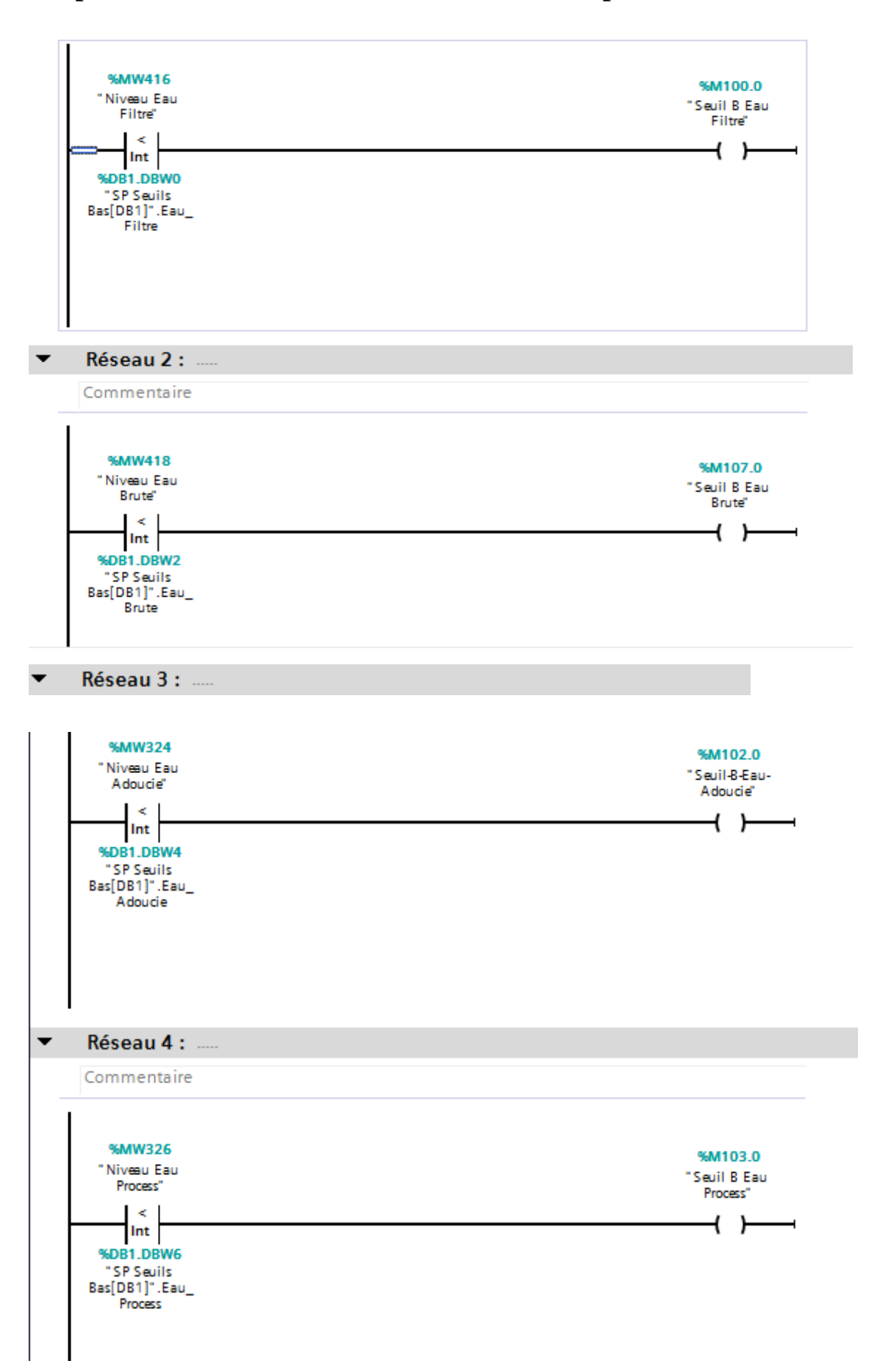

### **FonctionFC3**  $\Box$

Ce bloc parle des pompes 1D2Nx qui concerne la partie d'adoucissement de deuxième stade (Set, Reset et marche)

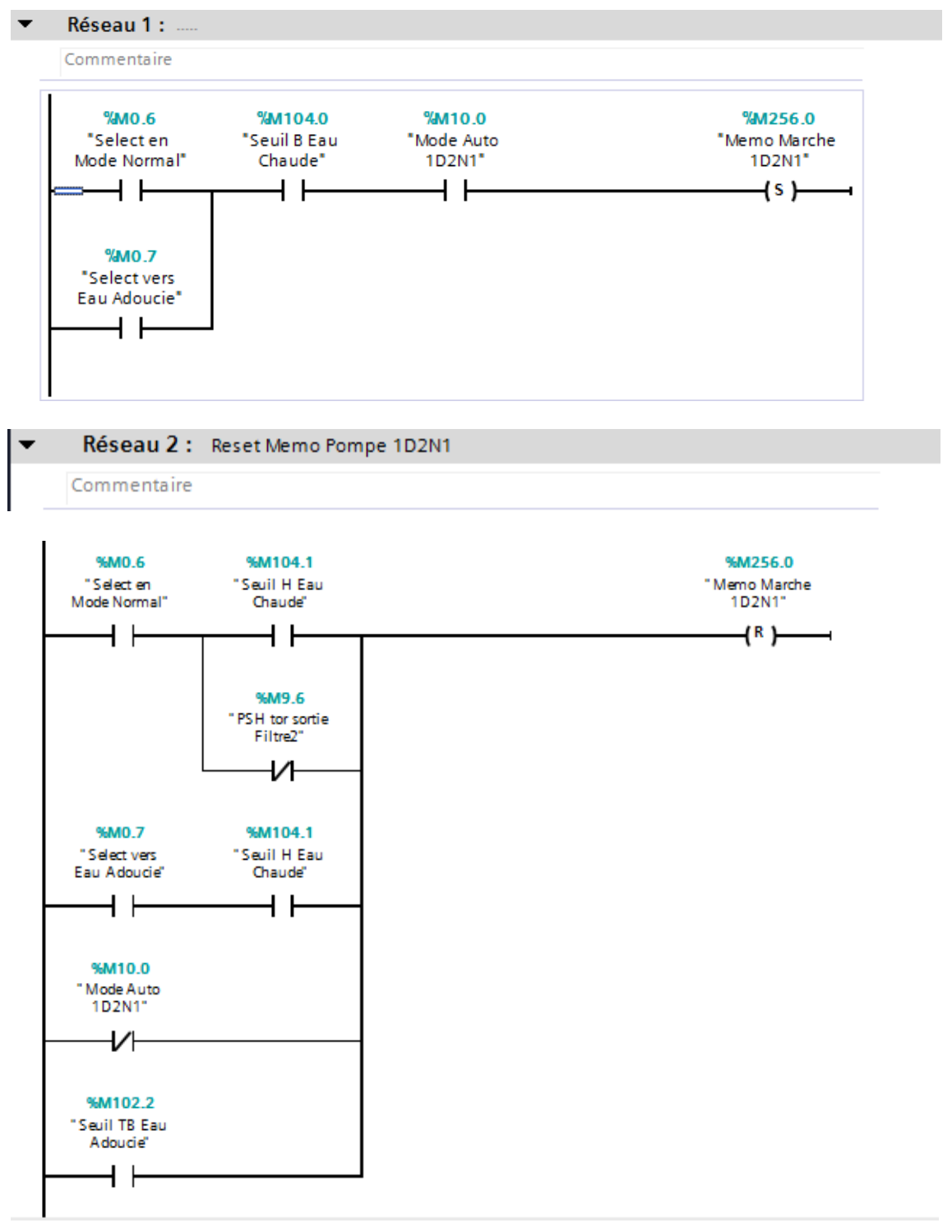

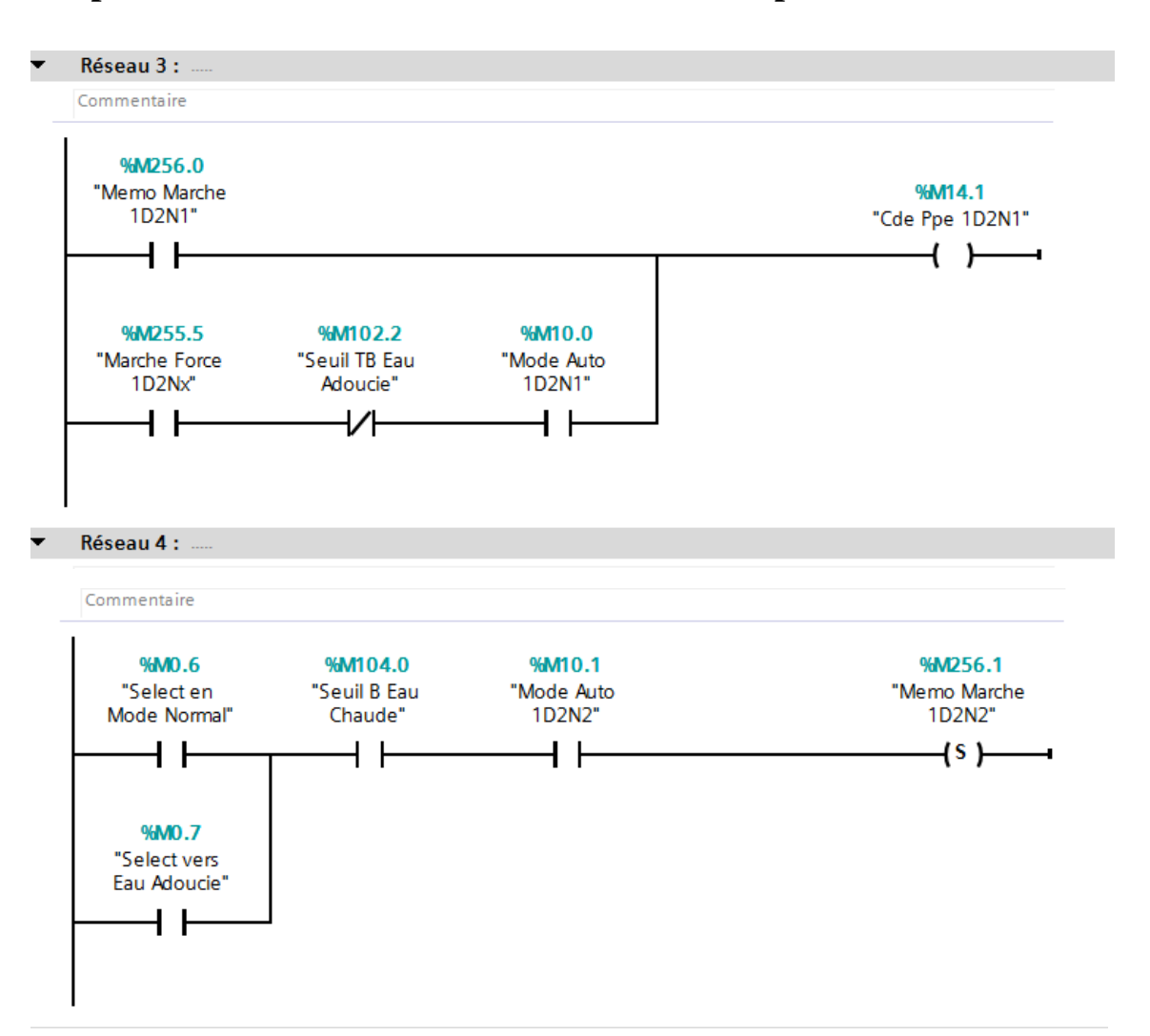

Dans ce bloc on parle sur les pompes 2D4Nx qui concerne la marche et arrêt de ces derniers qui pompe l'eau vers le bac de l'eau de process.

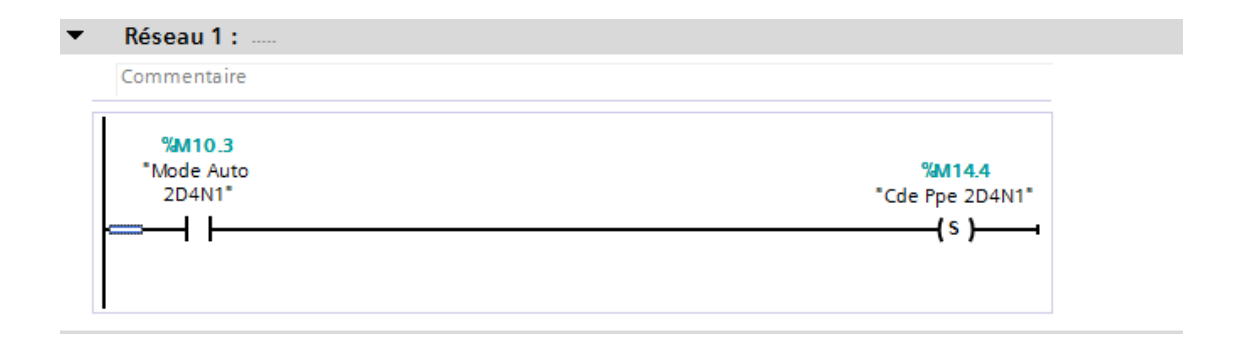

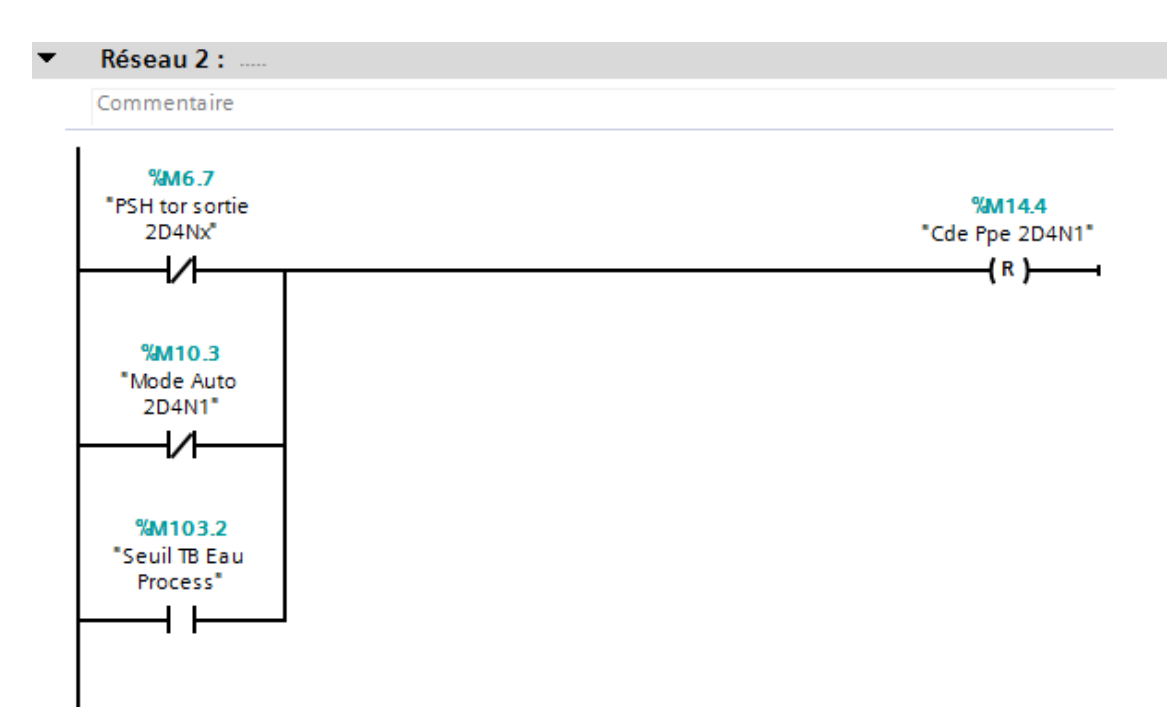

Ce bloc fonctionnel explique le mouvement de marche et Arrêt des pompes 2D3Nx qu'elles sont les pompes qui renvoi l'eau du bac de process vers les tours de refroidissement.

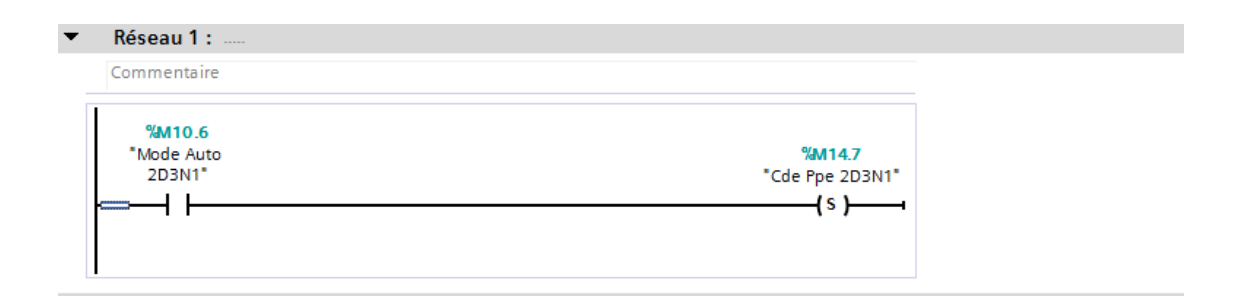

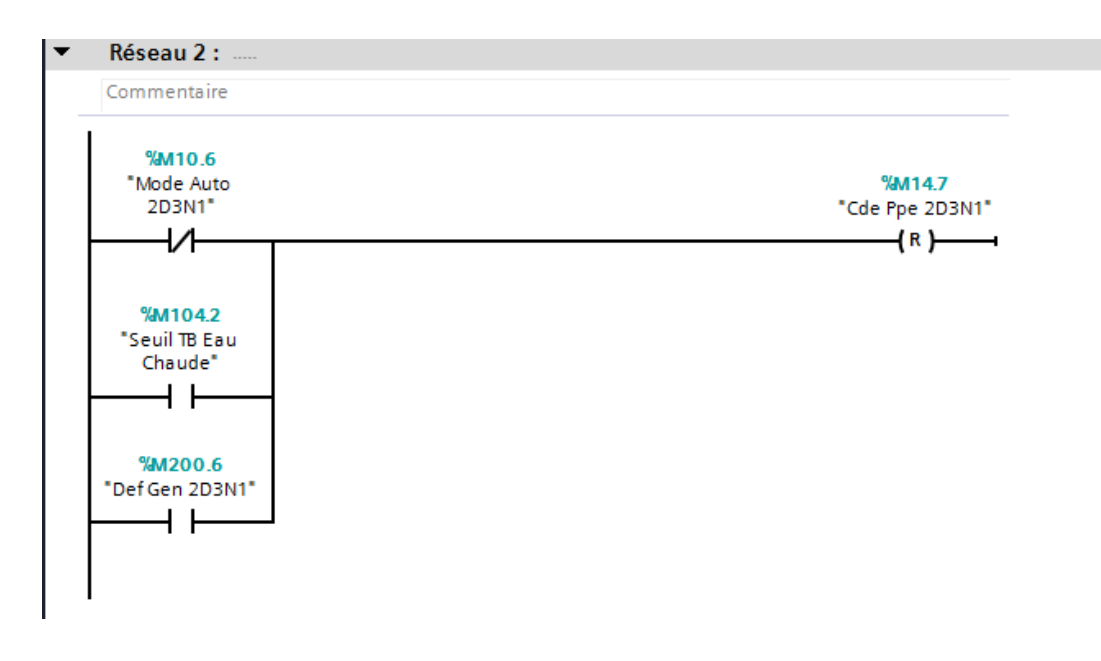

Le bloc fonctionnel FC6 explique le programme qui gère les pompes des puits qui remplir le bac de l'eau brute. Quand le capteur de niveau affiche le niveau bas du bac de l'eau brute, on sélectionne le numéro du puits qui sera affiché dans l'interface de vue 1.

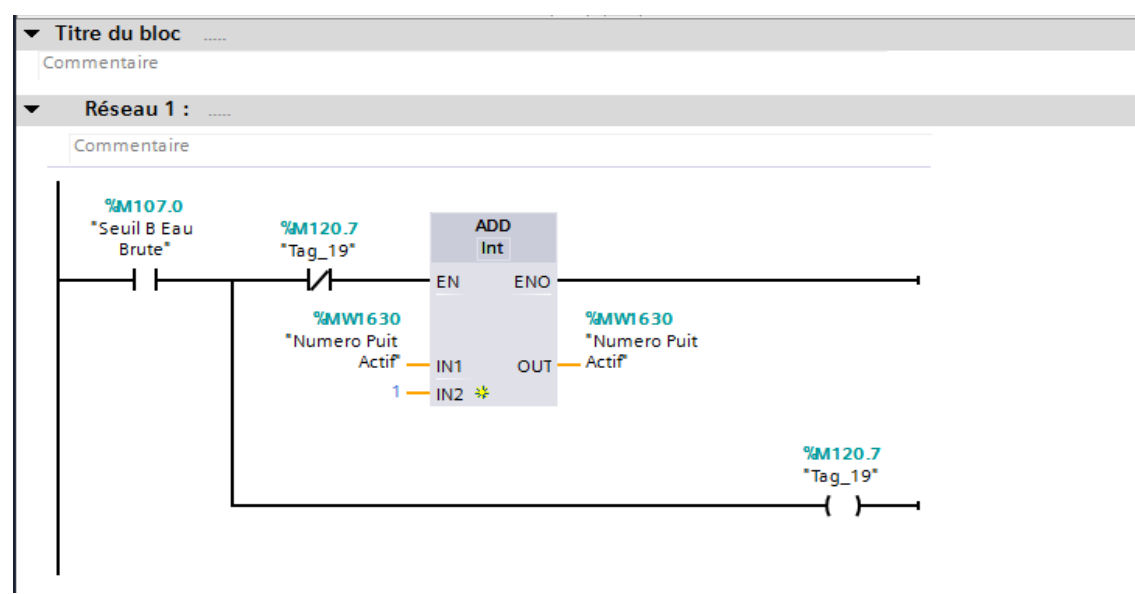

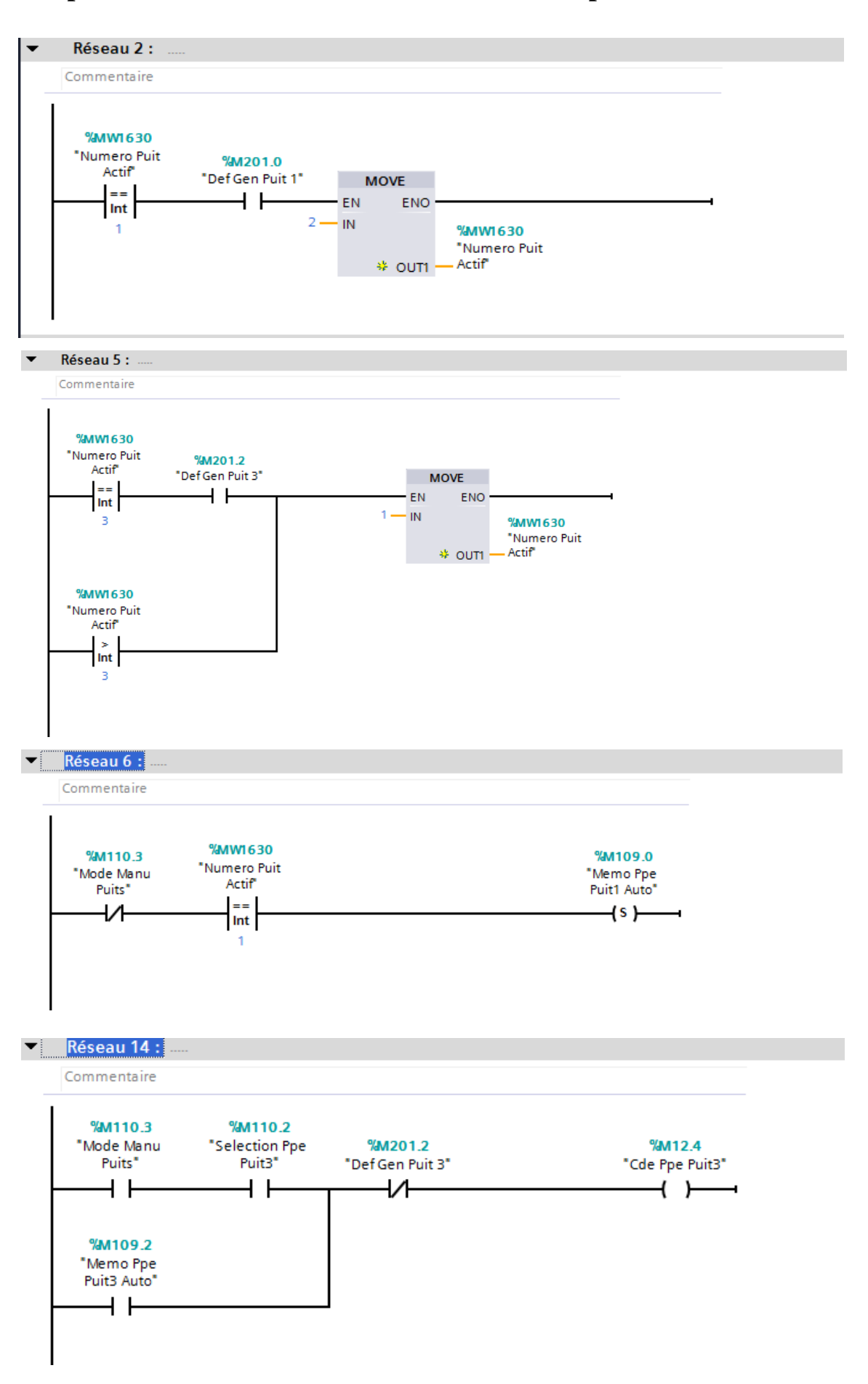

Ce bloc indique l'arrêt et marche des pompes FASP1 et FASP2 qui filtre l'eau brute.

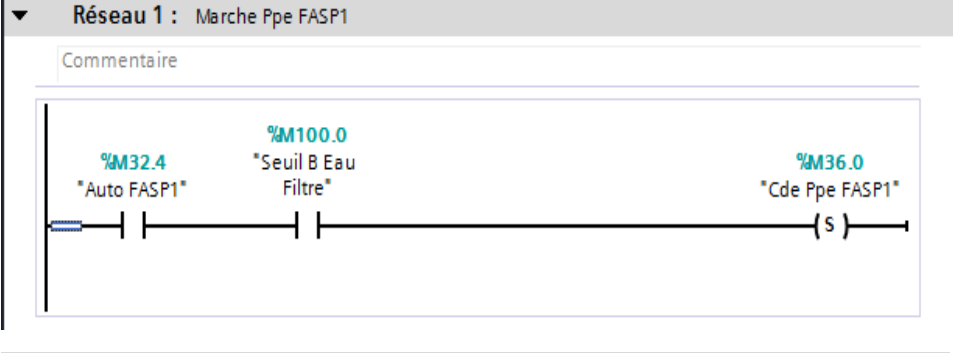

Réseau 2:

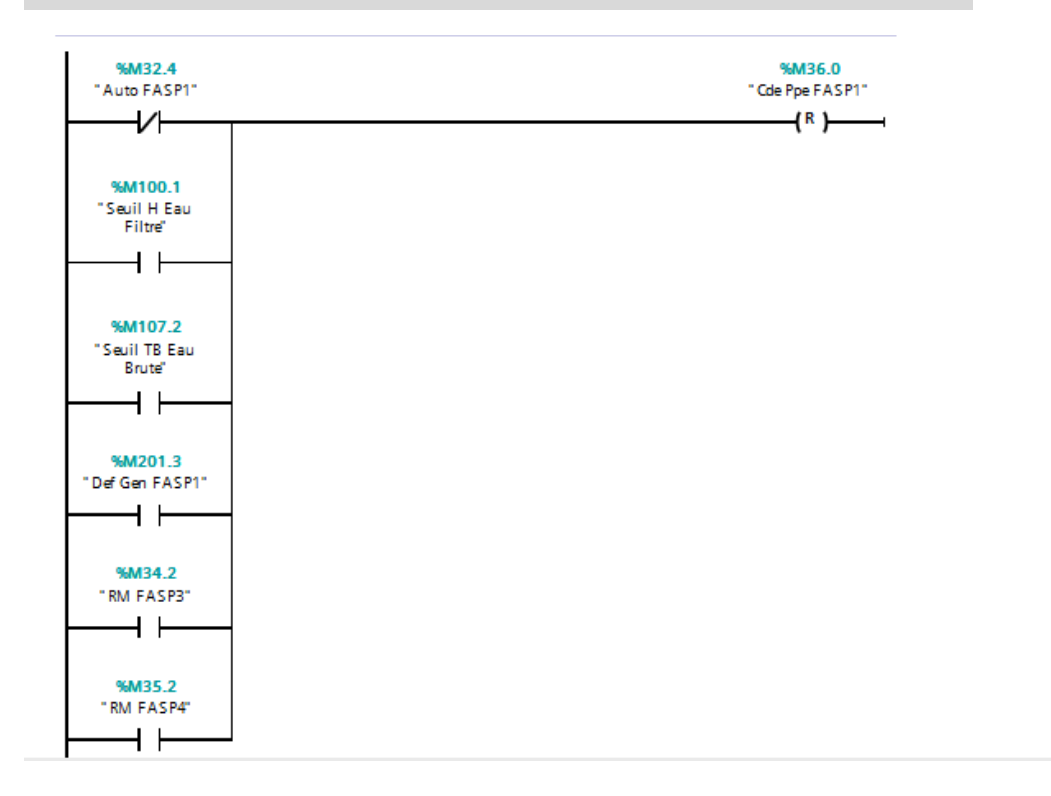

Le même programme pour la pompe FASP2.

# **FonctionFC8**

Le bloc fonctionnel FC8 indique les pompes FASP3 et FASP4 qui rentre dans le contre lavage avec une temporisation ainsi marche et arrêt de ces pompes.

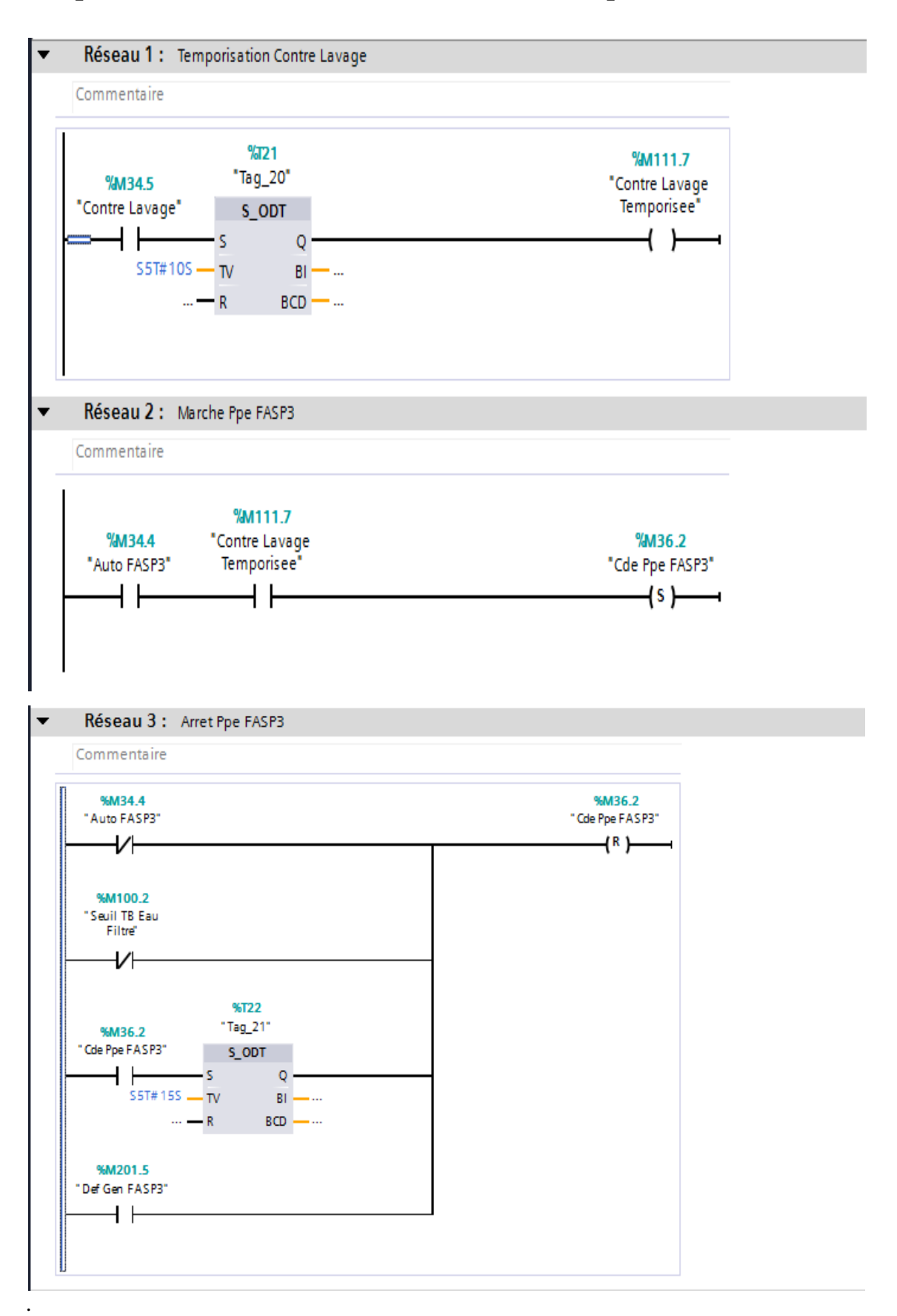

Le programme dans ce bloc représente les pompes 1D3Nx de premier stade d'adoucissement. Ici on parle du fonctionnement de ces pompes (marche, arrêt et les conditions de démarrage avec ou sans variateur) et aussi l'alimentation des adoucisseurs 1et 2.

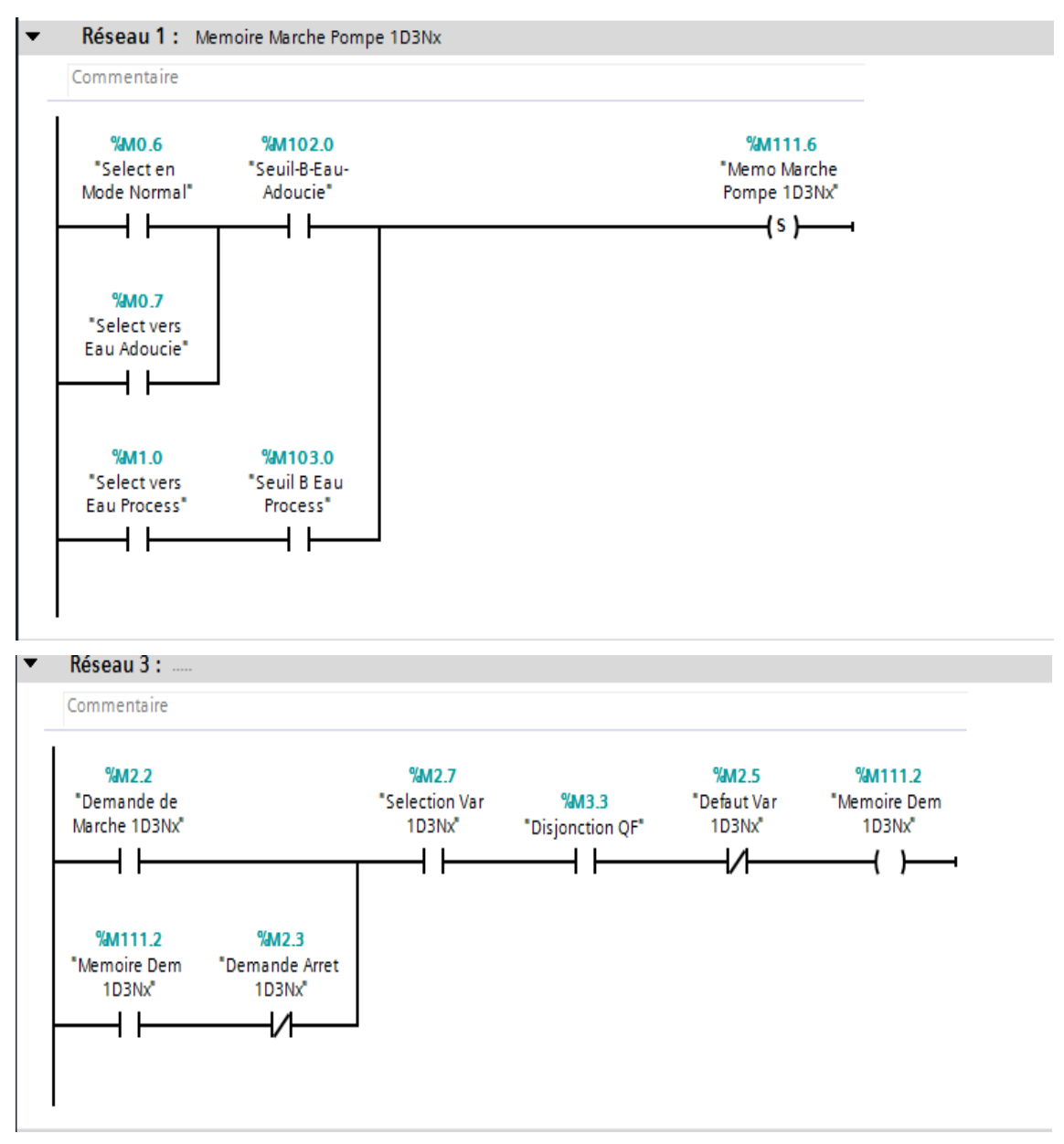

# **Chapitre III Automatisation et Supervision de la station**

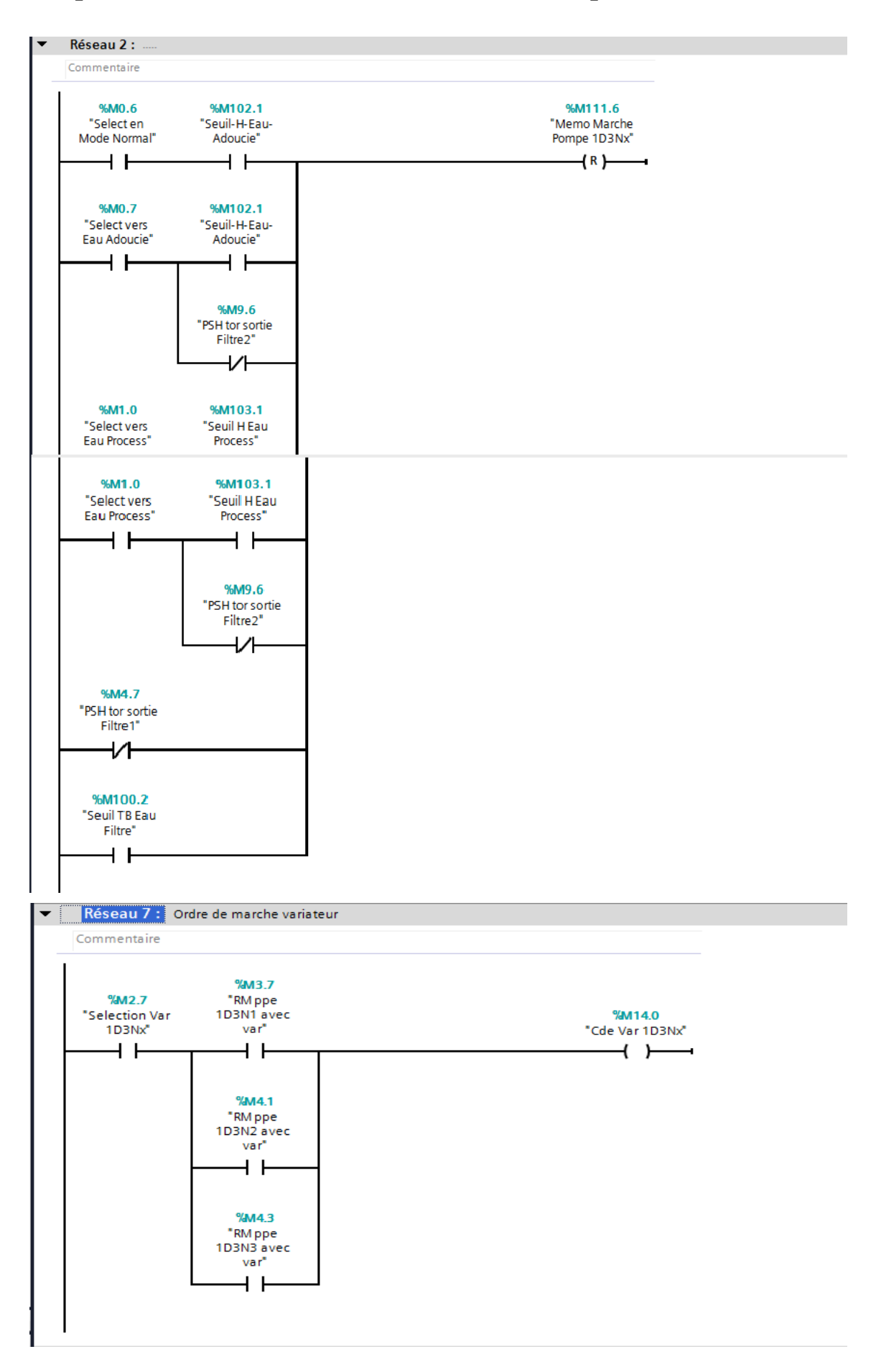

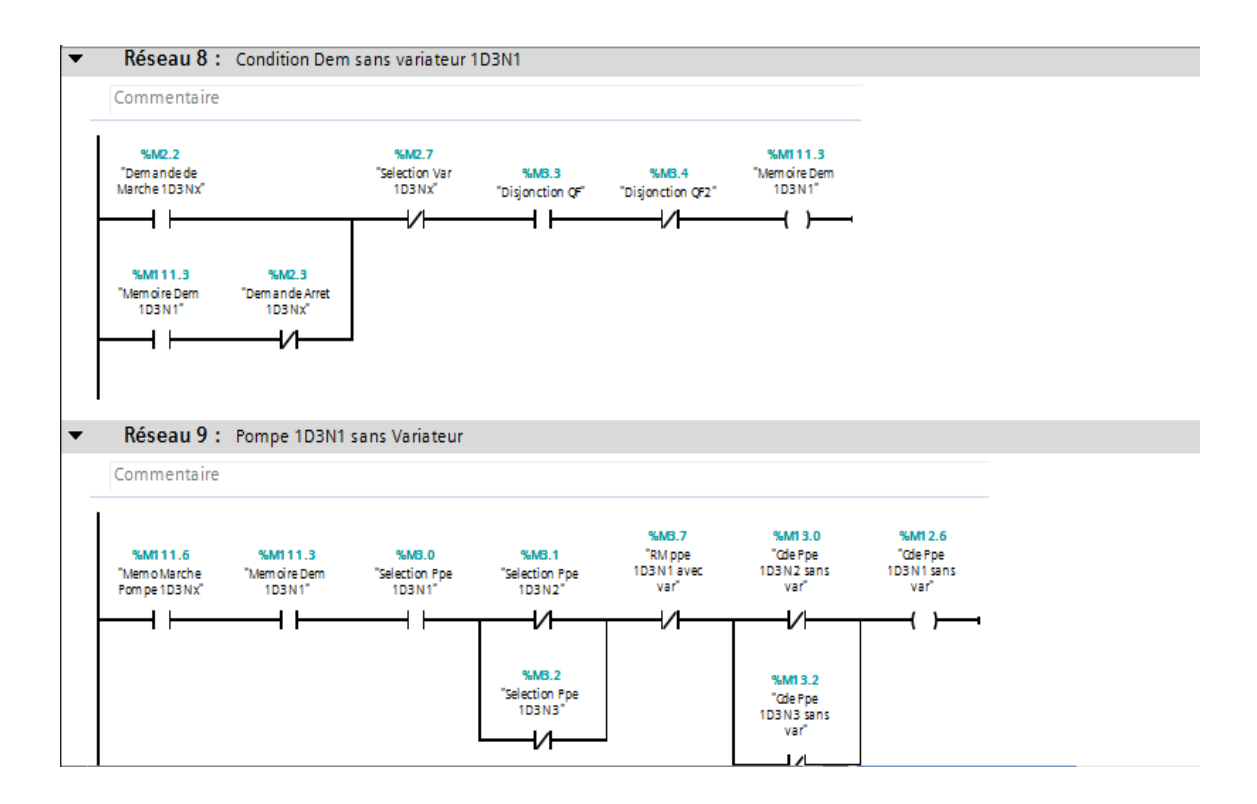

Le bloc FC10 explique les différents types de défaut (pompes, capteur, disjoncteur et l'ouverture et la fermeture de la vanne d'hydrogène). Comme le programme est très long donc, on prend un seul cas parmi les différents cas.

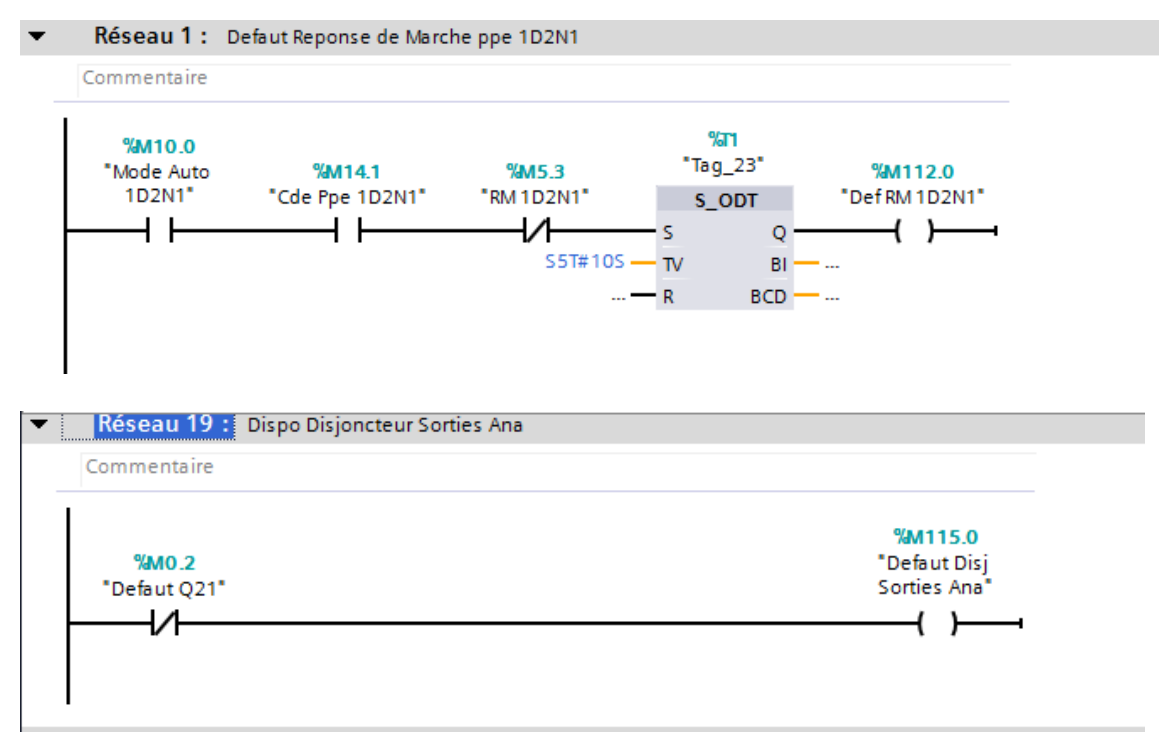

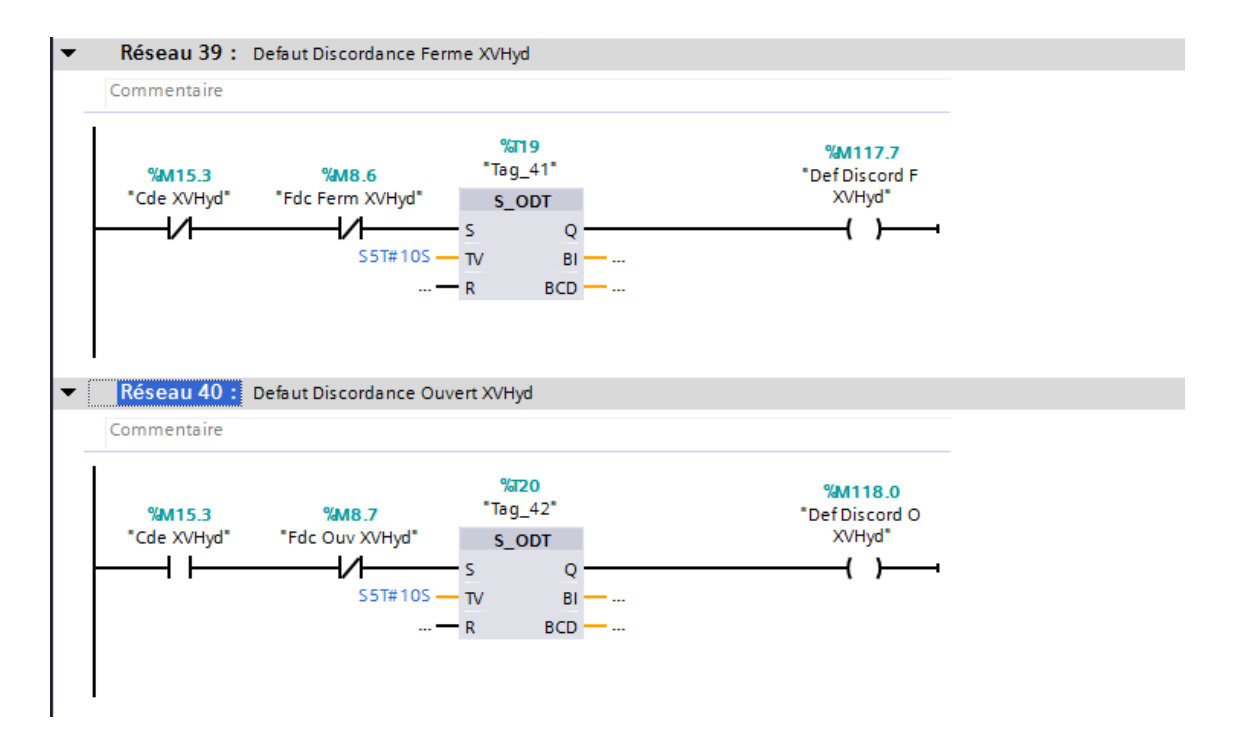

Ce programme est consacré pour définir les différentes alarmes sonores qui concernent les pompes de déférents types ainsi que les variateurs de vitesse.

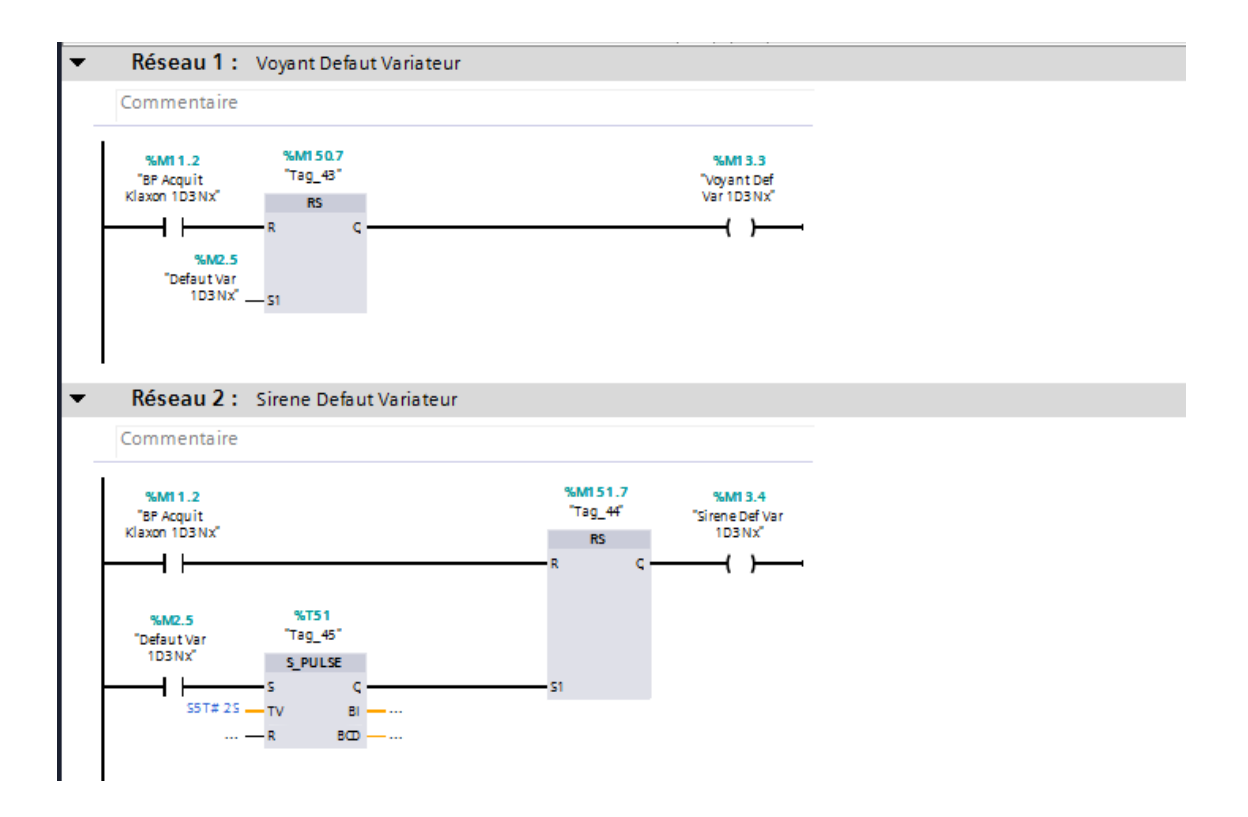

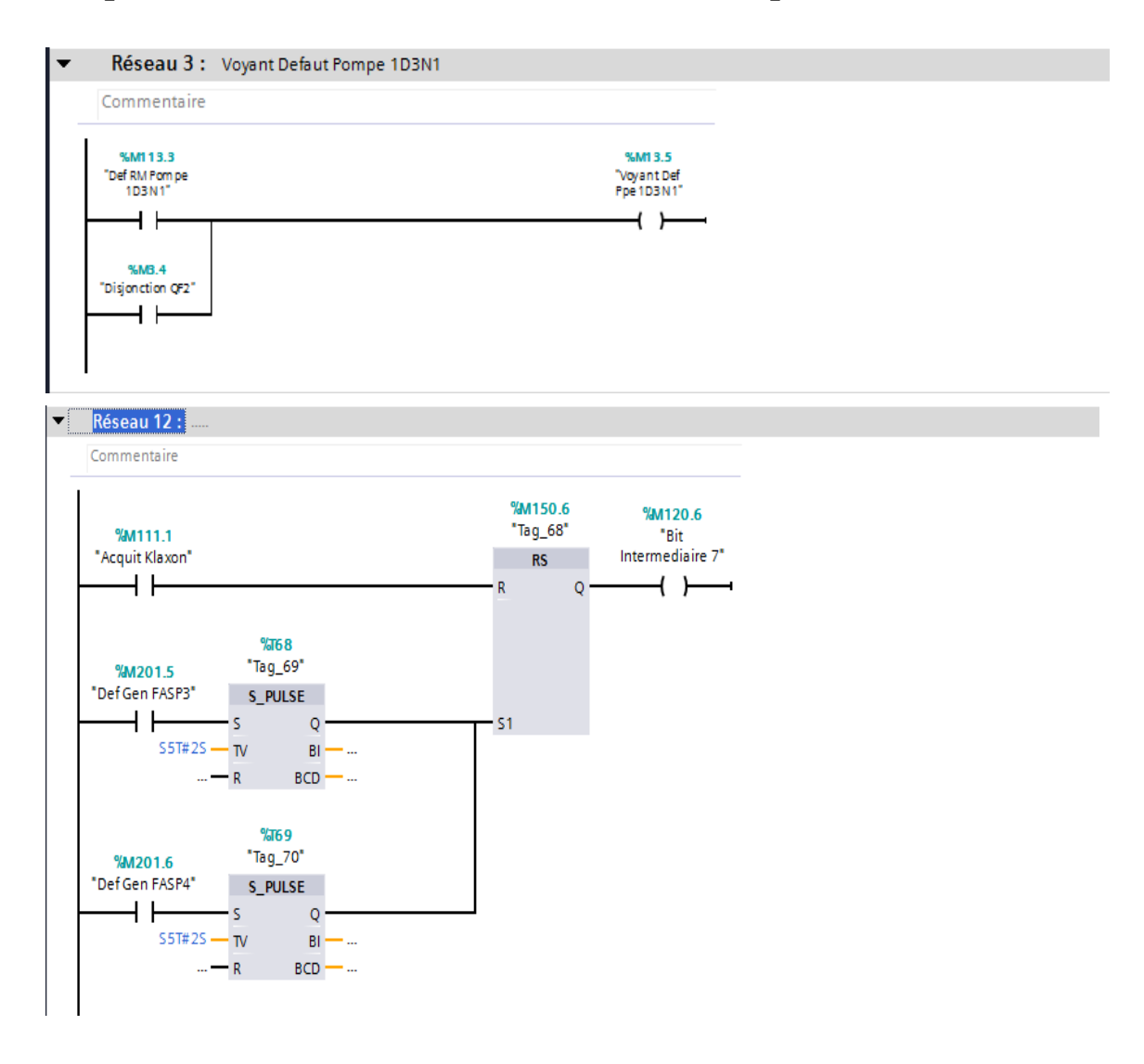

Le bloc FC12 contient le programme qui gère les défauts générales de différentes pompes.

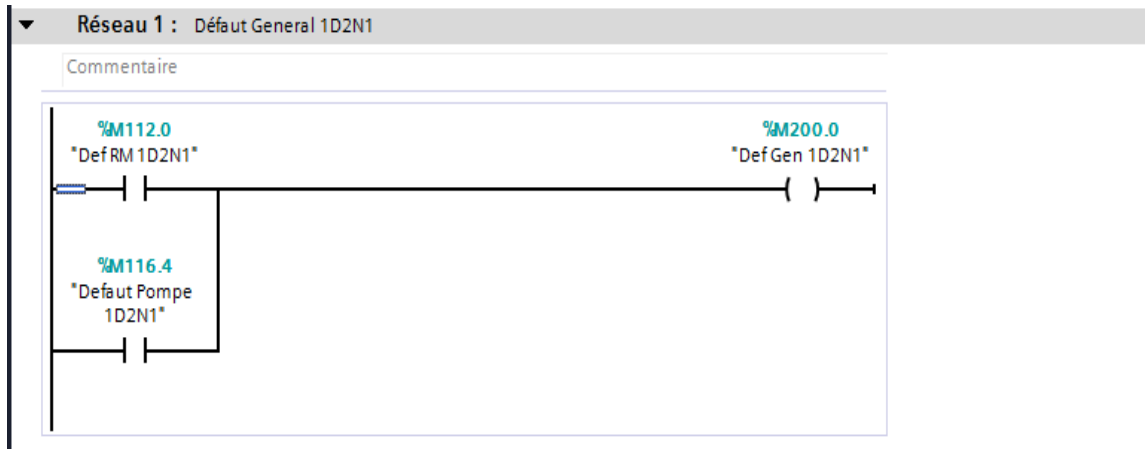
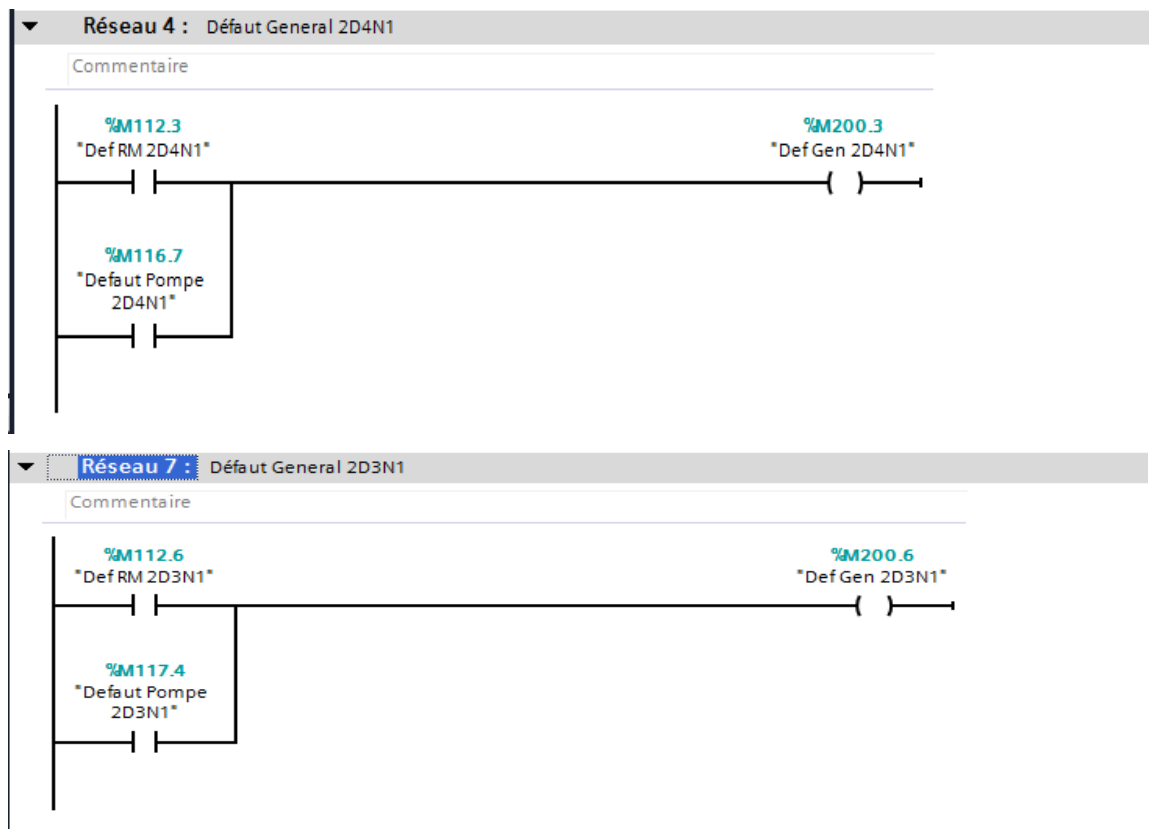

#### **FonctionFC13**

Dans ce bloc on utilise les fonctions CONV, MULT et aussi DIV qui convertir les valeurs analogiques a des valeurs numériques, pour avoir le niveau d'eau en mètre dans les différents bacs d'eau de la station.

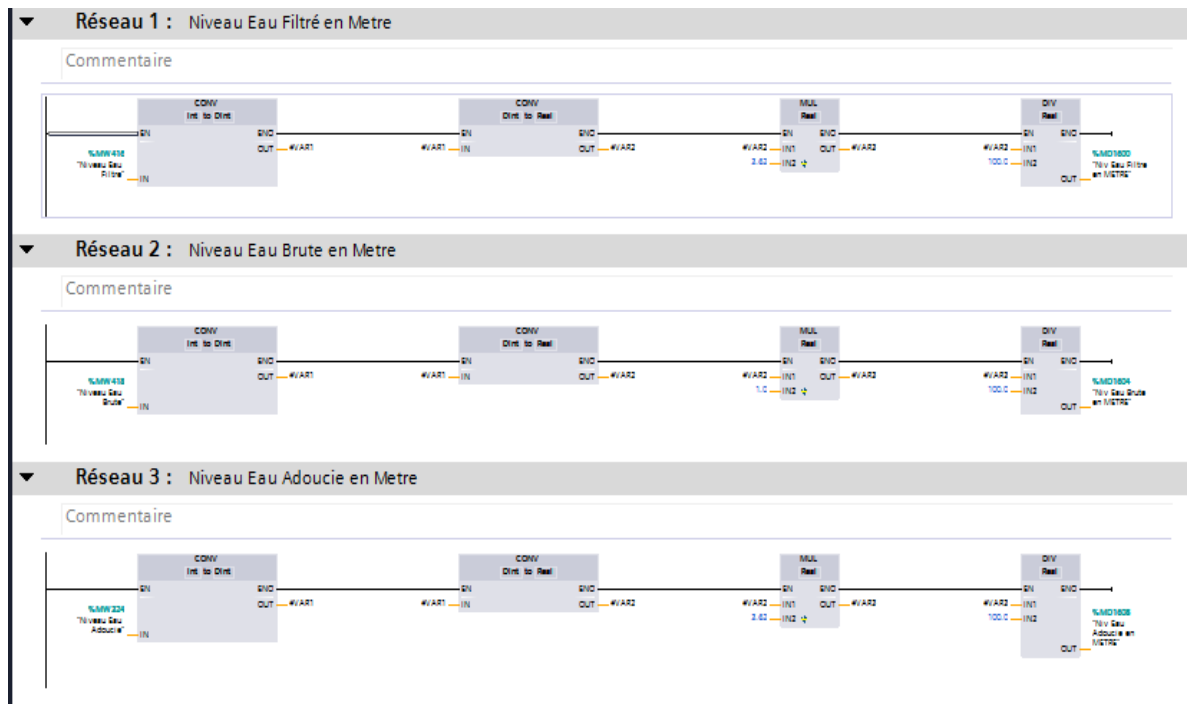

#### **FonctionFC14**  $\Box$

Le bloc FC 14 contient les défauts gyrophare dans les différentes pompes en utilisant les fonctions S- Pulse et RS pour déterminer la vitesse des moteurs qui commande les pompes. En cas de défauts le gyrophare indique l'emplacement de ce dernier.

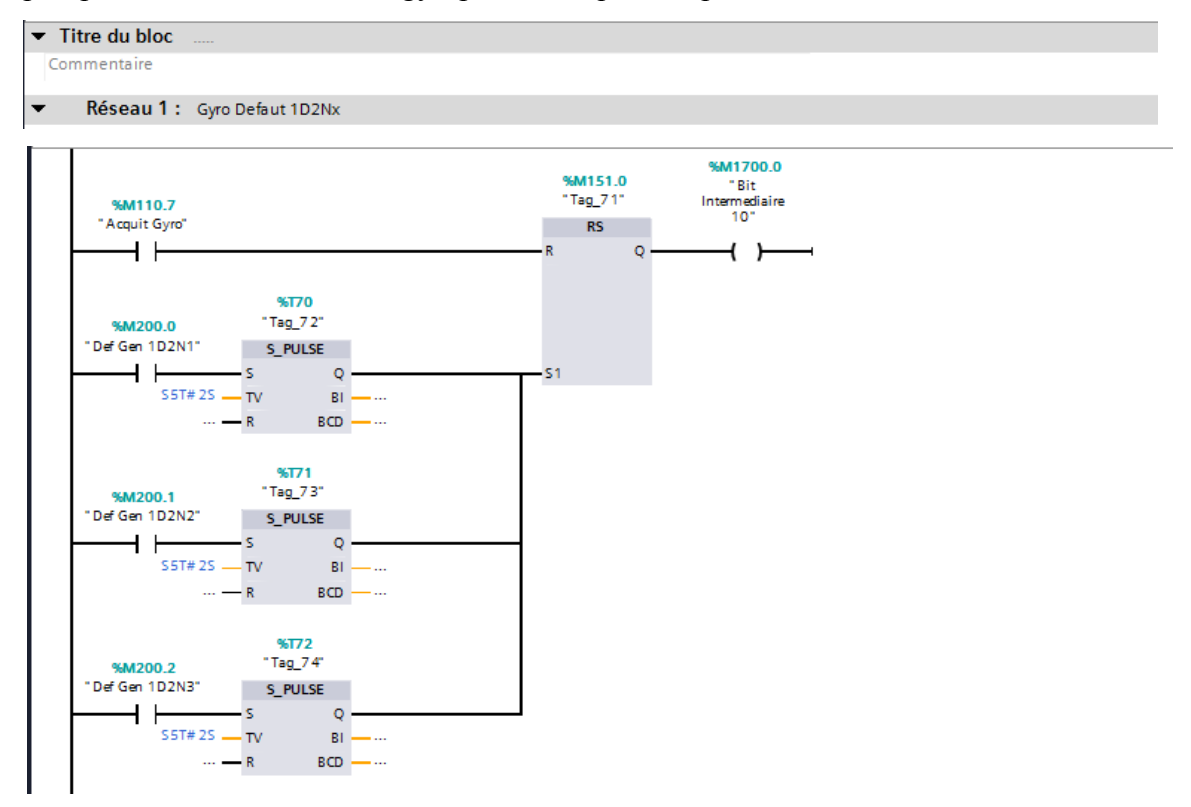

Le même programme pour les autres pompes.

#### **FonctionFC15**

Ce bloc fonctionnel assure la commande de la vanne de bac d'eau hydrogéne avec un bouton poussoir de forçage et les pompes 1D2Nx.

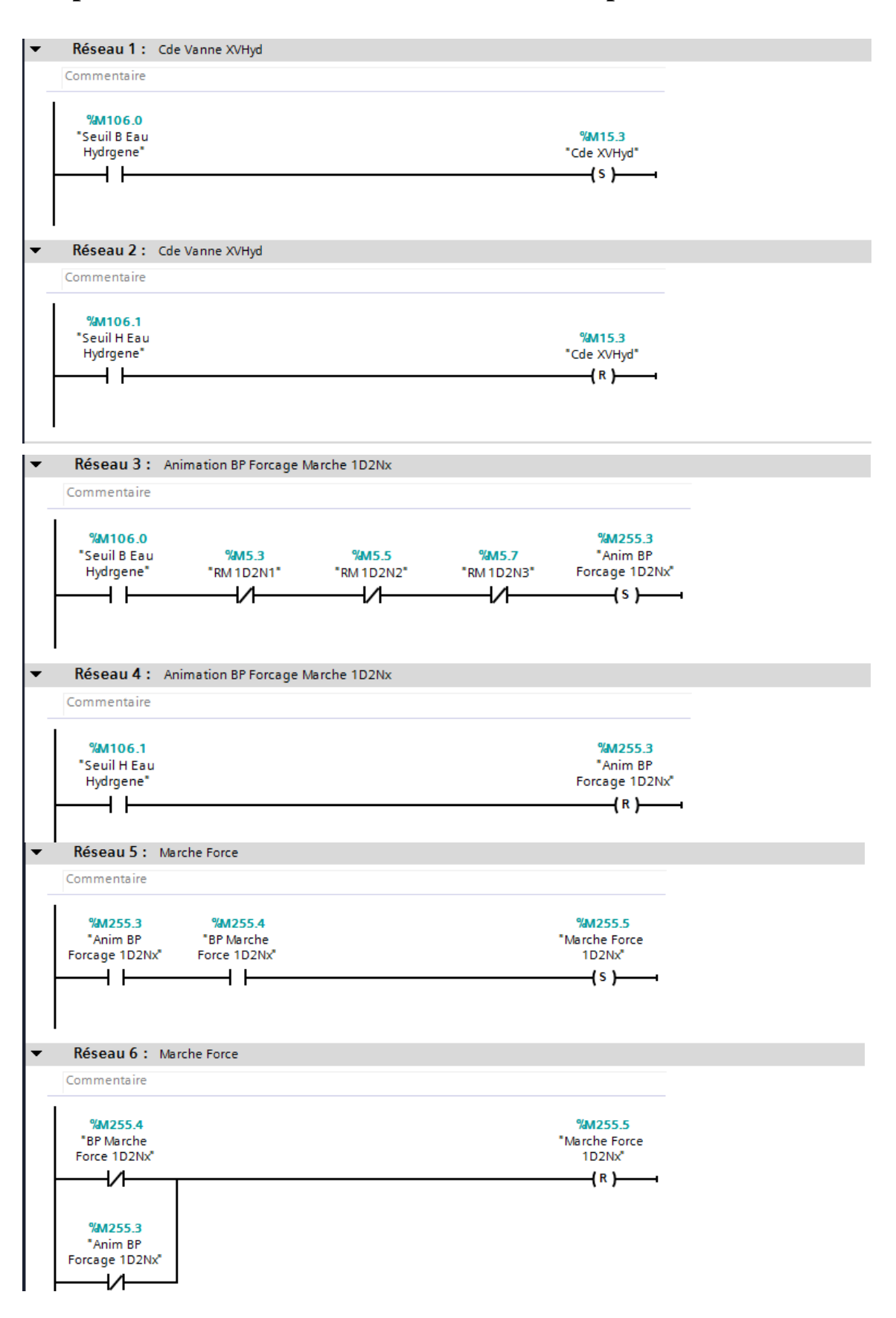

#### ❖ **Bloc de données DB**

Ces blocs de données nous présentent les différents seuils dans le niveau d'eau dans les différents bacs.

#### ➢ **Bloc de donnéesDB1**

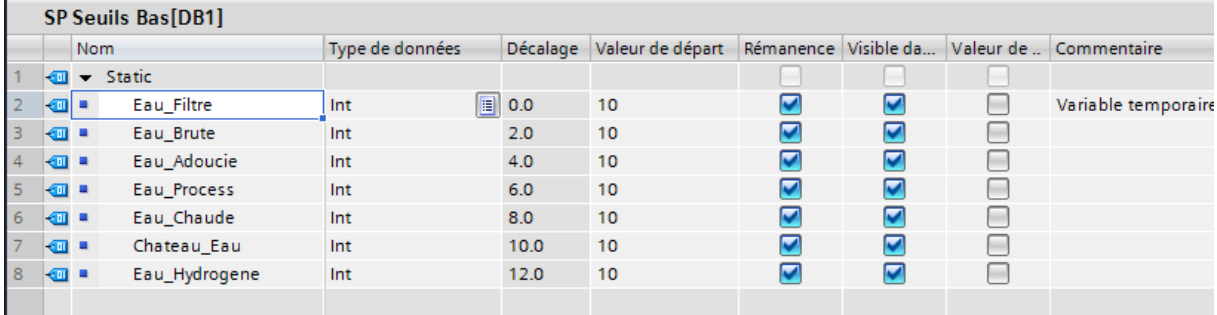

### ➢ **Bloc de donnéesDB2**

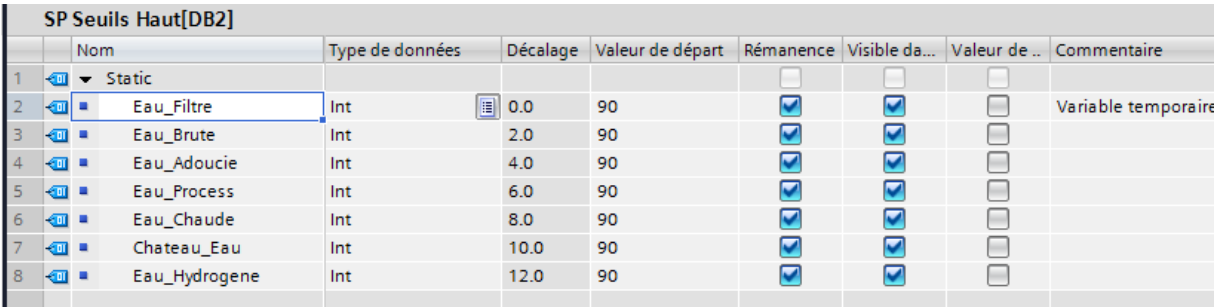

#### ➢ **Bloc de donnéesDB3**

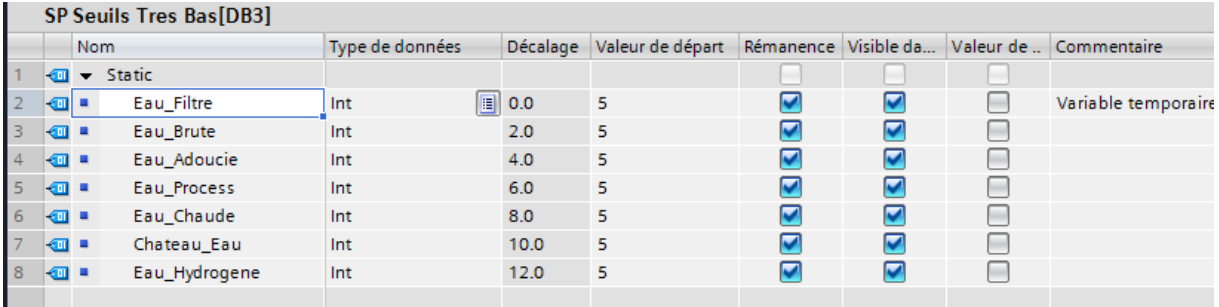

#### **III .6.L'outil de simulation S7-PLCSIM**

SIMATIC STEP V13 offre un autre outil de configuration qui est le simulateur PLCSIM S7-1200 et S7\_1500, ce dernier permet de tester les programmes destinés à la gamme SIMATIC S7 1200/S7\_1500, et de remédier à d'éventuelles erreurs sans avoir à connecter un matériel S7 quelconque. Cette application dispose d'une interface simple permettant de surveiller et de modifier les différents paramètres utilisés par le programme (comme par exemple d'activer ou de désactiver des entrées). Tout en exécutant le programme dans la CPU simulée, a en outre la possibilité de mettre en œuvre les différentes applications du logiciel TIA Protal.

#### **III .7.Programmation de l'Interface Homme /Machine**

La conception de l'IHM a été faite grâce au logiciel « TIA PORTAL » capable de programmer le panel Comfort de Siemens.

La programmation d'un pupitre consiste en la création d'un projet de supervision à l'aide d'un logiciel TIA PORTAL, puis de l'injecter dans le pupitre.

#### **III .7.1.Les vues du projet**

#### ➢ **Vue d'accueil**

La vue d'accueil joue le rôle d'un écran de veille lors de non utilisation de supervision elle comporte le nom de l'université et le lieu de stage, ainsi qu'a la possibilité d'accéder au vue principale et la vue alarmes (Figure III.5).

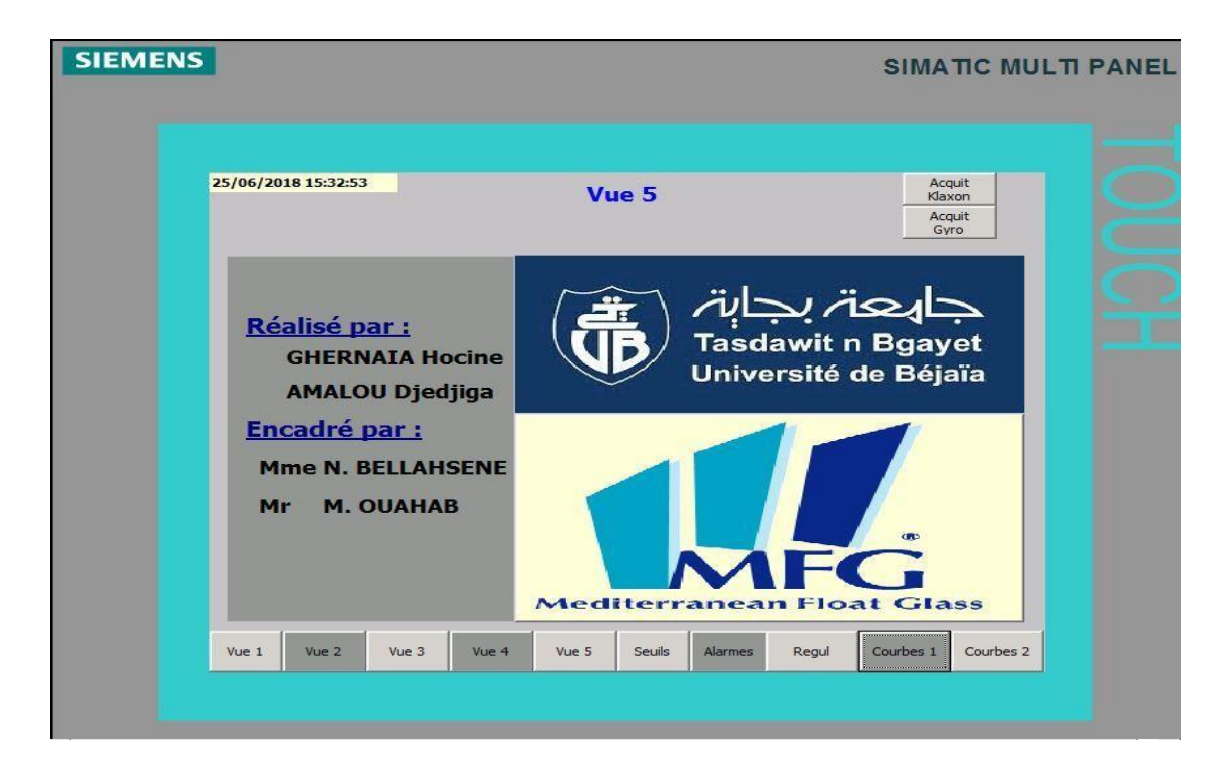

**Figure III.5 :** La vue d'accueil de la station

#### ➢ **La vue de remplissage et filtration du bac de l'eau brute**

La figure III.6 nous permet de visualise et de contrôler l'étape de remplissage et la filtration du bac de l'eau brute.

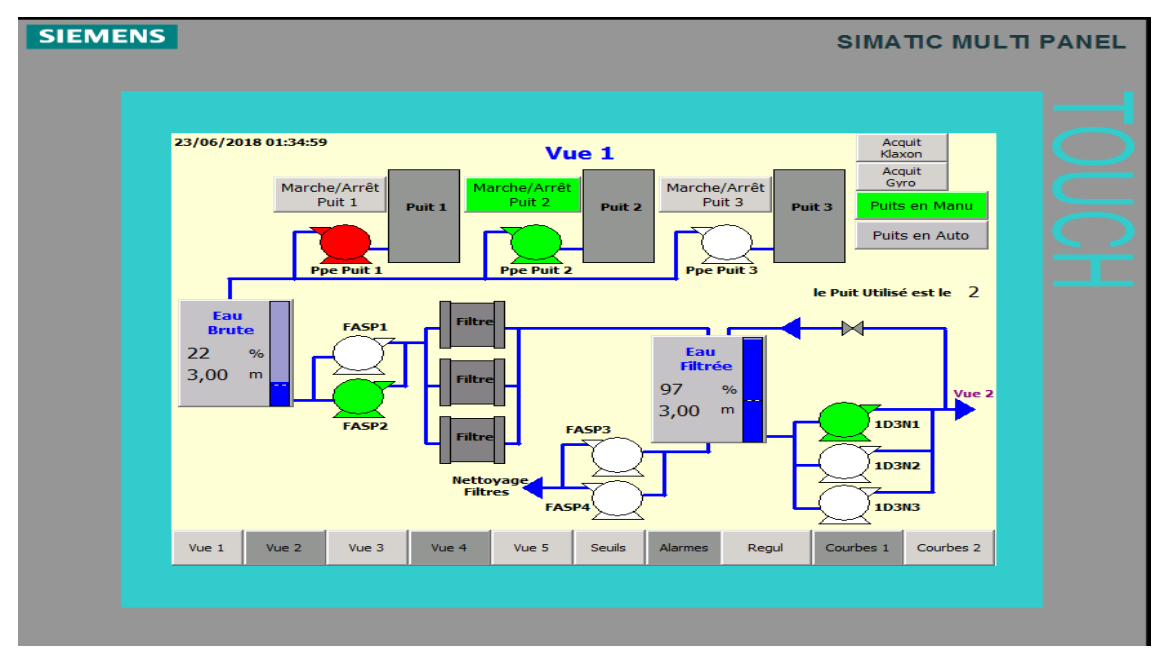

**Figure III.6 :** Remplissage et filtration du bac de l'eau brute

#### ➢ **La vue de l'adoucissement de premier stade et deuxième stade**

La figure III.7 suivante nous permet de contrôler la phase de l'adoucissement dans les deux cas soit le premier stade ou bien le deuxième stade, qui nous permet à la fin de remplir le bac de l'eau adoucie qui est prêt à être servi.

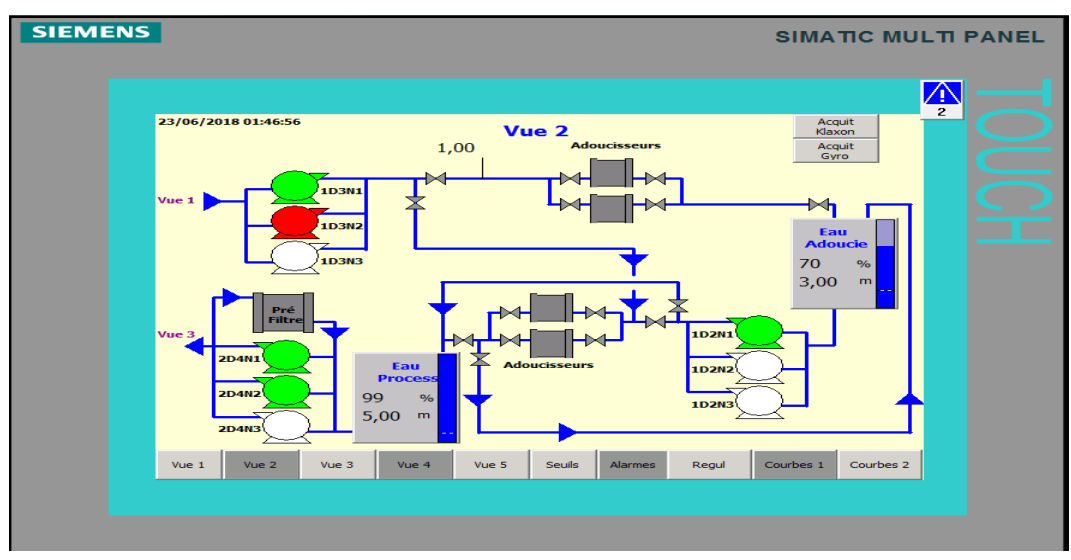

**Figure III.7 :**L'adoucissement

#### ➢ **La vue d'alimentation**

La figure III.8 permet de bien maîtriser la situation en contrôlant l'alimentation de la ligne avec de l'eau de process.

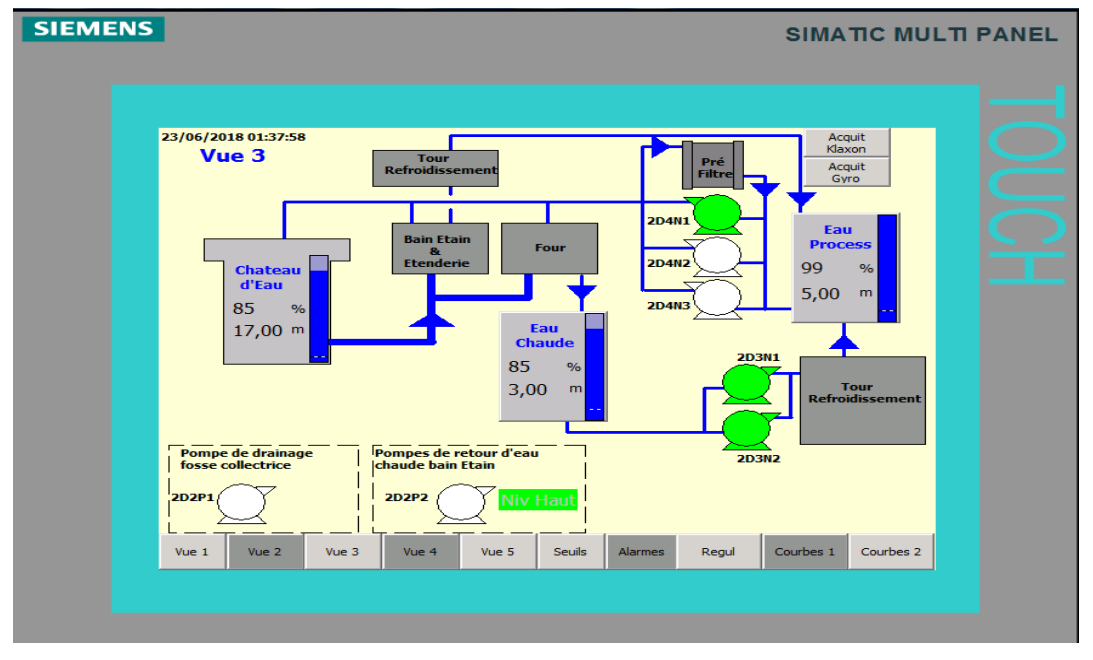

**Figure III.8 :** L'alimentation de la ligne

#### ➢ **La vue de contrôle le niveau des bacs**

La figure III.9 suivante nous perm et de bien maitriser et contrôler le niveau des bacs de l'eau.

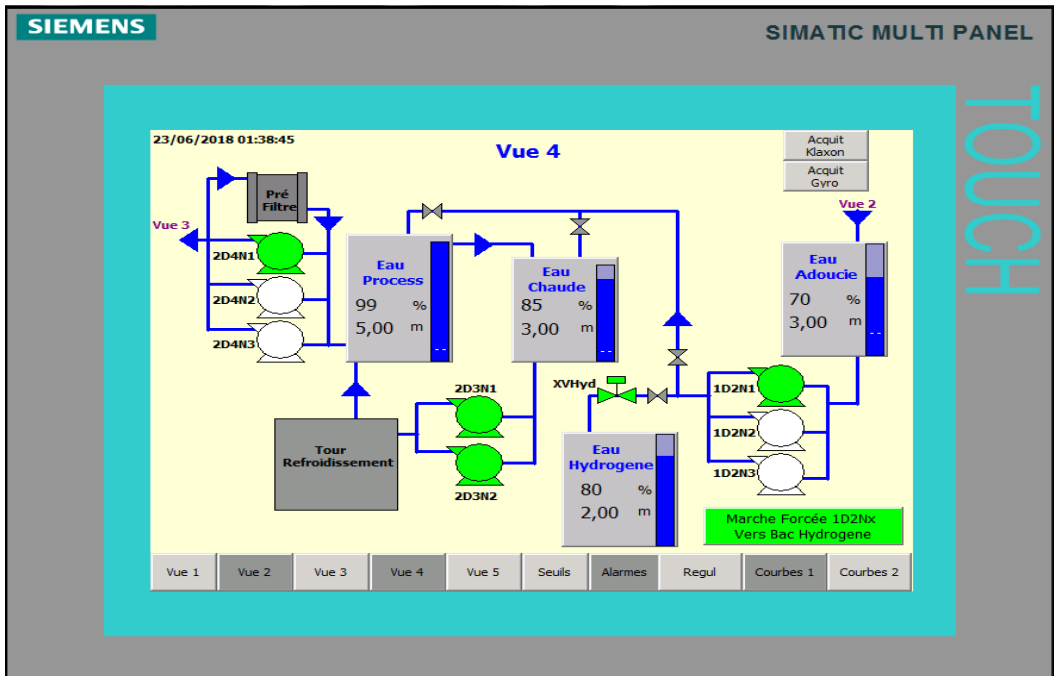

**Figure III.9 :** contrôle le niveau d'eau dans les bacs

#### ➢ **La vue des seuils**

La figure III.10 nous montre les seuils qu'il faut atteindre pour bien maitriser le bon fonctionnement de la station.

| <b>SIEMENS</b><br><b>SIMATIC MULTI PANEL</b> |                           |                   |                  |                   |                        |                |
|----------------------------------------------|---------------------------|-------------------|------------------|-------------------|------------------------|----------------|
|                                              |                           |                   |                  |                   |                        |                |
|                                              |                           |                   |                  |                   |                        | $\sqrt{N}$     |
|                                              | 23/06/2018 01:47:57       | <b>Les Seuils</b> |                  |                   | Acquit<br>Klaxon       | $\overline{2}$ |
|                                              |                           |                   |                  |                   | Acquit<br>Gyro         |                |
|                                              |                           |                   |                  |                   |                        |                |
|                                              | <b>Niveau</b>             | <b>Mesure</b>     | <b>Seuil Bas</b> | <b>Seuil Haut</b> | <b>Seuil Tres Bas</b>  |                |
|                                              | <b>Eau Filtre</b>         |                   | 80               | 97                | 40                     |                |
|                                              | <b>Eau Brute</b>          | 22                | 60               | 99                | 20                     |                |
|                                              | <b>Eau Adoucie</b>        | 70                | 68               | 99                | 20                     |                |
|                                              | <b>Eau Process</b>        | 99                | 80               | 99                | 10                     |                |
|                                              | <b>Eau Chaude</b>         | 85                | 80               | 93                | 10                     |                |
|                                              | <b>Chateau d'Eau</b>      | 85                | 80               | 93                | 5                      |                |
|                                              | <b>Eau Hydrogene</b>      | 80                | 50               | 97                | $-5$                   |                |
|                                              |                           |                   |                  |                   |                        |                |
|                                              |                           |                   |                  |                   | аl                     |                |
|                                              | Vue 2<br>Vue <sub>1</sub> | Vue 3<br>Vue 4    | Seuils<br>Vue 5  | Alarmes<br>Regul  | Courbes 1<br>Courbes 2 |                |
|                                              |                           |                   |                  |                   |                        |                |
|                                              |                           |                   |                  |                   |                        |                |
|                                              |                           |                   |                  |                   |                        |                |

**Figure III.10:** Seuil

#### ➢ **La vue de régulation de pression**

La figure III.11 nous permet de contrôler et de régler la pression.

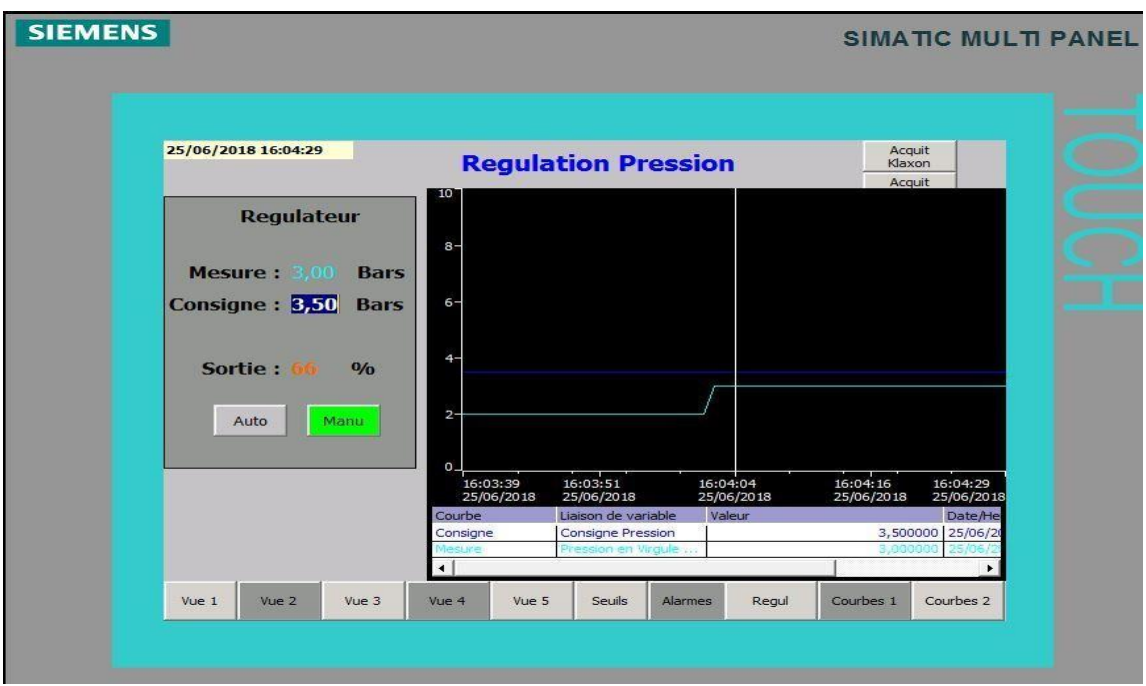

**Figure III.11 :** Régulation pression

#### ➢ **La vue des courbes**

La figure suivante nous donne la courbe de pression et celle de la qualité d'eau.

• **Courbe qualité de l'eau :** Cette courbe va permettre à l'opérateur de contrôler le niveau d'eau et d'agir rapidement.

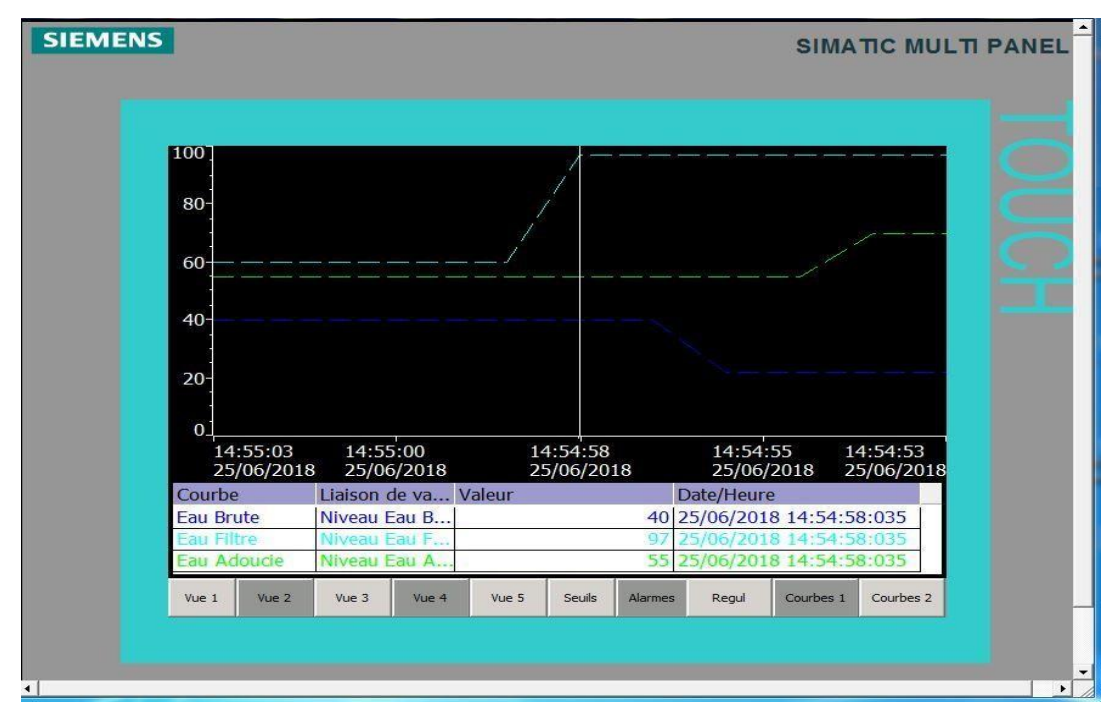

**Figure III.12:** vue courbes

#### ➢ **Vue d'alarmes**

Cette vue d'alarme nous communique toutes les alarmes qui peuvent se manifester dans notre process bien sûr, après que leur apparition soit définie selon des évènements précis.

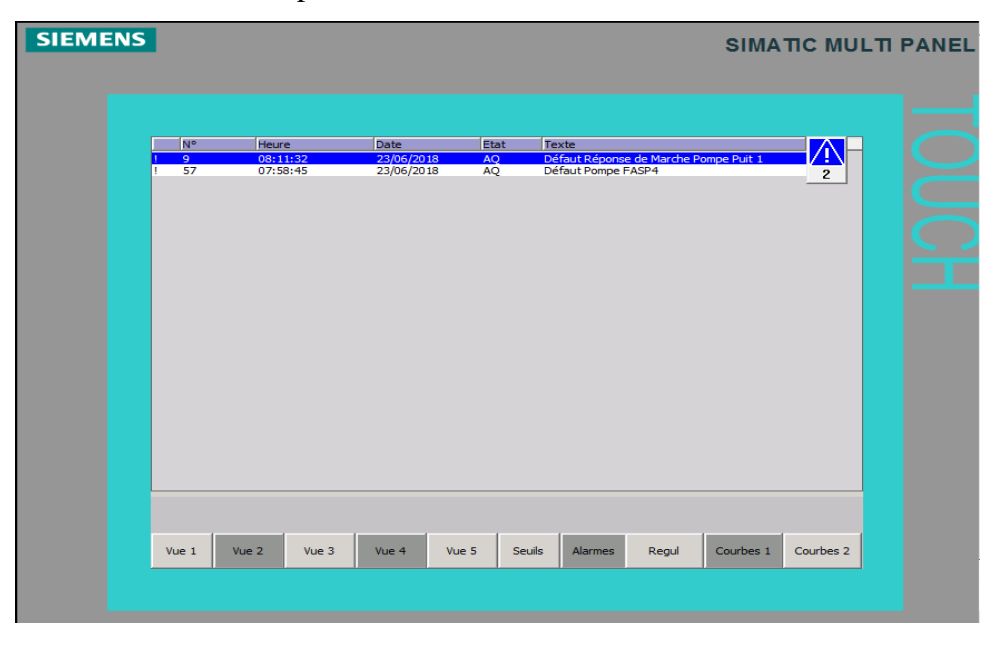

**Figure III.13 :** vue des alarmes

### **III .8.Conclusion**

Dans ce chapitre nous avons présenté le programme de la station d'eau qui est écrit en le langage CONT de TIA PORTAL V13. Ce programme est établi à partir de cahier de charge du système existant, nous avons aussi modélisé ce système à partir d'un grafcet de niveau2.Comme nous avons simulé notre programme grâce au PLCSIM S7\_1200/S7\_1500, en terminant par la supervision de la station, afin de valider notre travail.

# *Conclusion Générale*

### **Conclusion générale**

Ce travail au cours de notre stage de fin d'études au sein de Mediterranean Float Glass (MFG), nous a permis de mettre en pratique l'ensemble des connaissances théoriques acquises durant notre formation. Nous nous sommes familiarisés avec les automates programmables industriels (S7-1500 de Siemens) et nous avons acquis des connaissances en automatisme et sa mise en œuvre.

L'objectif de ce travail est de faire une étude sur le système de commande et de supervision d'une station d'eau qui alimente les deux lignes de production. Nous avons été confrontés à une réalité sur le terrain ou dans certaines circonstances la modification ou l'amélioration de certaines composantes du système de commande.

Ce projet nous a permis de voir les différentes possibilités offertes par les automates S7-1500 celle de la commande des systèmes continus et séquentiels, ainsi la facilité d'utilisation grâce aux plusieurs innovations, munie d'un nouveau logiciel (TIA Portal) qui réunit tous les logiciels de siemens dans un seul environnement, et permet d'exploiter de manière très optimale les différentes CPU de la gamme.

## *Références*

## *Bibliographique*

### **Bibliographie**

- [1] : Le site officiel de l'entreprise MFG CEVITAL [http://www.mfg.dz](http://www.mfg.dz/)
- [2] : La distribution de l'entreprise MFG CEVITAL

## [http://www.CEVITAL.com/Fr/mfg.htm/](http://www.cevital.com/Fr/mfg.htm/)

[3] : Manuel d'utilisation de Four de fusion (officiel MFG).

[4] : James Barton et Claude Guillemet, le verre science et technologie, 2005, EDP Sciences.

[5] : Glas Trosch AG, Conseil, But berg, Le verre, et ses applications, 4eme éditions, 04-2013.

[6]: [www.ecologie.gouv.Fr/-Legionellose](http://www.ecologie.gouv.fr/-Legionellose) -.html]

[7] : SAMARA MOHAMAD, HASSANI DJAMEL, Thème, Etude et

Automatisation d'une Blistéreuse IMA C60 Plus, université de Bab

ezzouar.2016/2017

[8] : Boudraf Imene, Touati Asmaa, Thème, Automatisation et télégestion d'une station de pompage à distribution régulée. Université Bab Ezzouar, 2016/2017

[9] : SIMATIC S7-1500, ET200MP système d'automatisation-Manuel système, Edition 09/2016.

[10]: SIMATIC S7-1500 CPU1516-3PN/DP (6ES7 516-3AN00-ABO), Manuel, Edition 09/2016.

[11]: SIMATIC S7-1500/ET200MP. Digital input module DI32×24VDC BA (6ES7521-1BL10-0AA0), Manual.09/2014.

[12]: SIMATIC S7-1500, Analog input module AI 8×U/I/RTD/TC ST (6ES7531-7KF00- A0B0), Manual, 07/2014.

[13]: SIMATIC S7-1500/ET200MP. Module alimentation externe PM70w 120/230VAC (6EP 1332-4BA00), Manuel, 01/2013.

[14] : Site officiel de SIEMENS : SIMATIC STEP7 TIA Portal V13. http://www.industry.siemens.com/topics/global/fr/tia-portal/logiciel-controllertia-portal/simatic-step7- Professional-Tia-portal/Pages/Default.aspx

[15] **:** Site officiel de SIEMENS : Logiciel SIMATIC Win CC Comfort. [http://www.industry.siemens.com/topics/global/fr/tia-portal/hmi-sw-tia](http://www.industry.siemens.com/topics/global/fr/tia-portal/hmi-sw-tia-portal/wincc-tia-portal-)[portal/wincc-tia-portal-](http://www.industry.siemens.com/topics/global/fr/tia-portal/hmi-sw-tia-portal/wincc-tia-portal-) es / Pages/Default.aspx

## *Annexes*

## *Annexe A*

## **Annexe A**

## **Variables Grafcet :**

Les variables citées sur les grafcets ont été données dans les programmes selon la table donnée en annexe

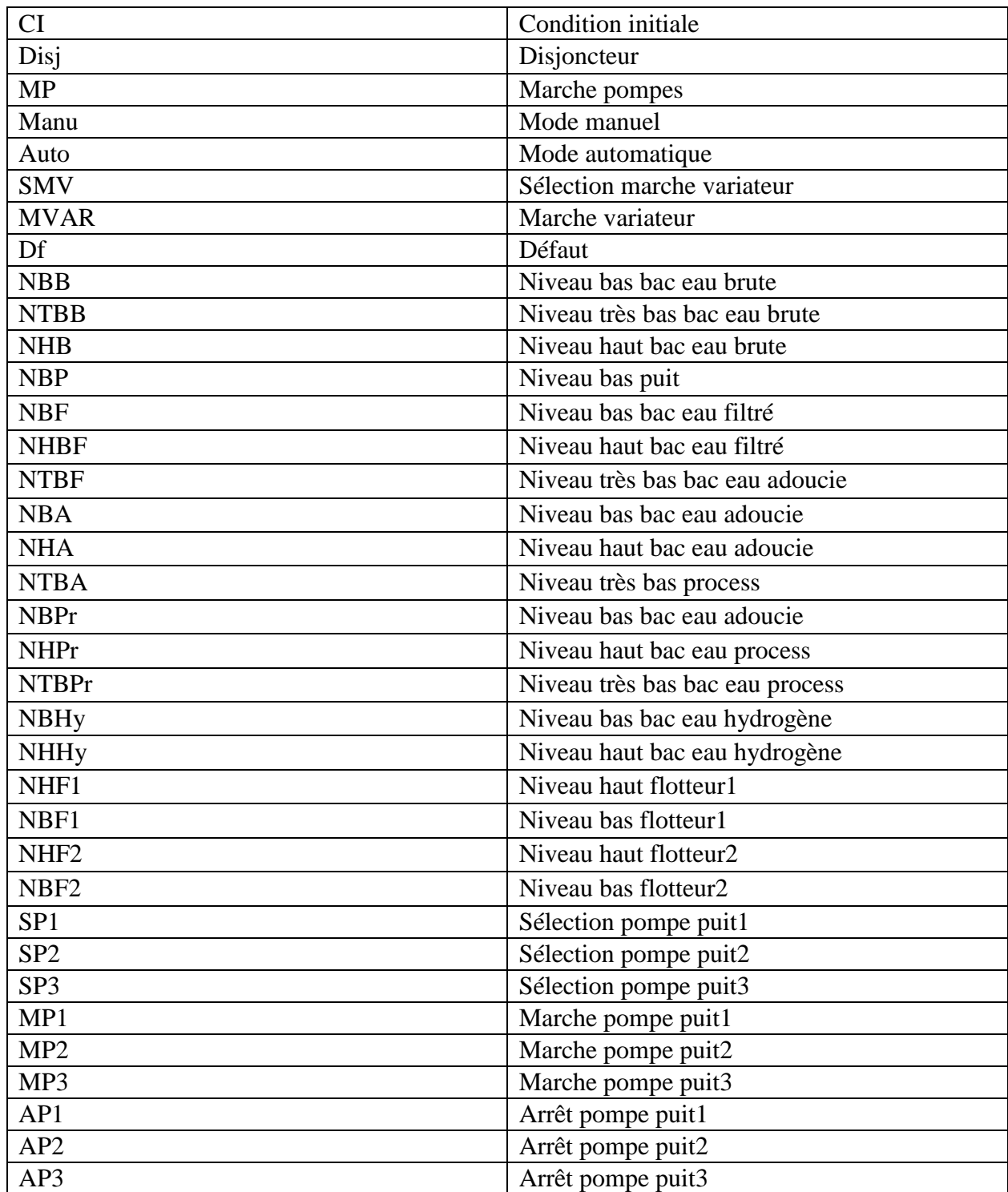

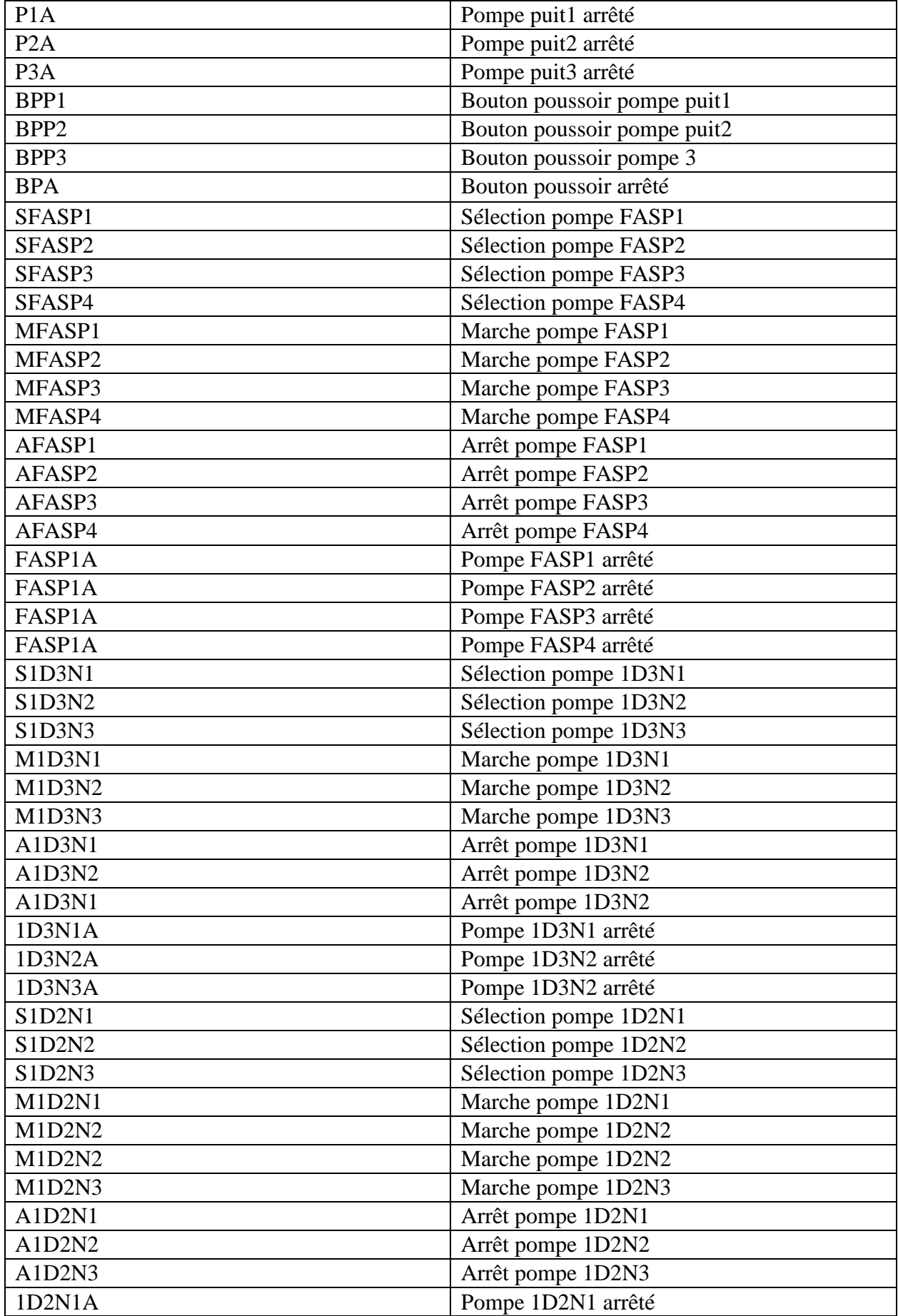

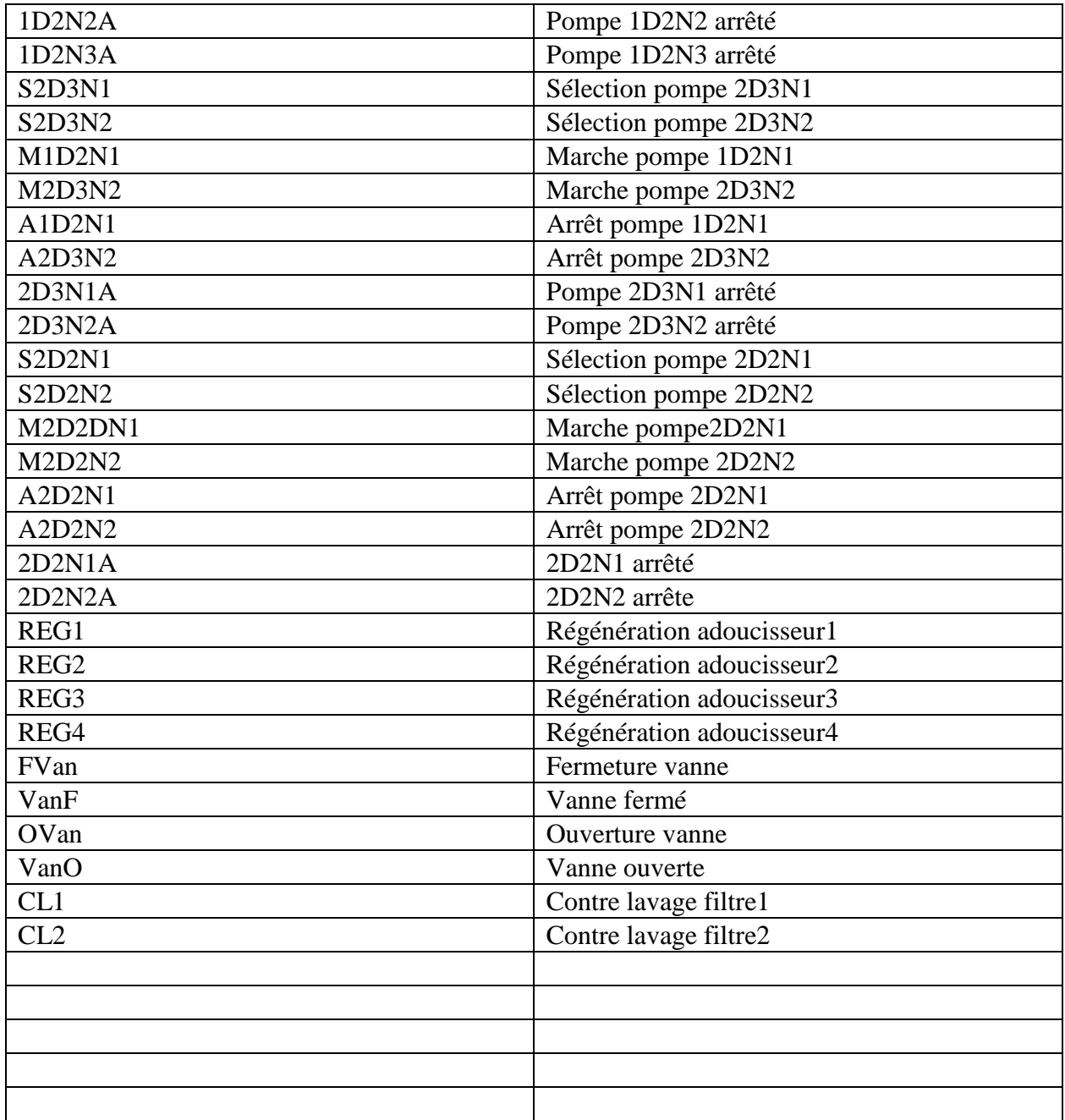

## **Table de variables**

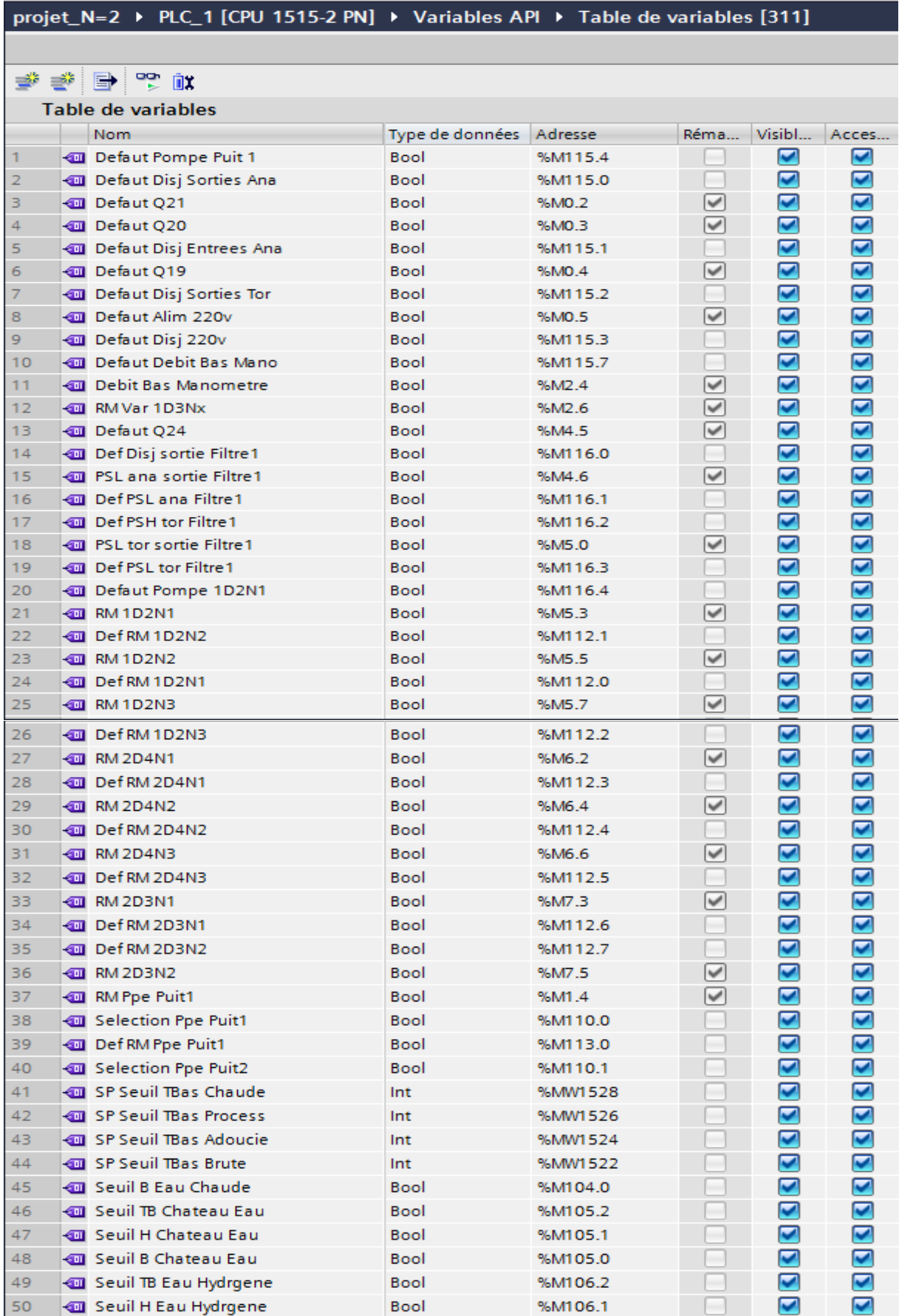

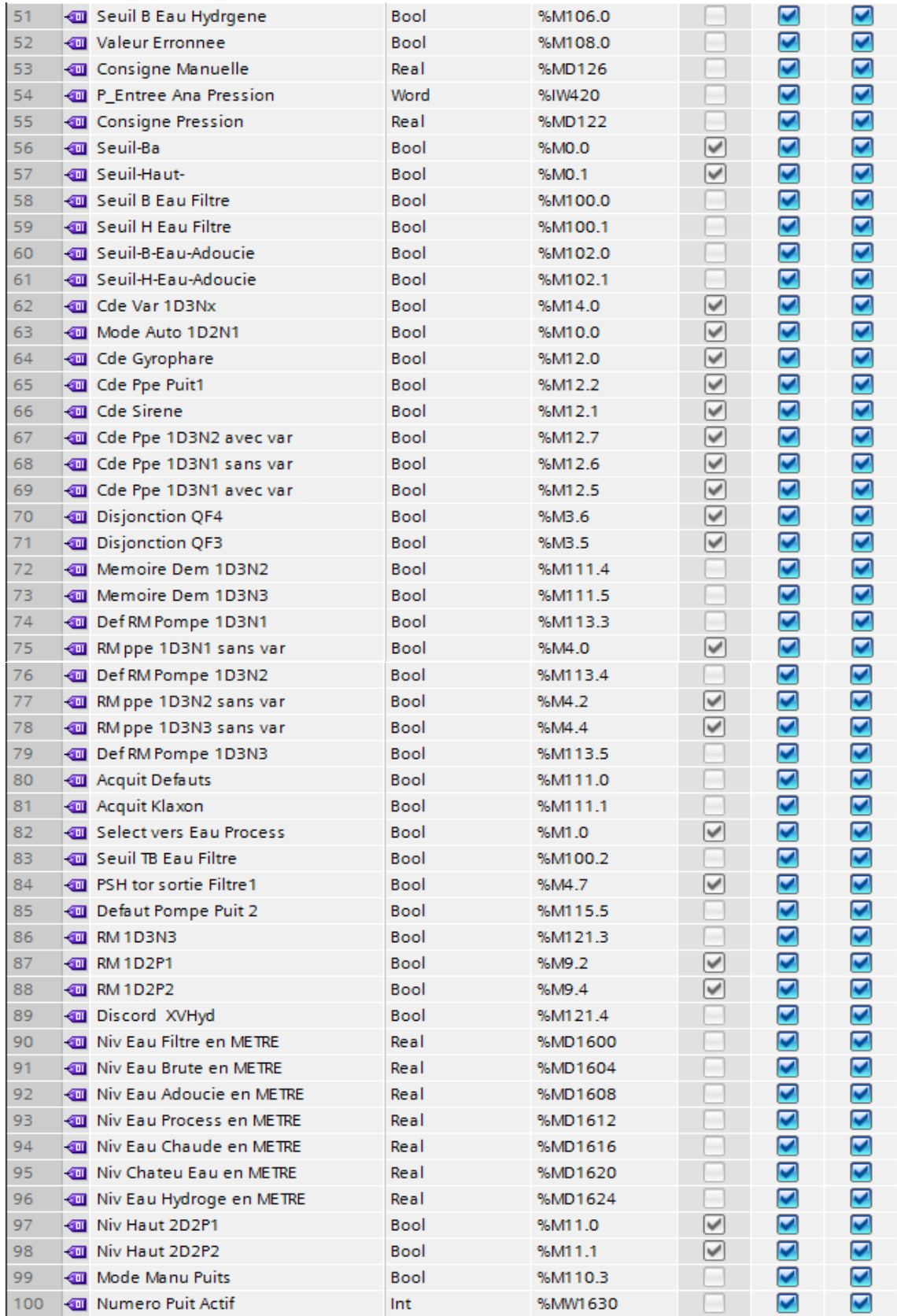

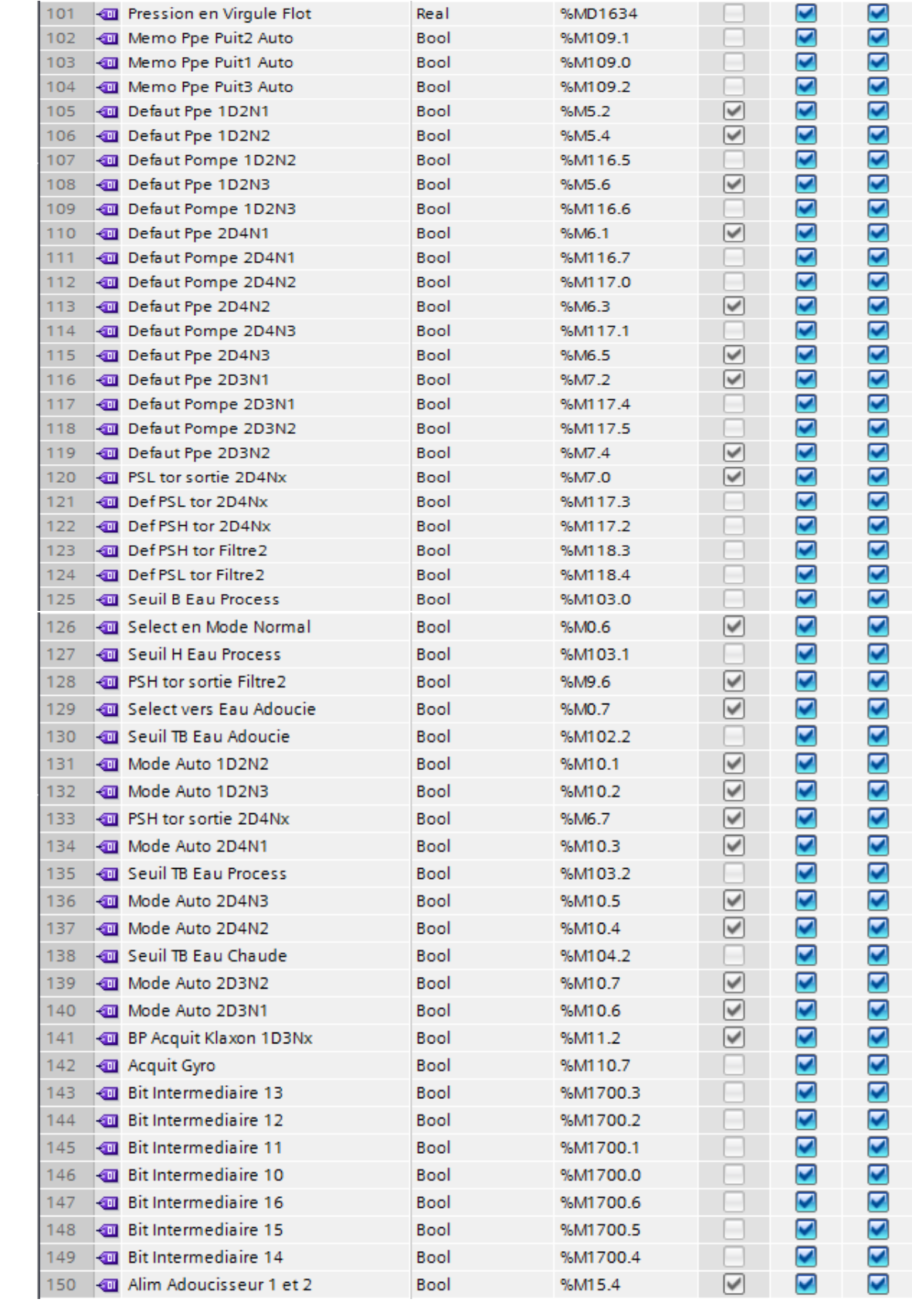

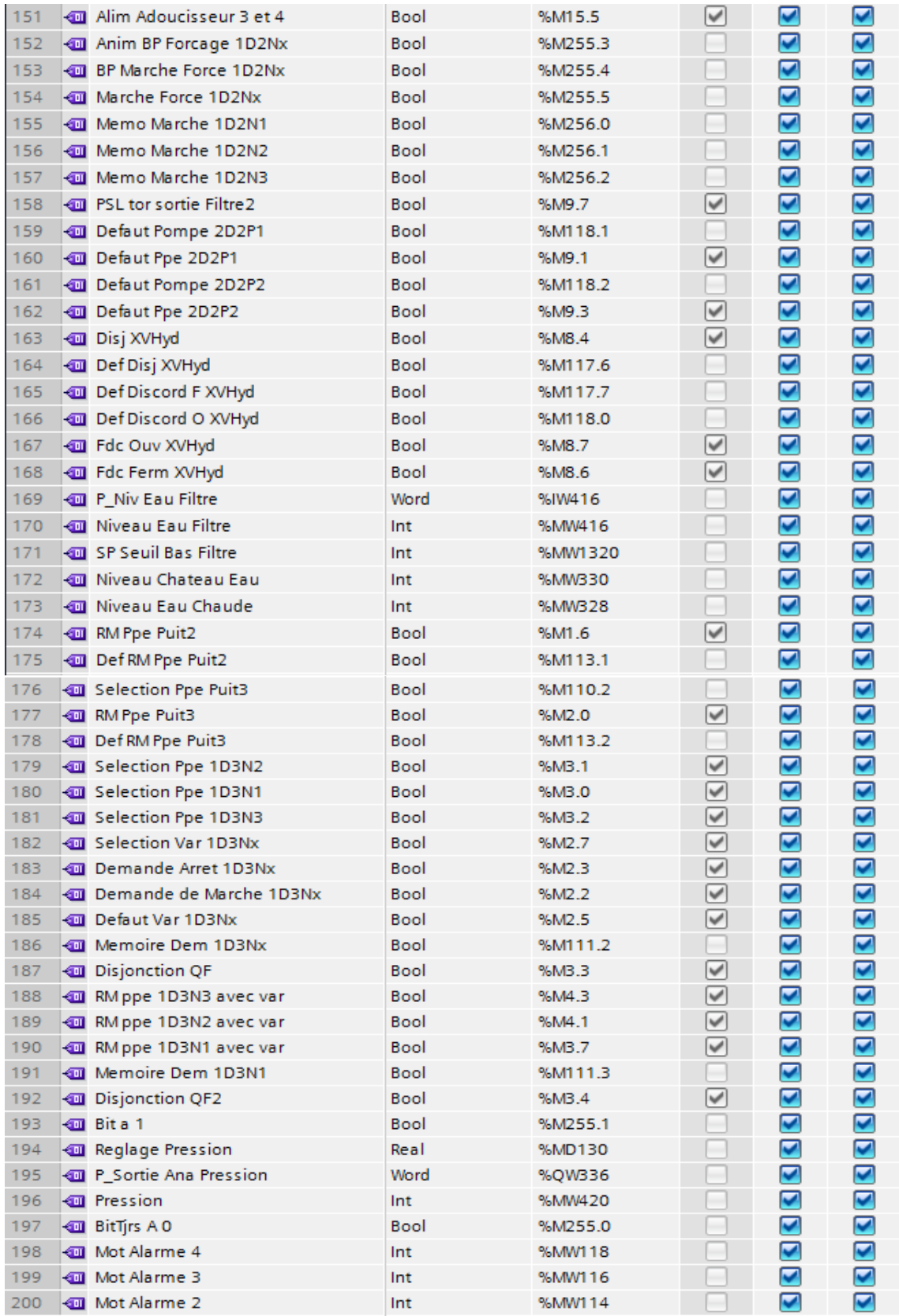

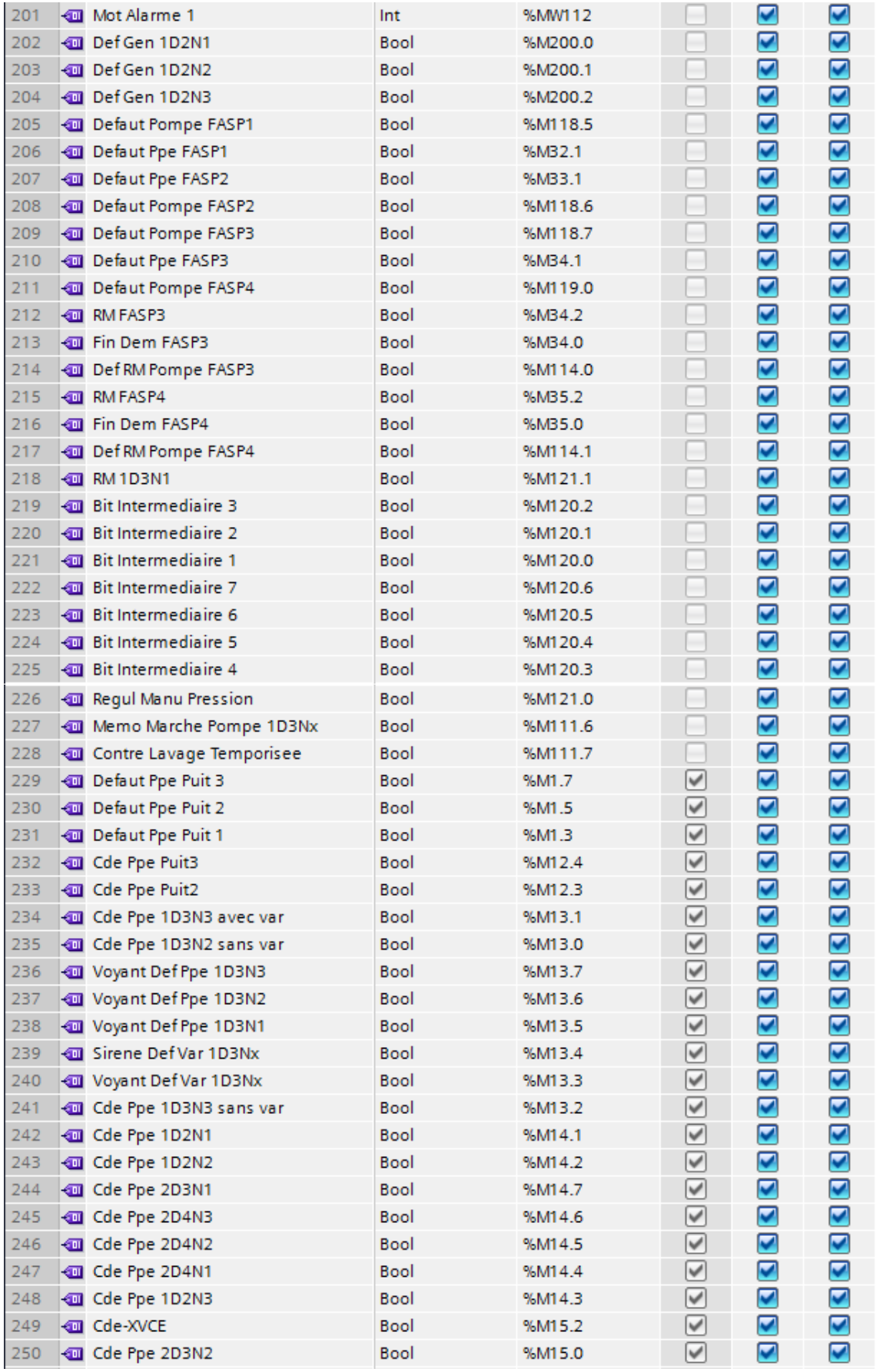

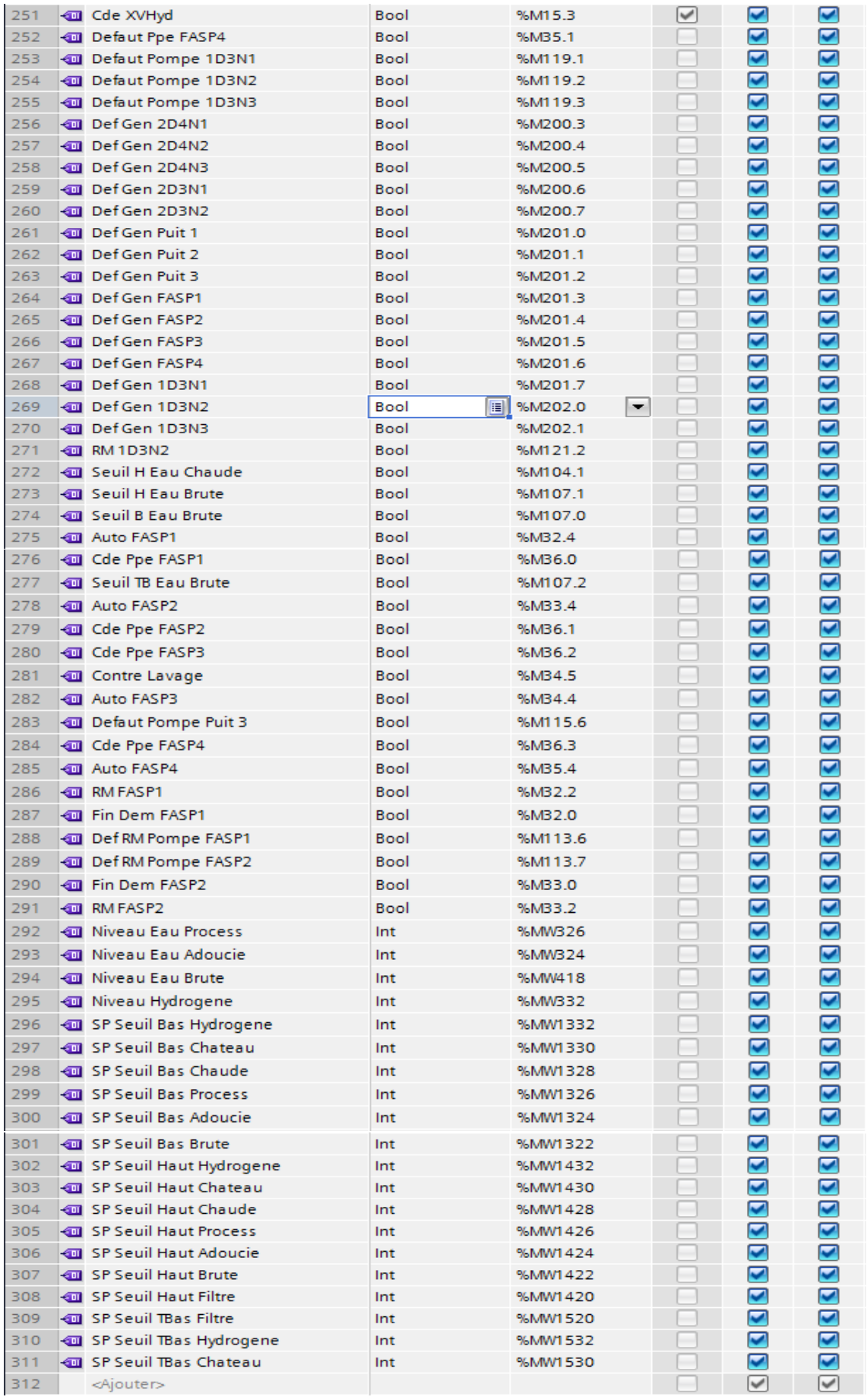

## *Annexe B*

#### **RESUME**

L'automatisation est devenue aujourd'hui une mine d'information extrêmement précieuses pour toutes les industries, les automates programmables sont les résultats les plus rependus de l'automatisation, on les trouve dans tous les secteurs de l'industrie.

Notre travail a été réalisé à l'issue d'un stage pratique, effectué au sein de l'entreprise MFG de Blida, il consiste en une étude et supervision d'une station de traitement d'eau.

Pour réaliser ce travail, nous avons utilisé un automate programmable S7-1500 de SIEMENS, nous avons aussi conçu une interface de contrôle /commande à l'aide du système de programmation Wincc Confort qui est intégré dans le logiciel Tia Portal afin de faciliter le processus de surveillance et le contrôle de cette station.

### **Abstract**

Evaluation of Software programming Nowadays automation has become a valuable source of information for all industries, programable logic controller PLCs are the most widespread results of automation, they are found in all sectors of the industry.

Our study task has been achieved after a practical training at the MFG company in Blida, it consists of a study and supervision of a water treatment plant. To achieve thi work / task we used a SIEMENS S7-1500 programmable controller, we also designed a control / command interface using Wincc Comfort programming system which is integrated in Tia portal software to facilitate the process of monitoring and control of this (water treatment) plant.